# **Chapter 1: Getting Started with Amazon ECS and Amazon Fargate**

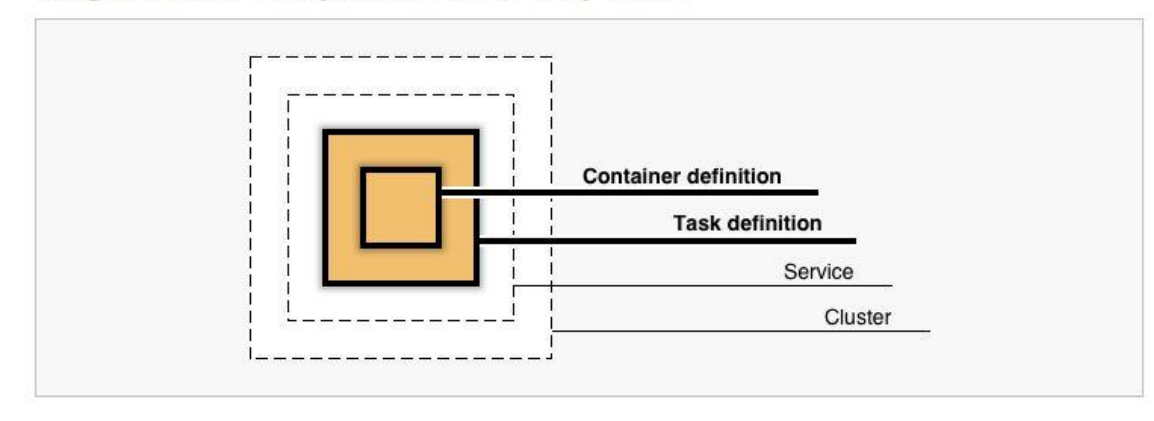

### Diagram of ECS objects and how they relate

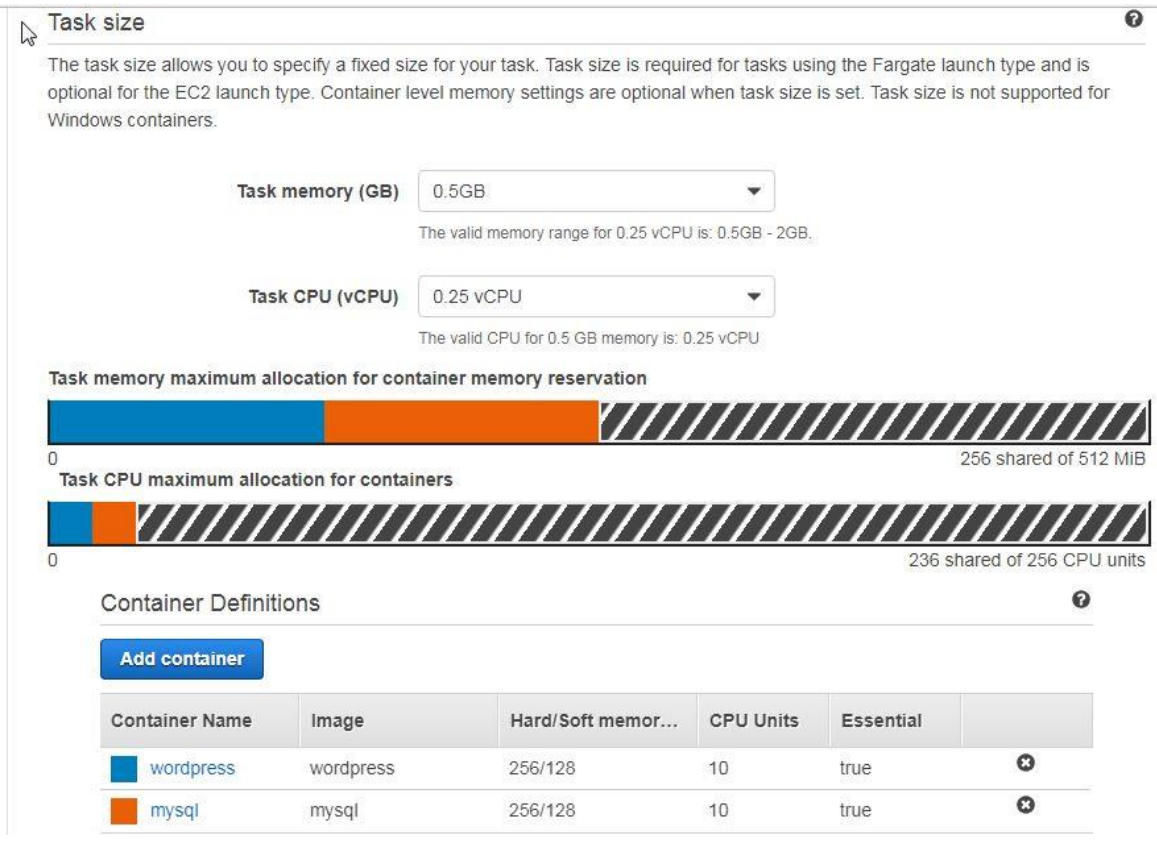

# **Chapter 2: Networking**

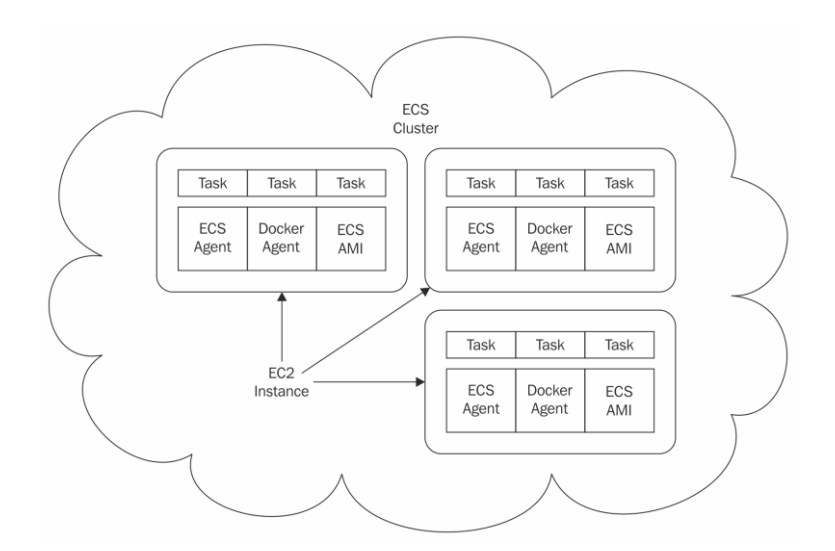

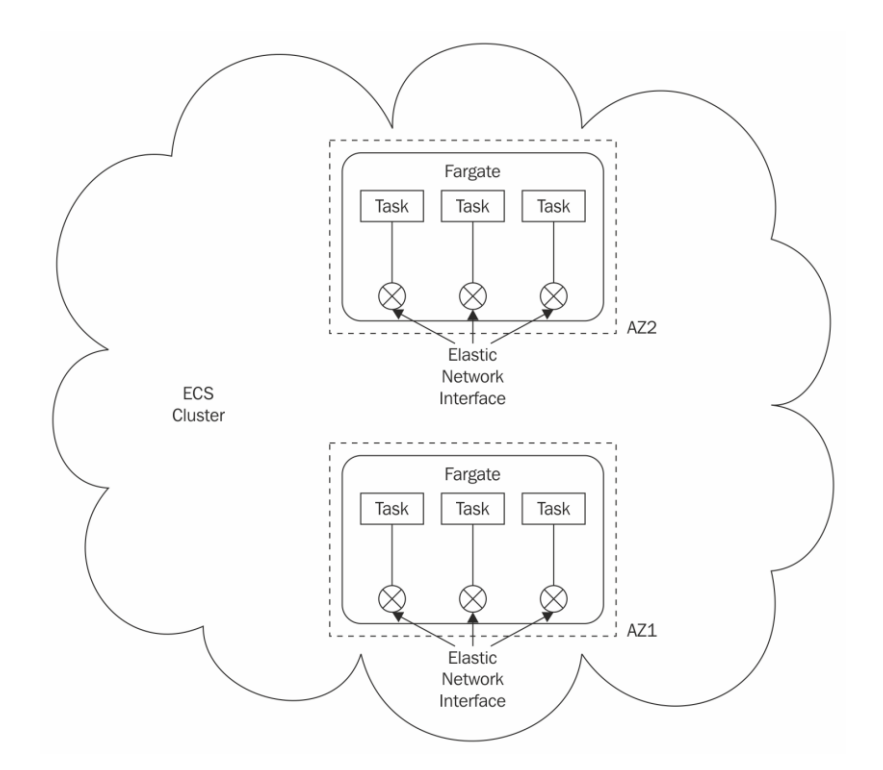

#### **Container definition**

Choose an image for your container below to get started quickly or define the container image to use.

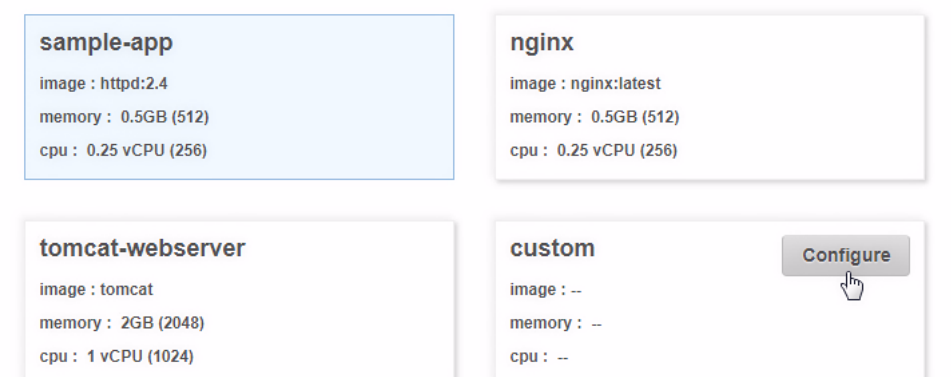

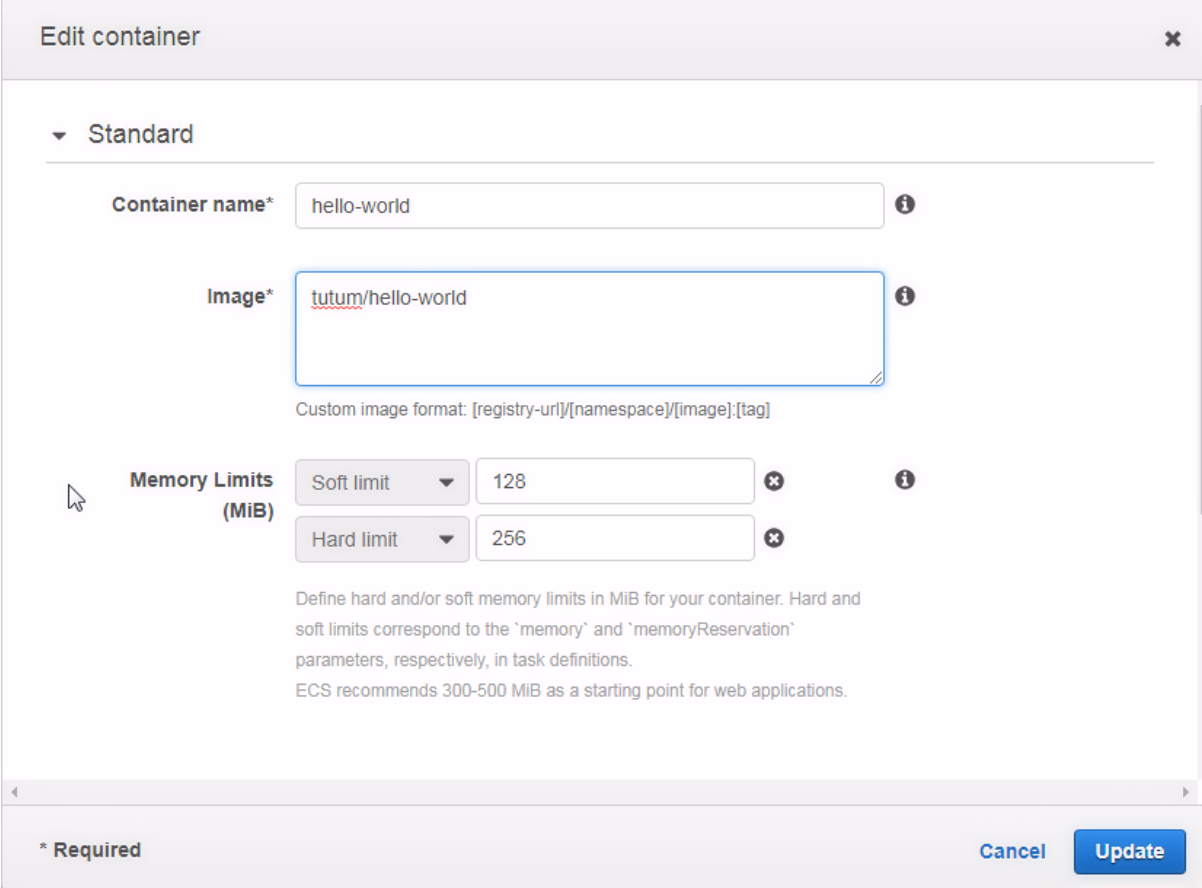

 $Edi$ 

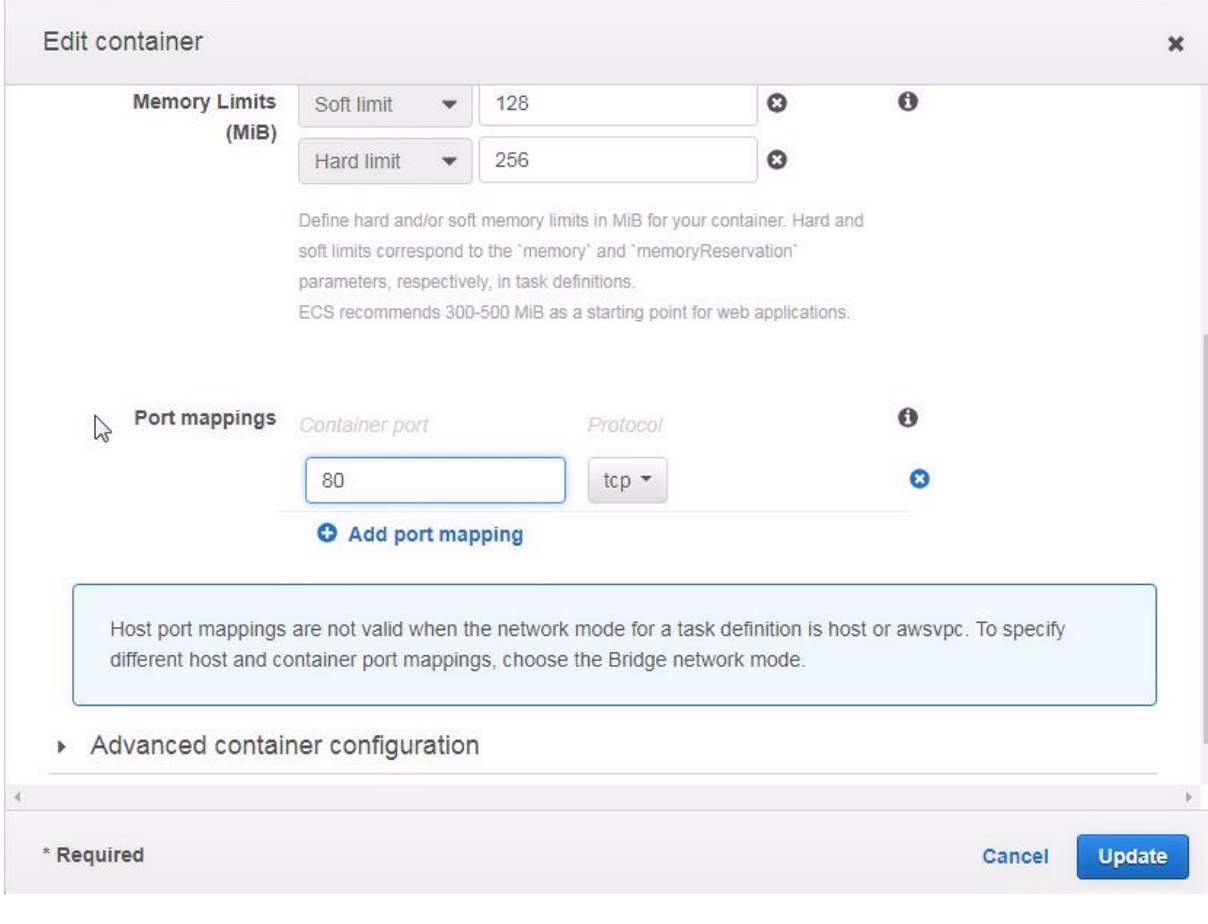

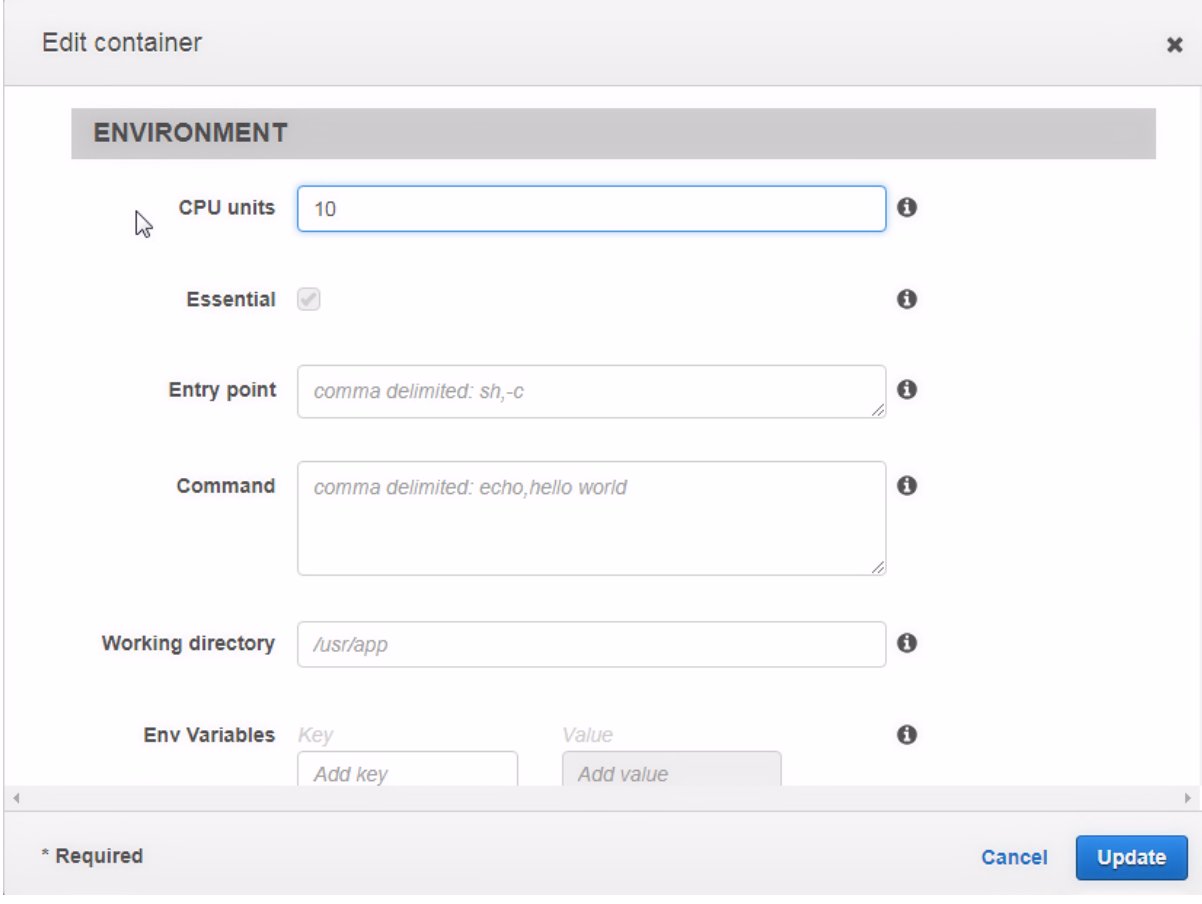

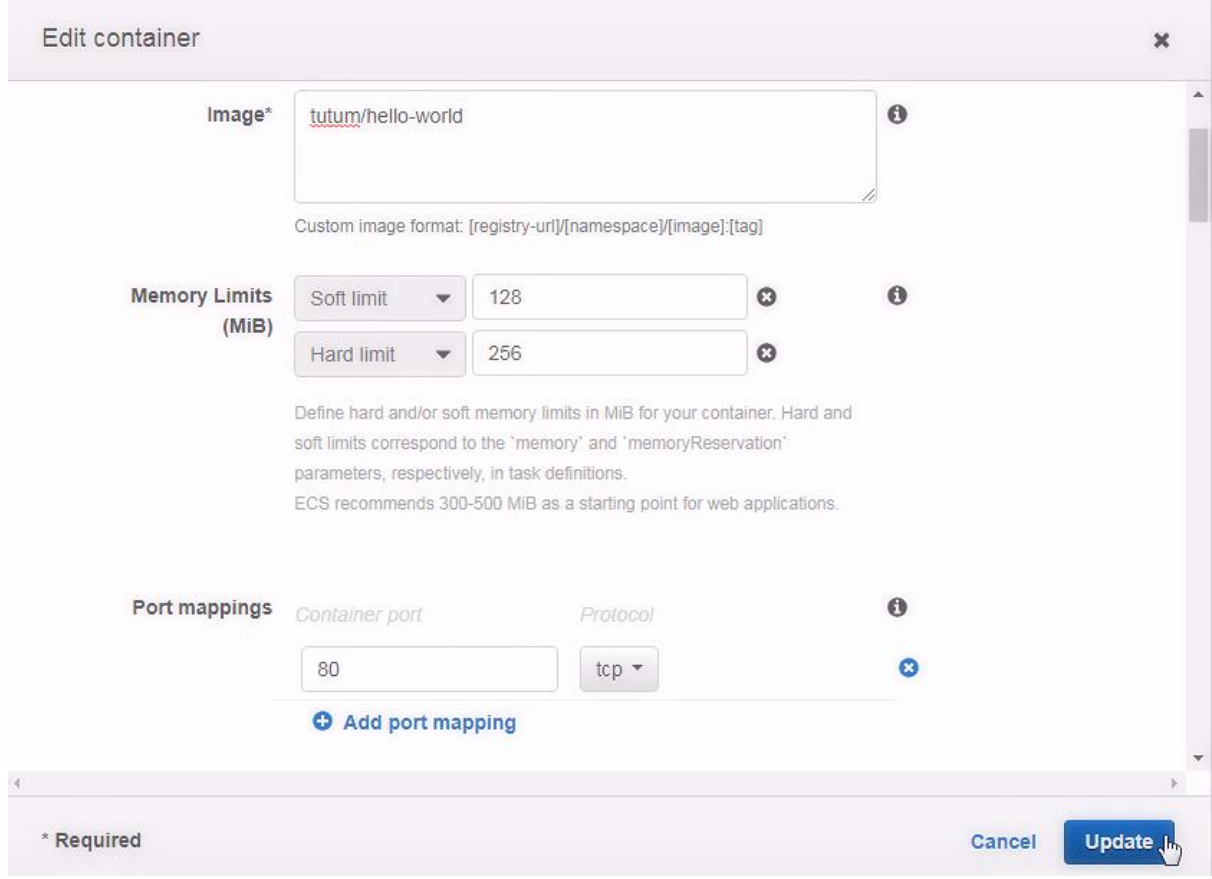

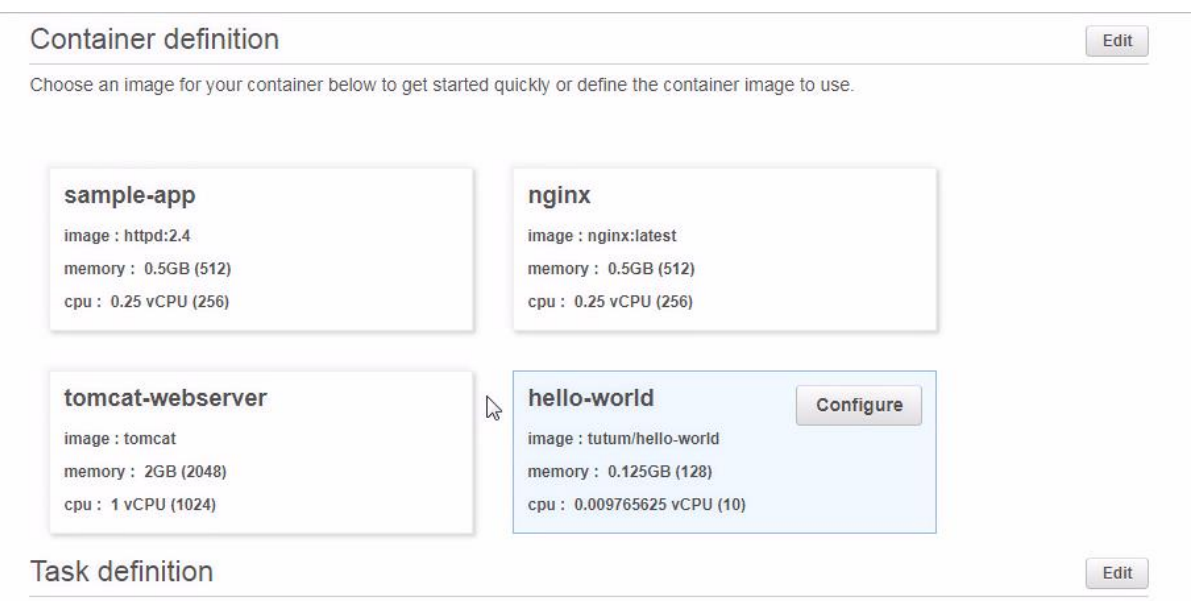

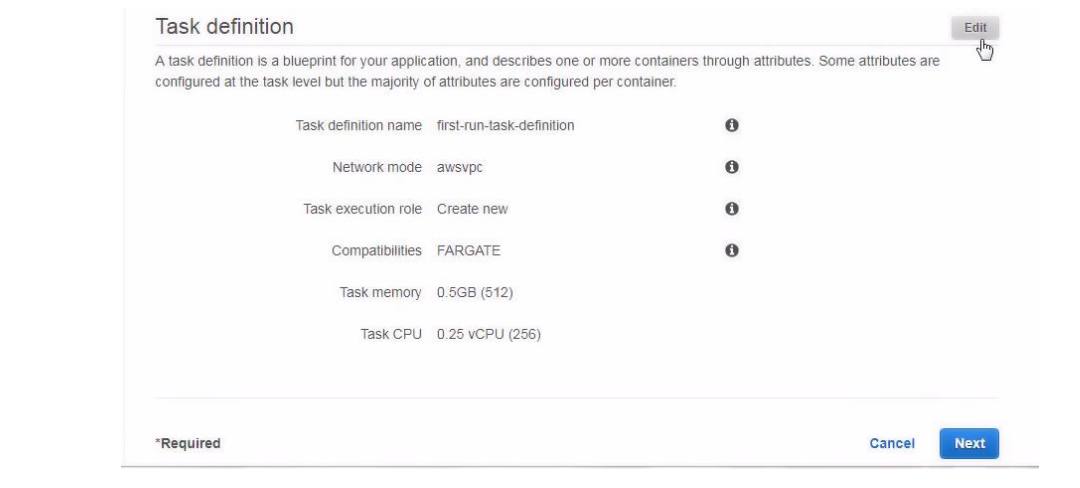

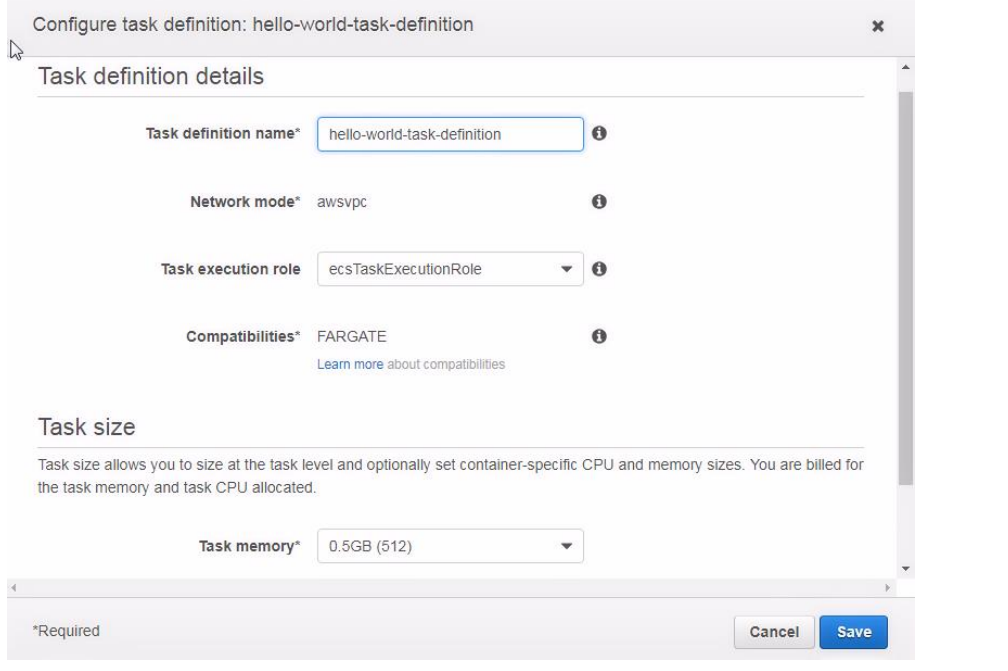

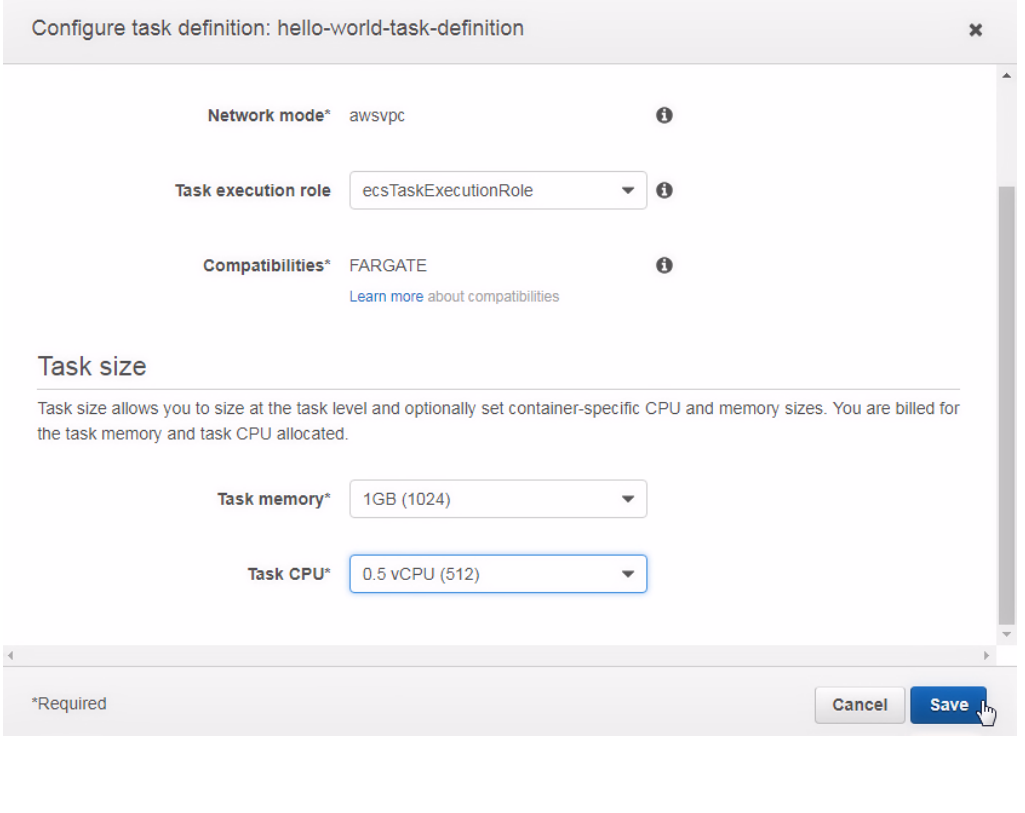

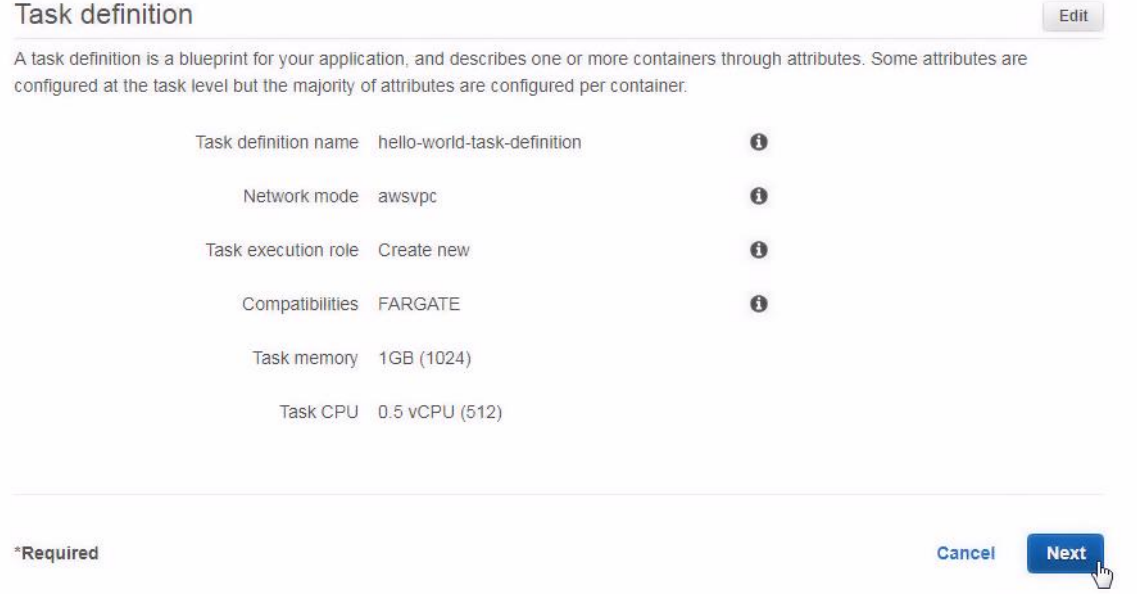

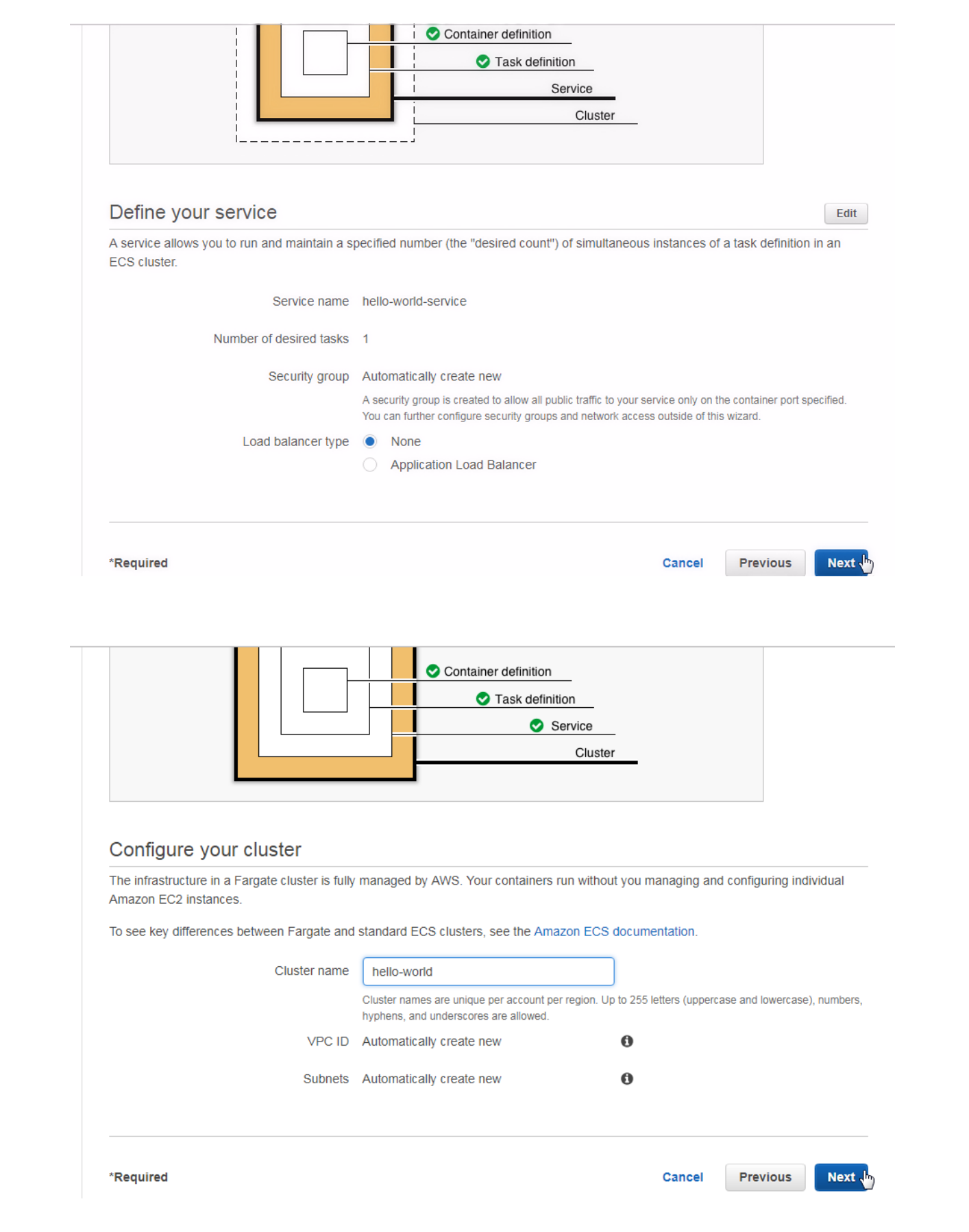

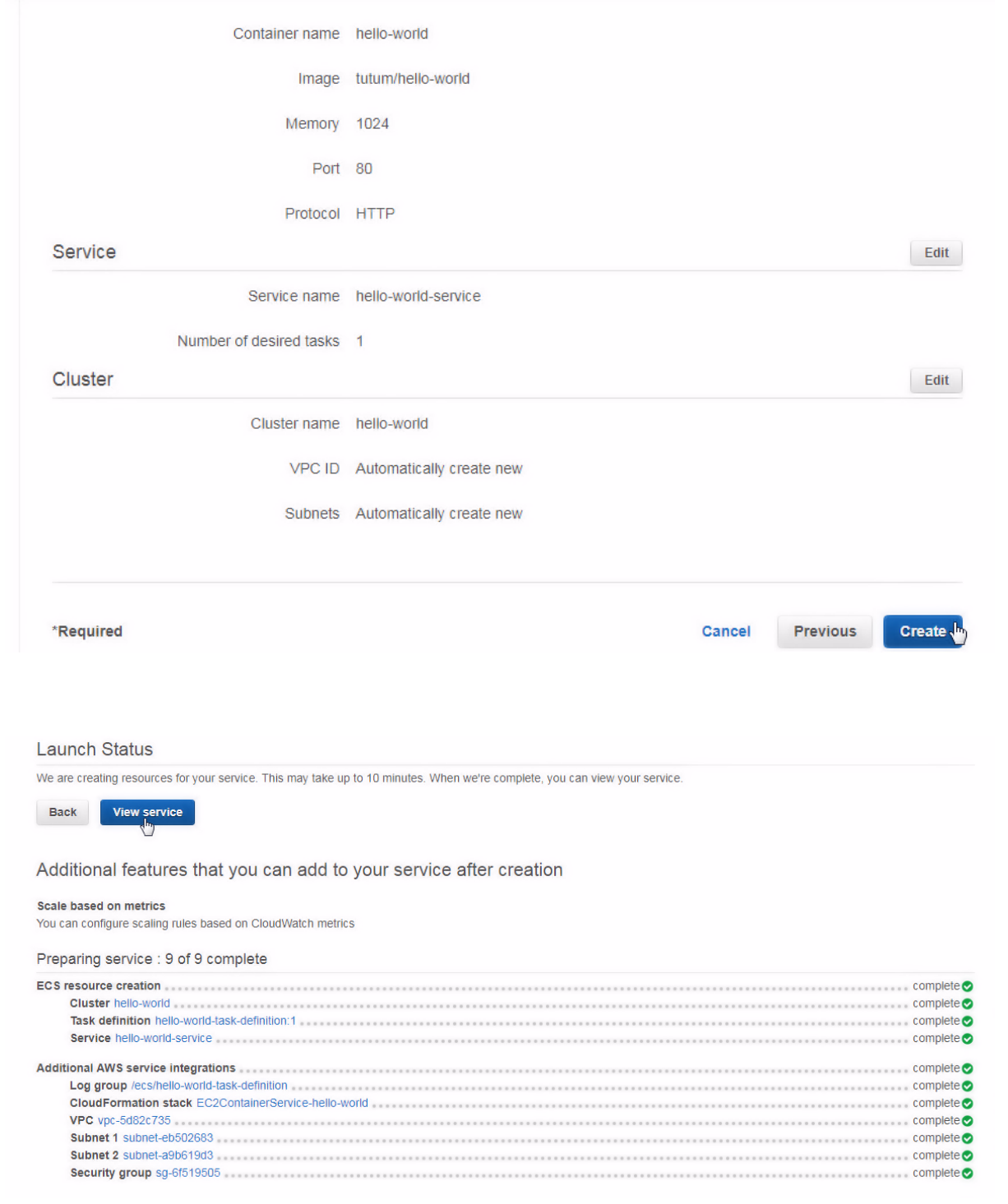

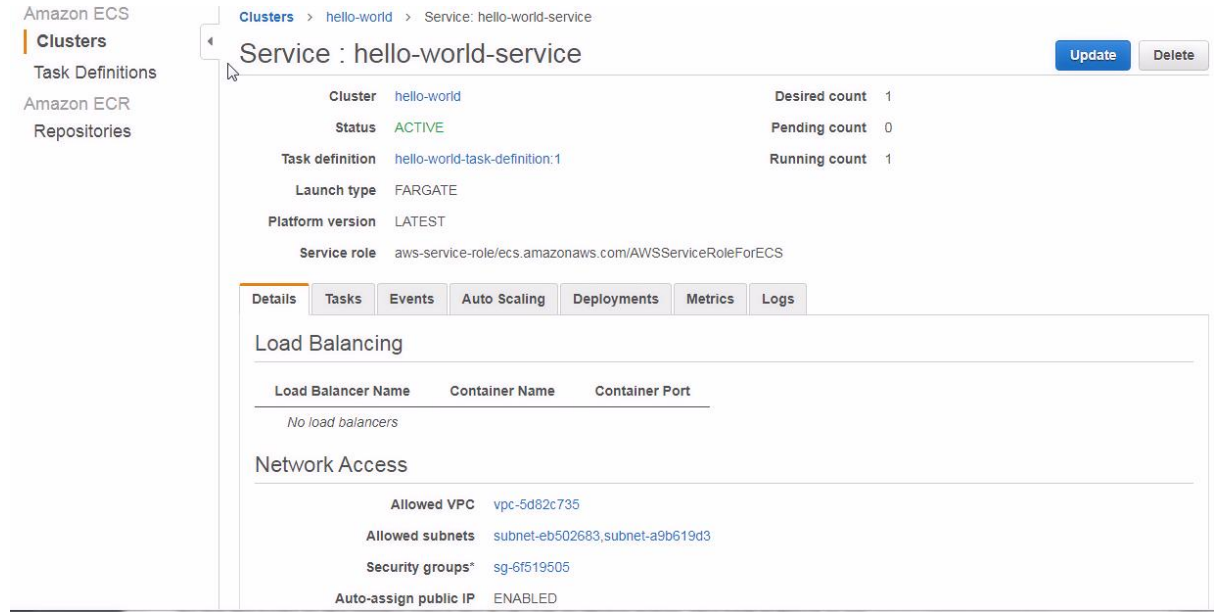

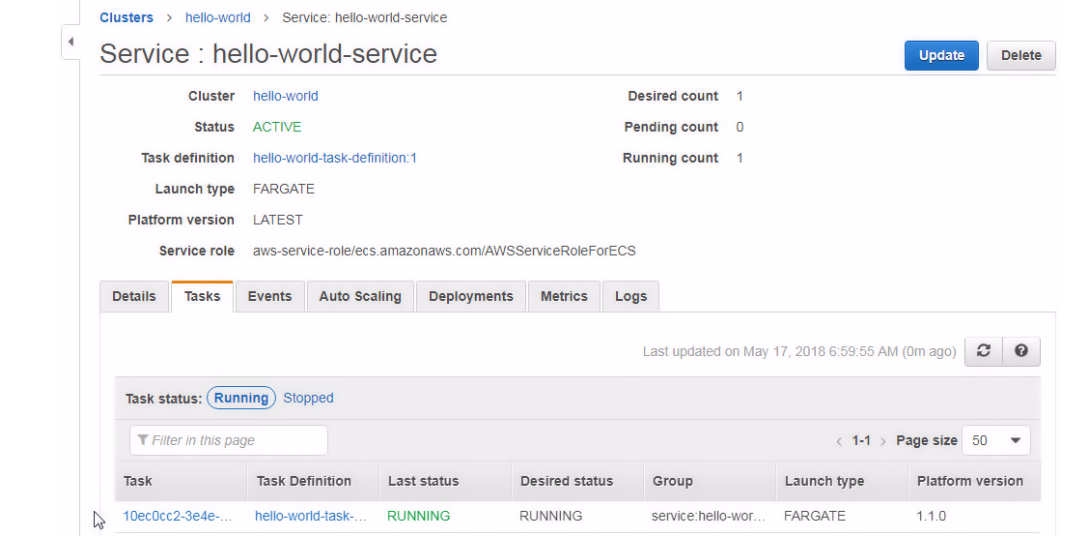

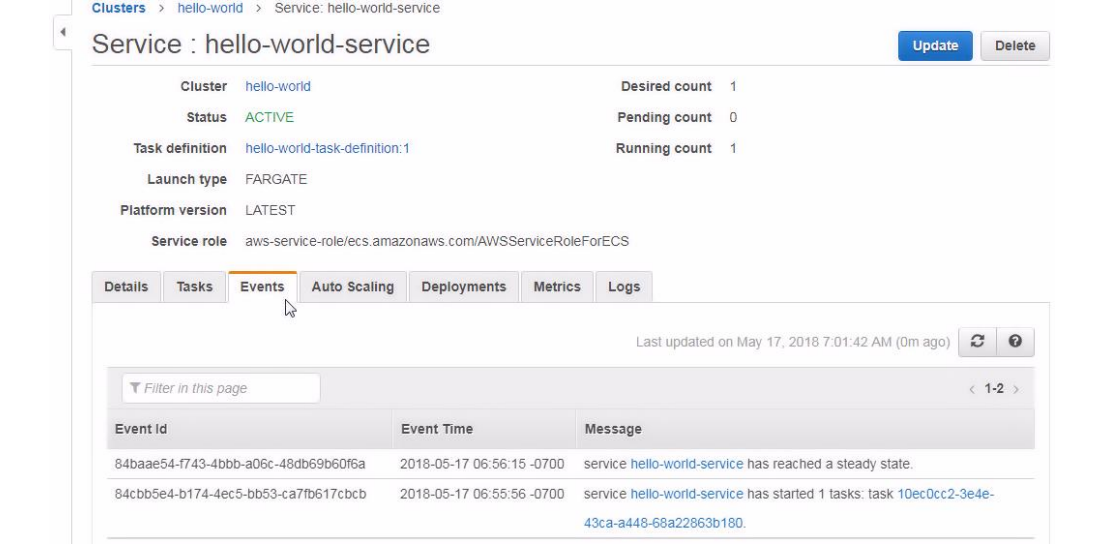

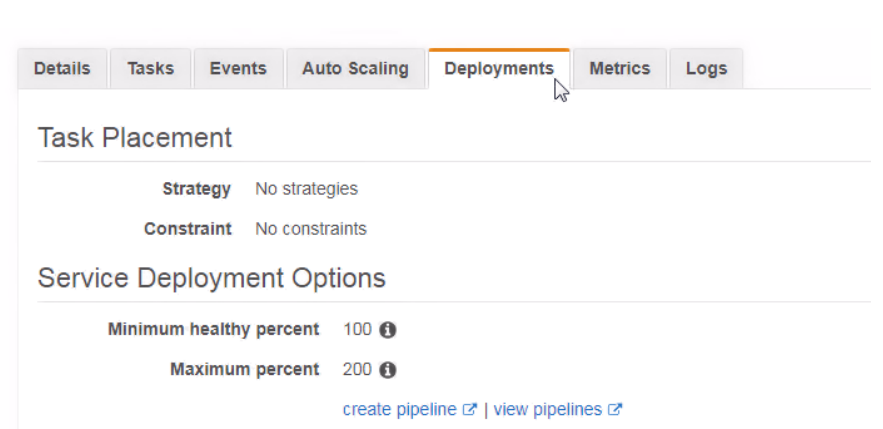

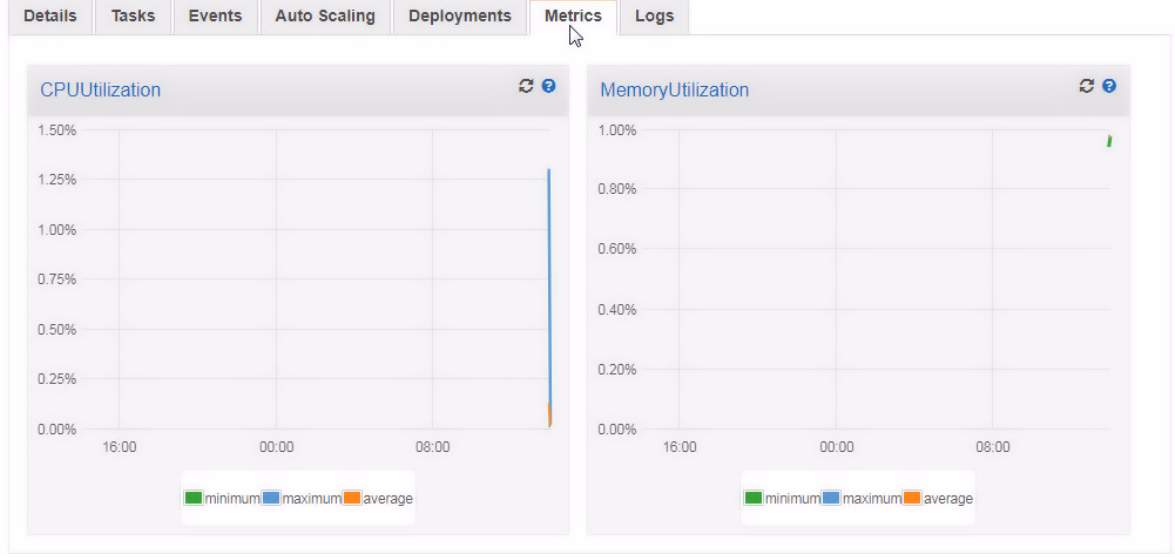

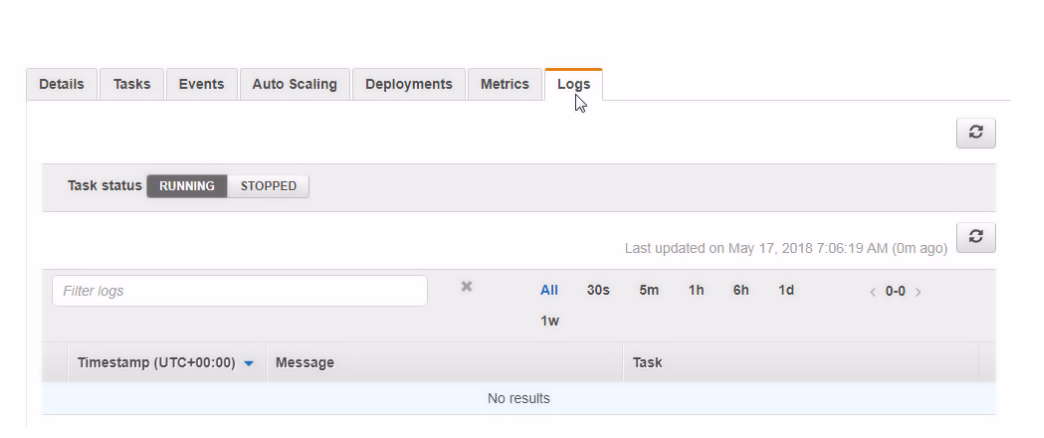

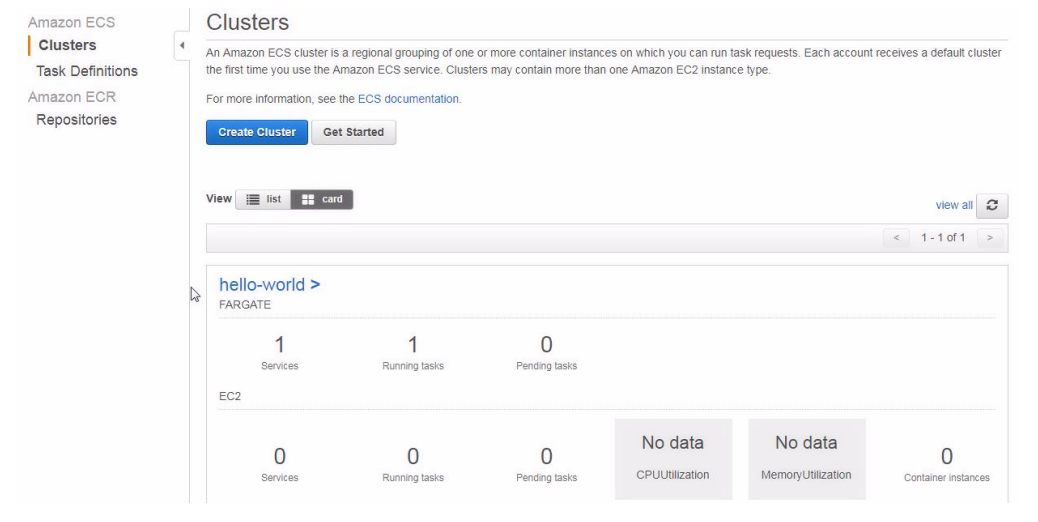

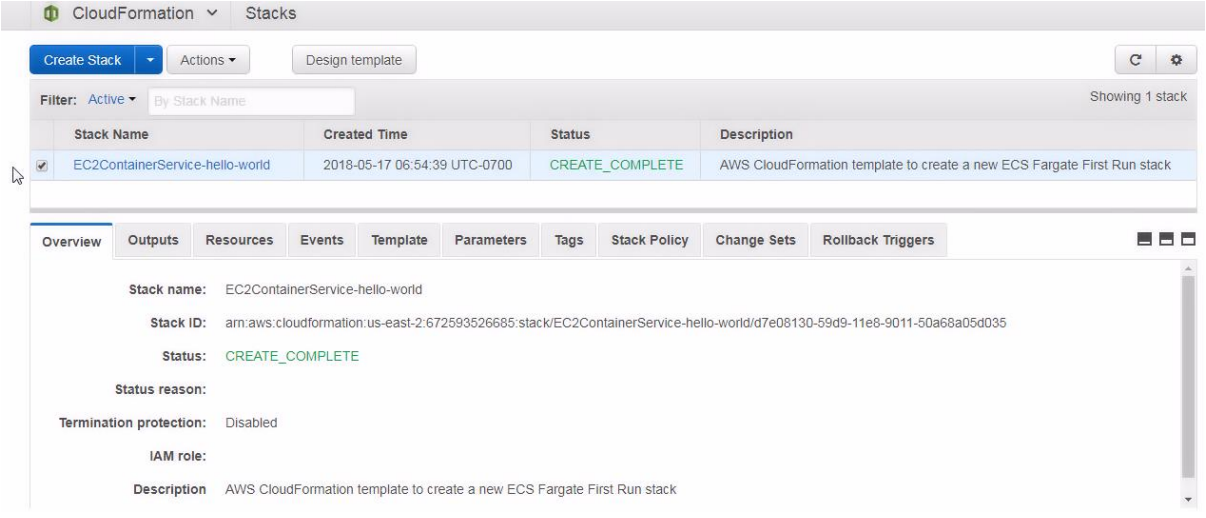

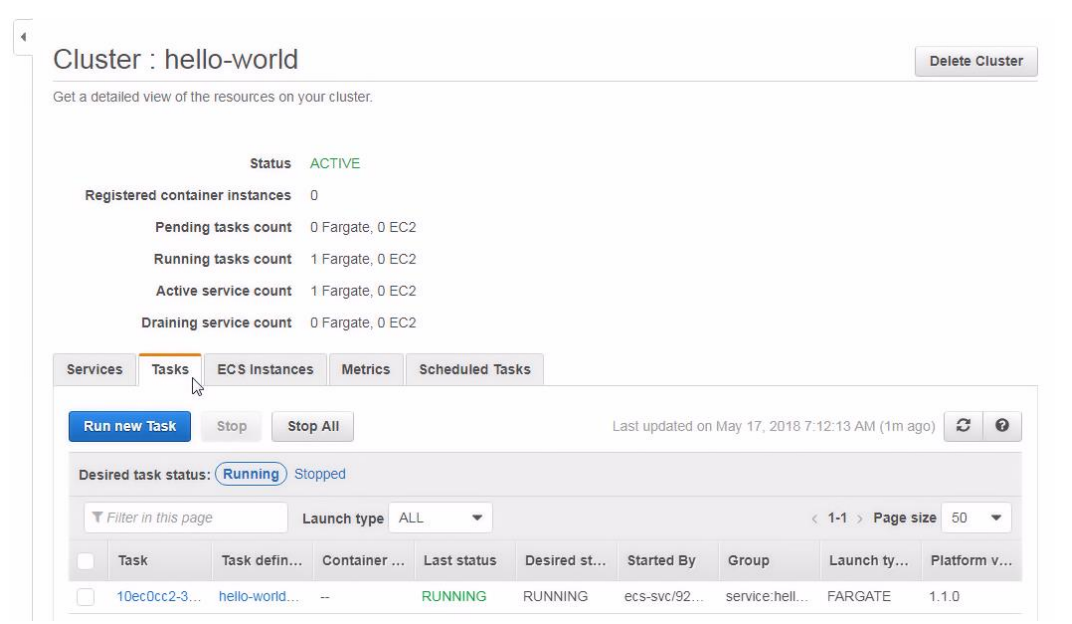

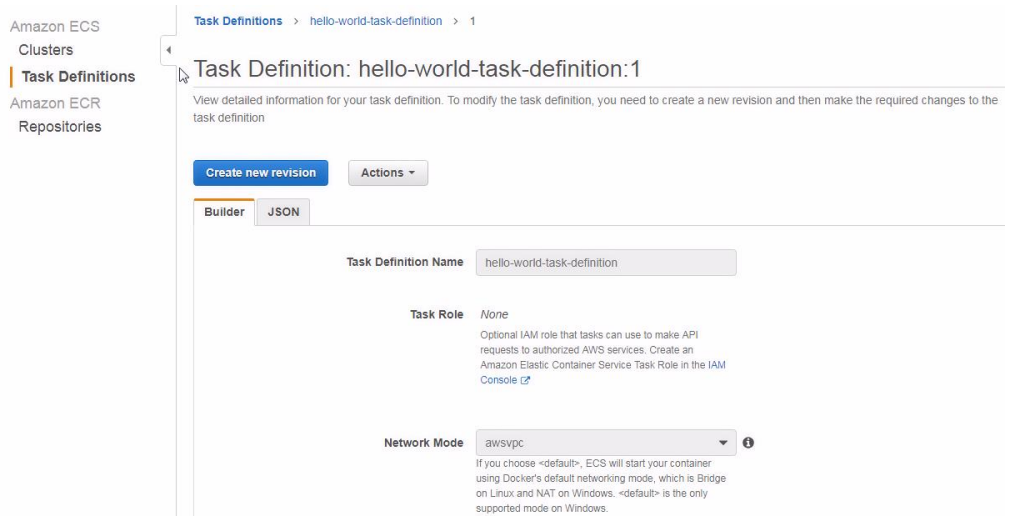

#### Task Definition: hello-world-task-definition:1

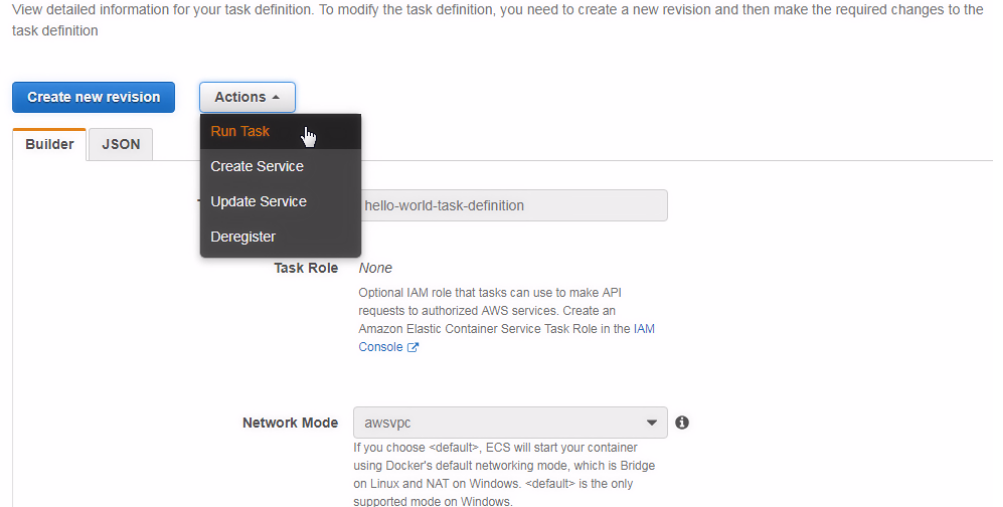

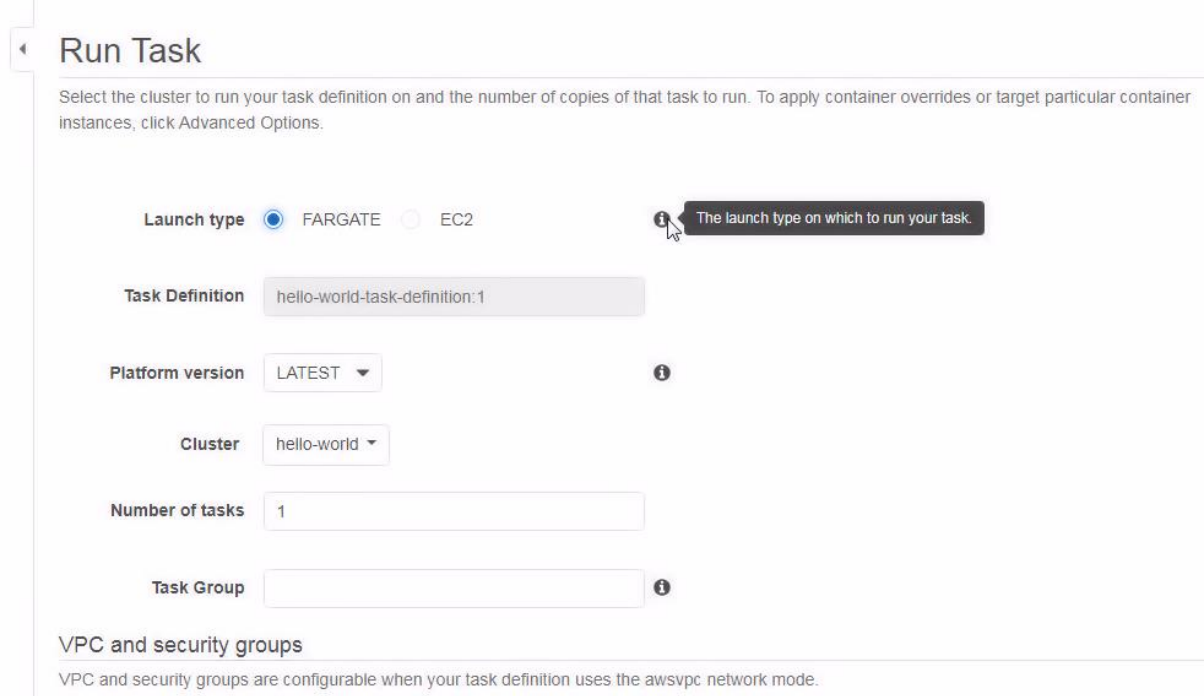

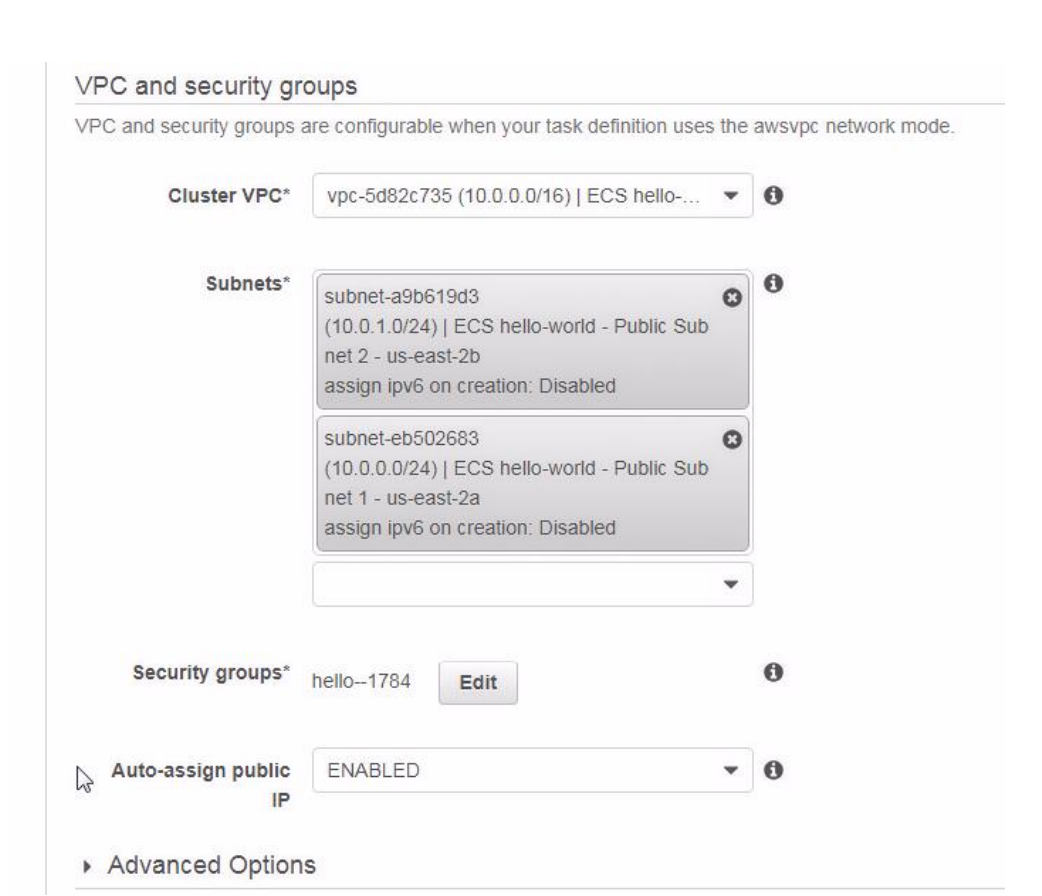

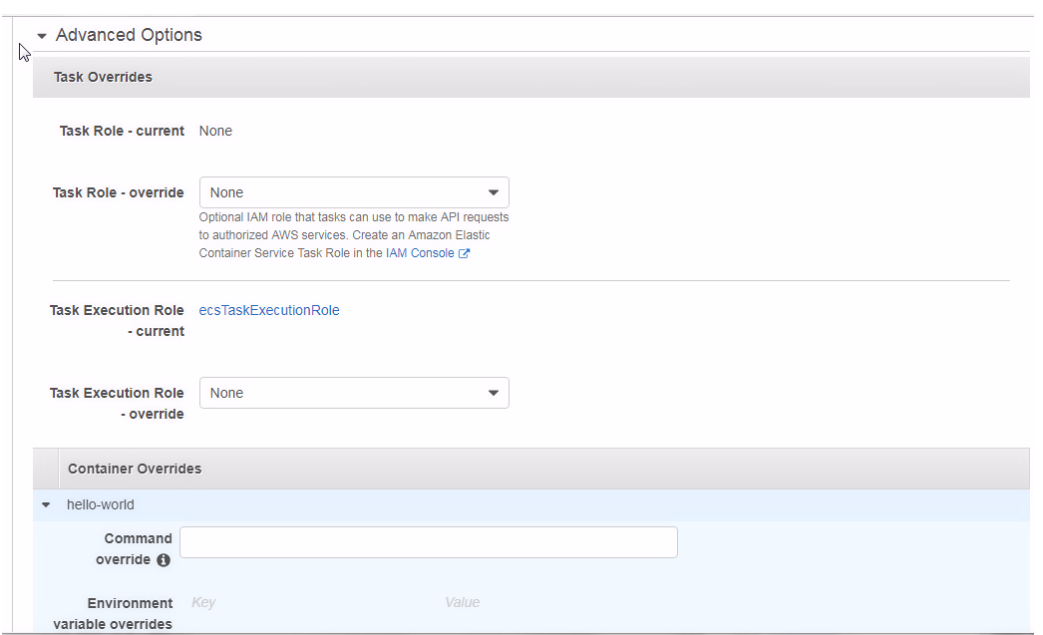

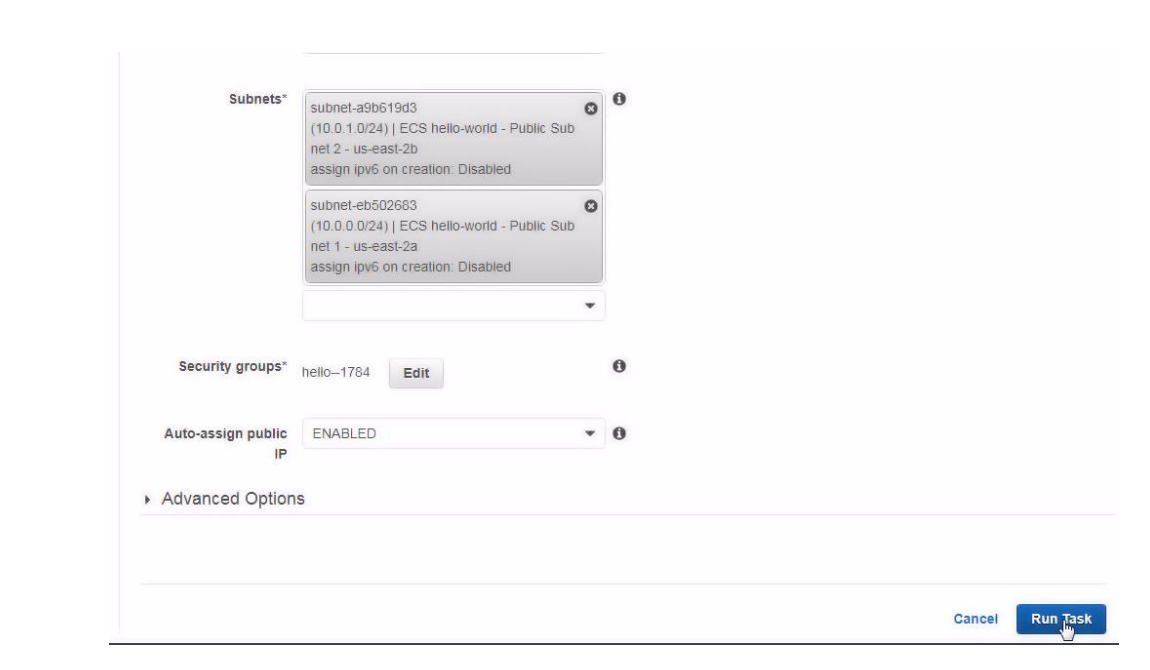

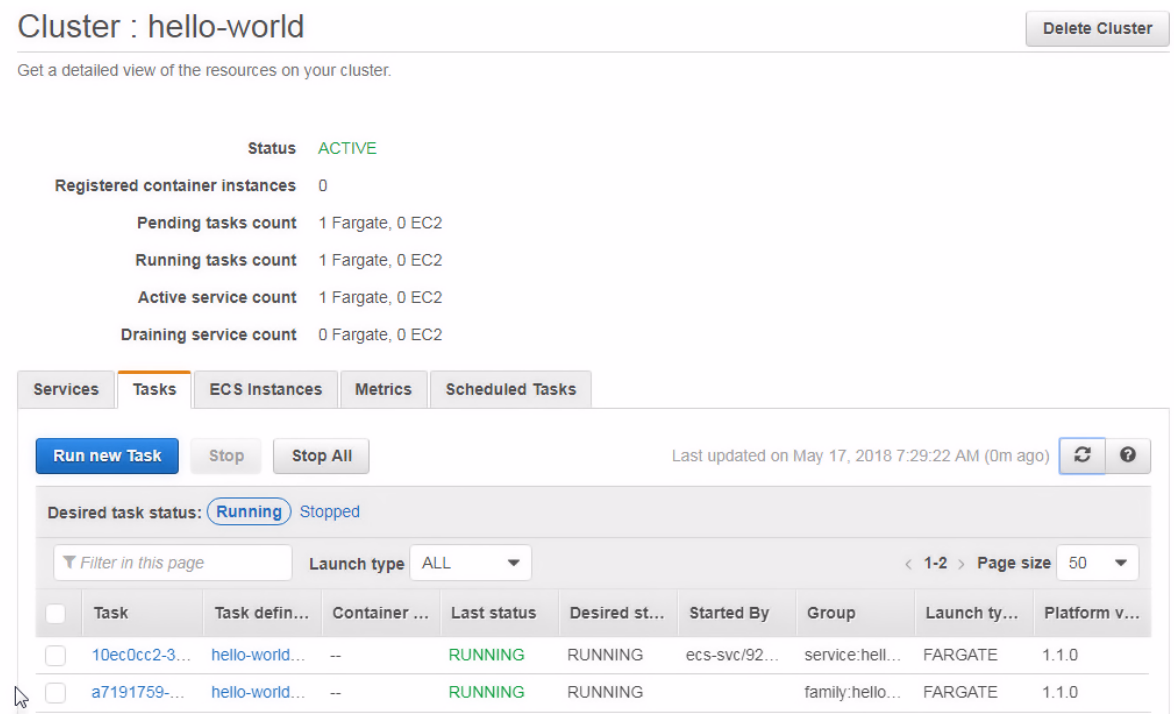

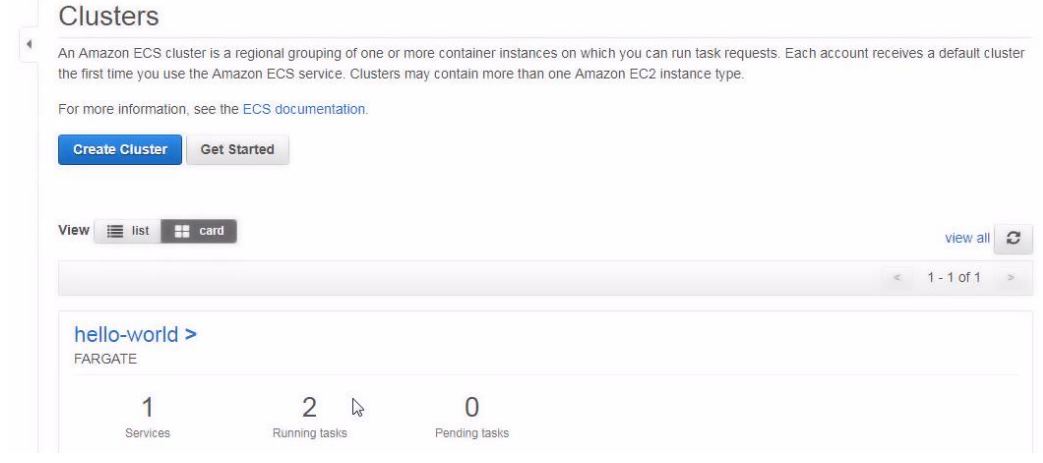

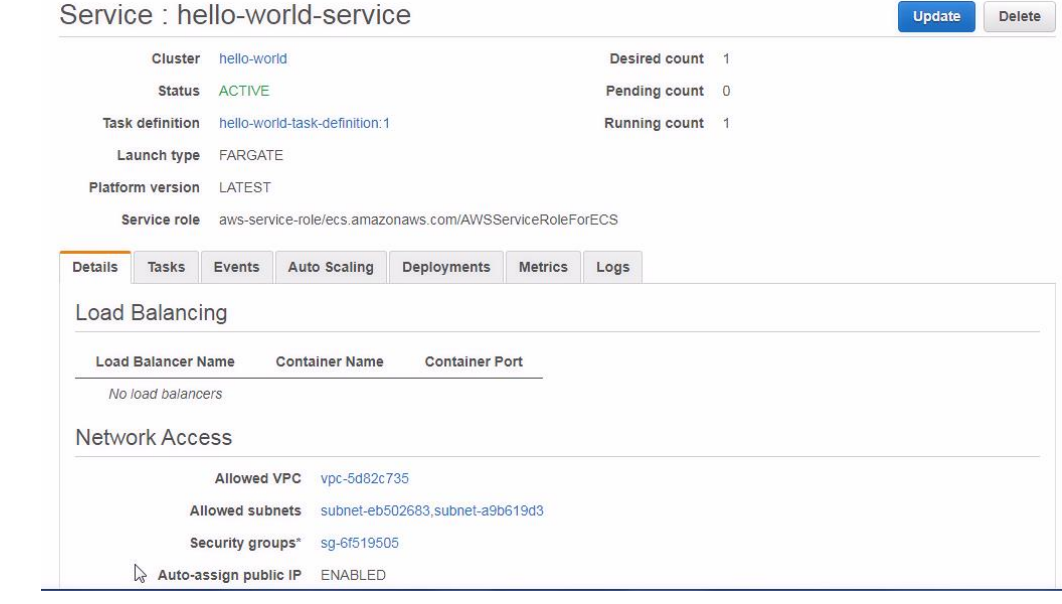

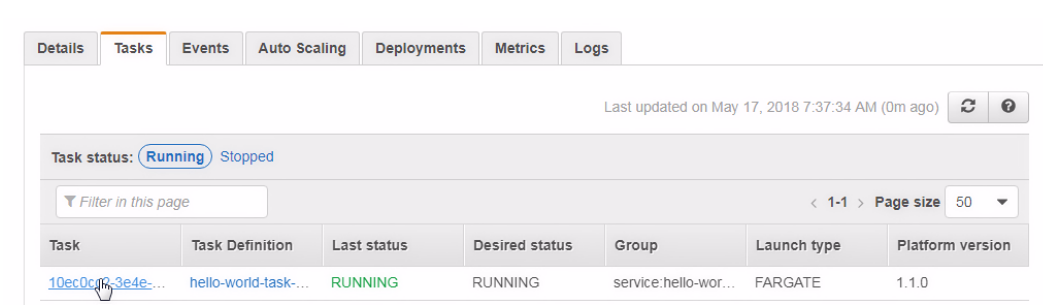

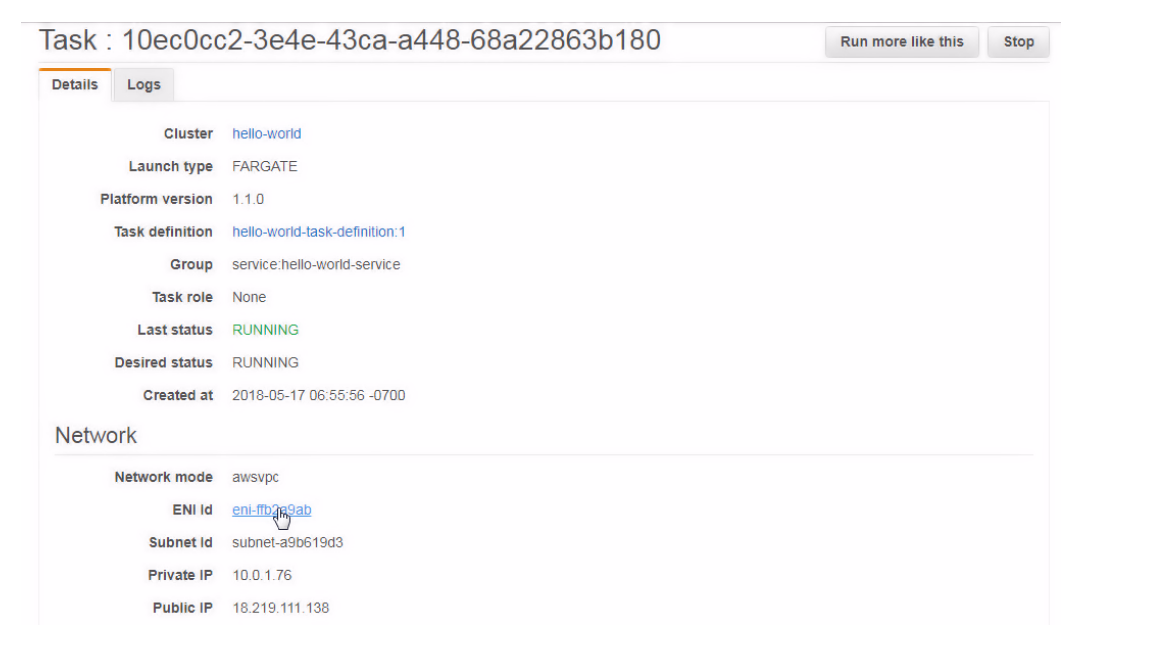

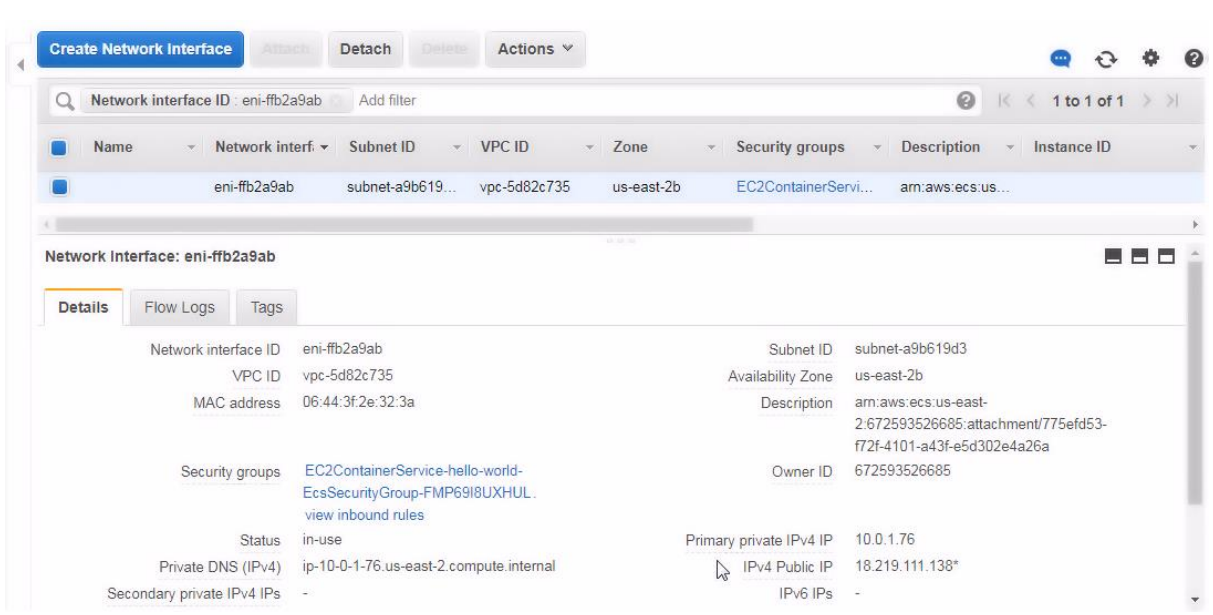

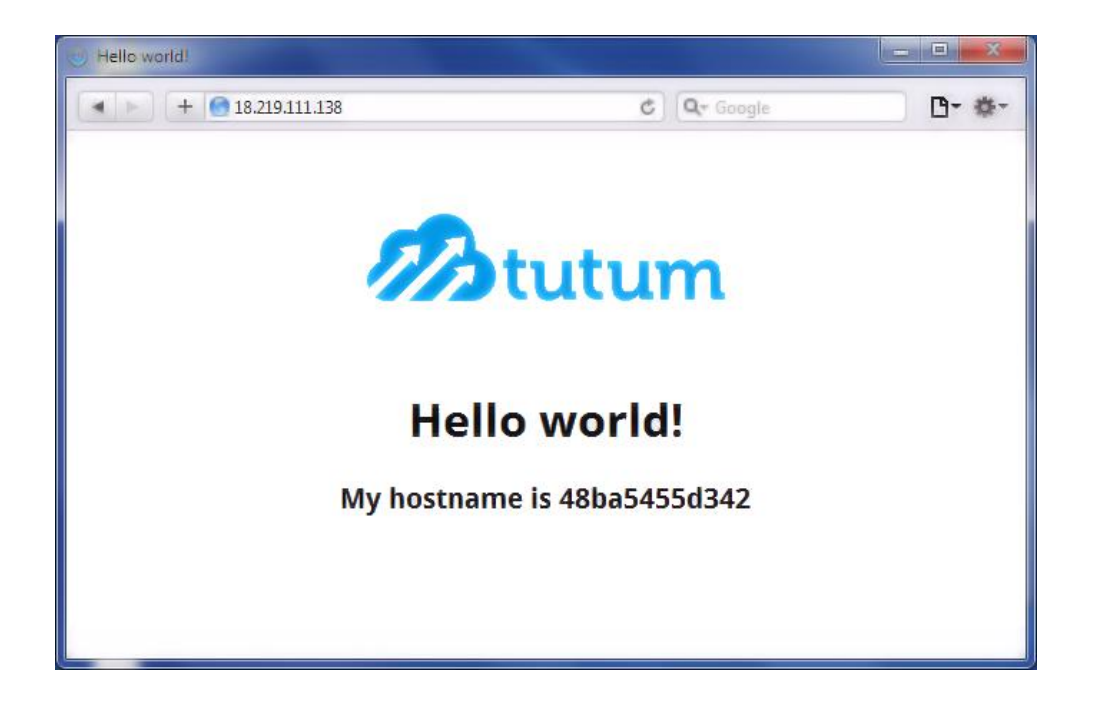

### Cluster: hello-world

Get a detailed view of the resources on your cluster.

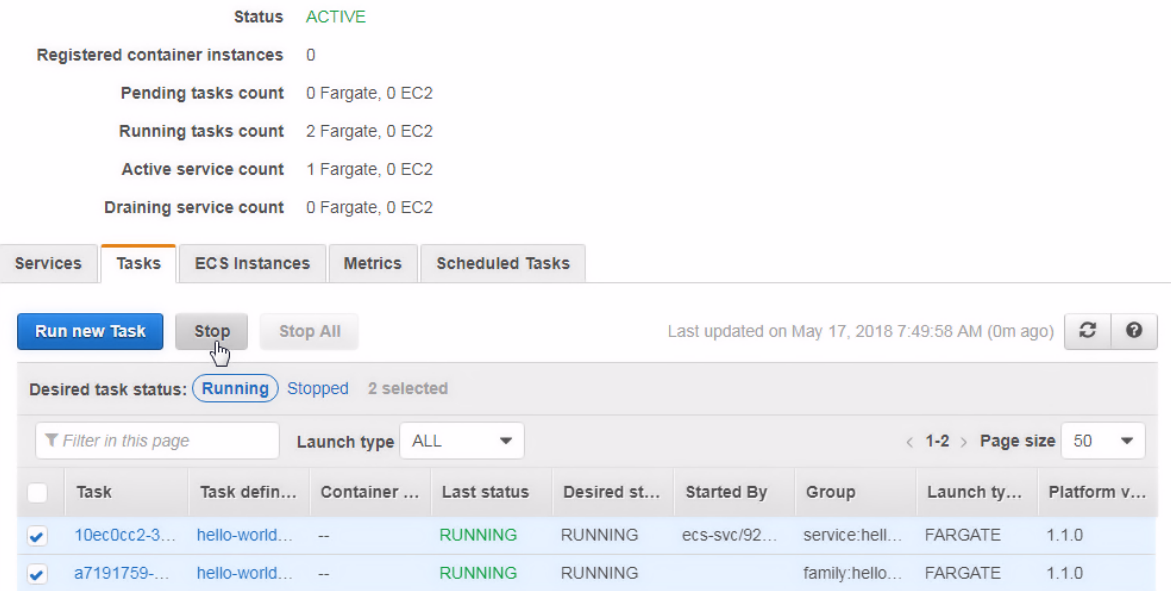

Delete Cluster

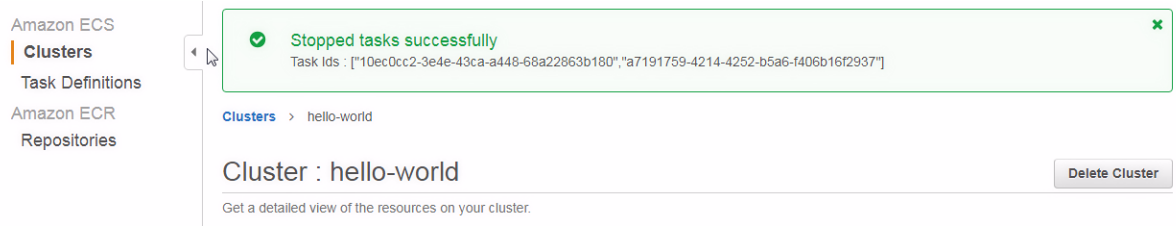

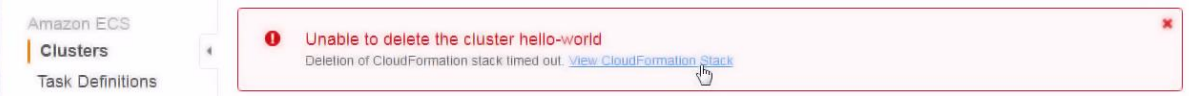

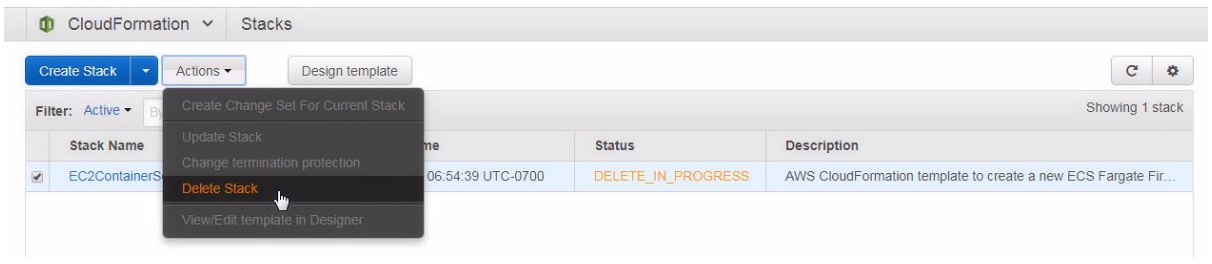

# **Chapter 3: Using CloudWatch Logs**

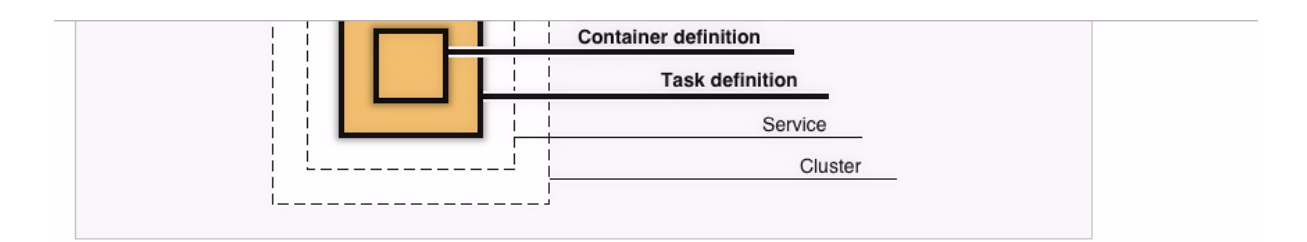

### **Container definition**

Edit

Choose an image for your container below to get started quickly or define the container image to use.

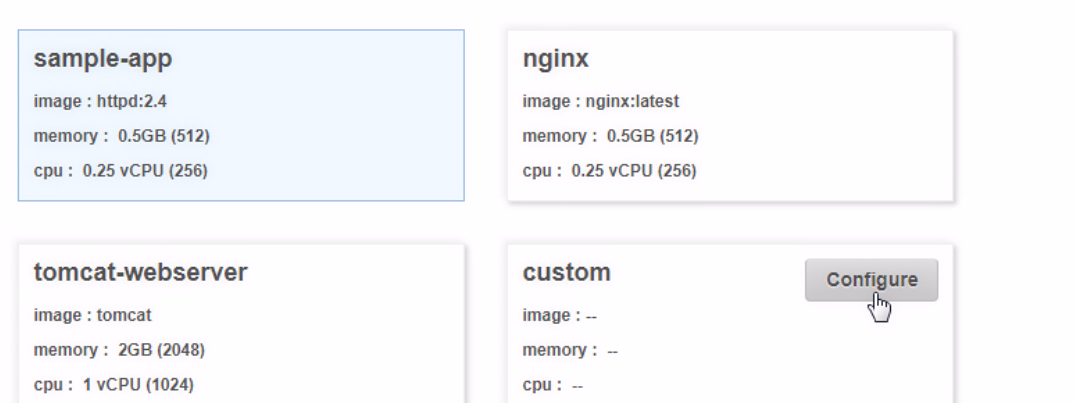

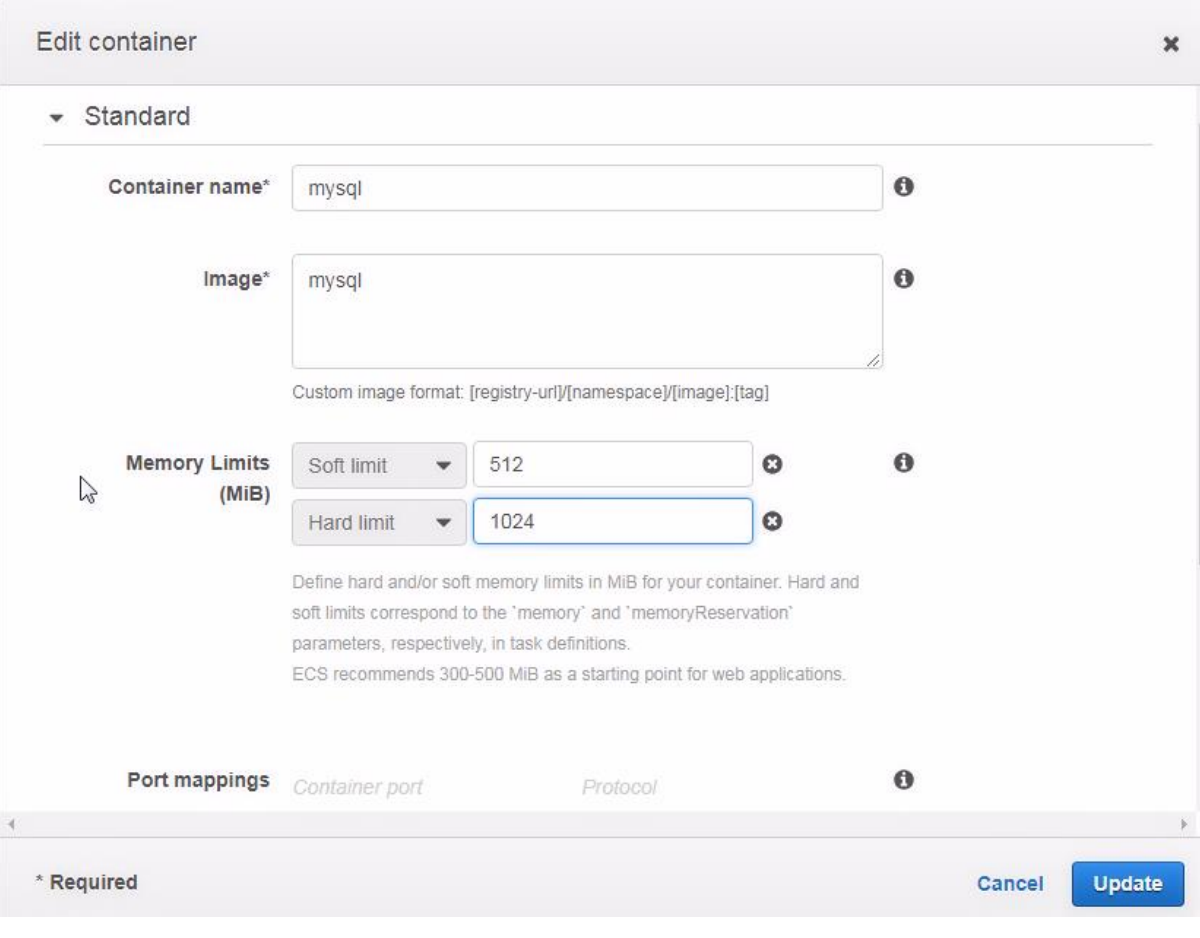

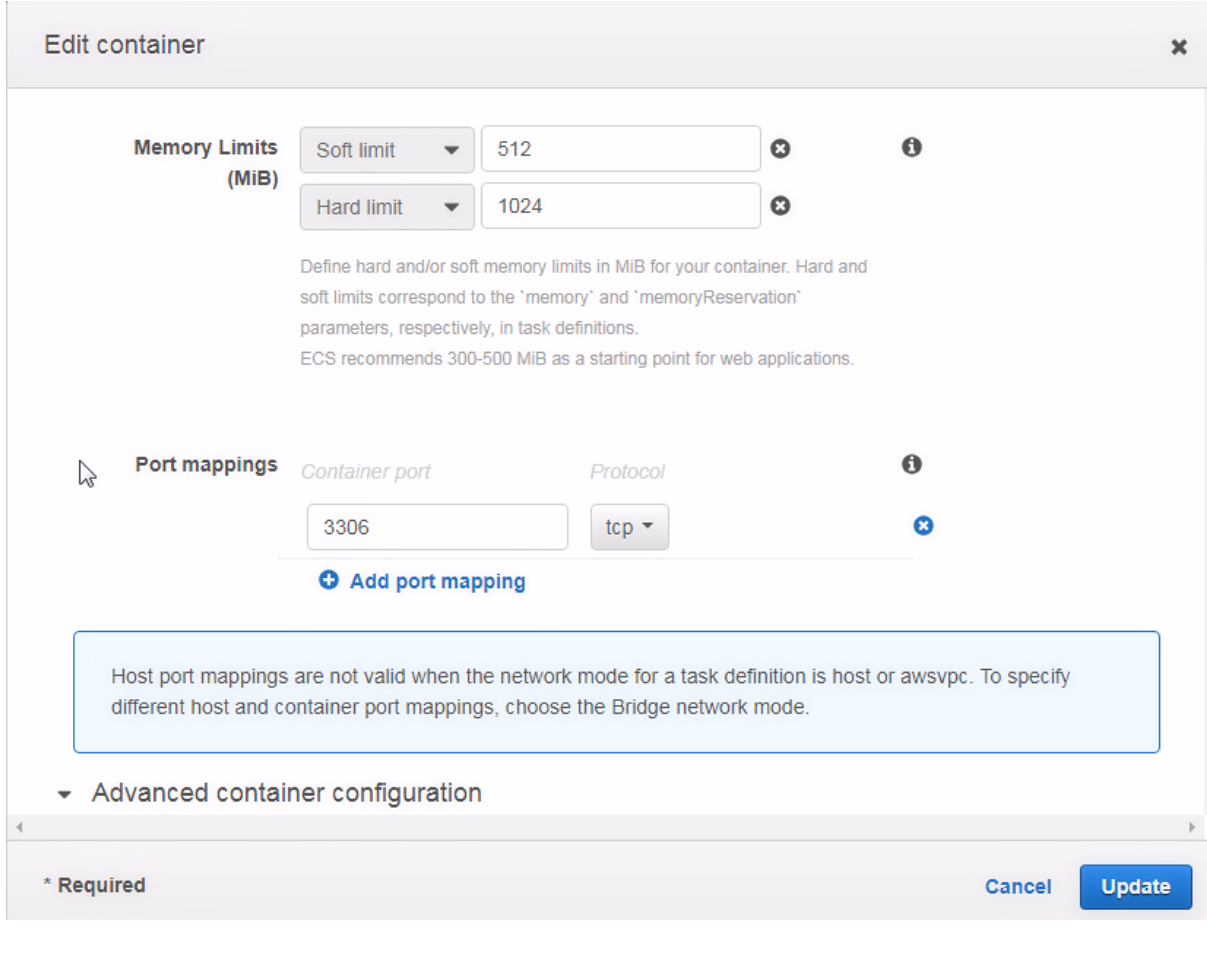

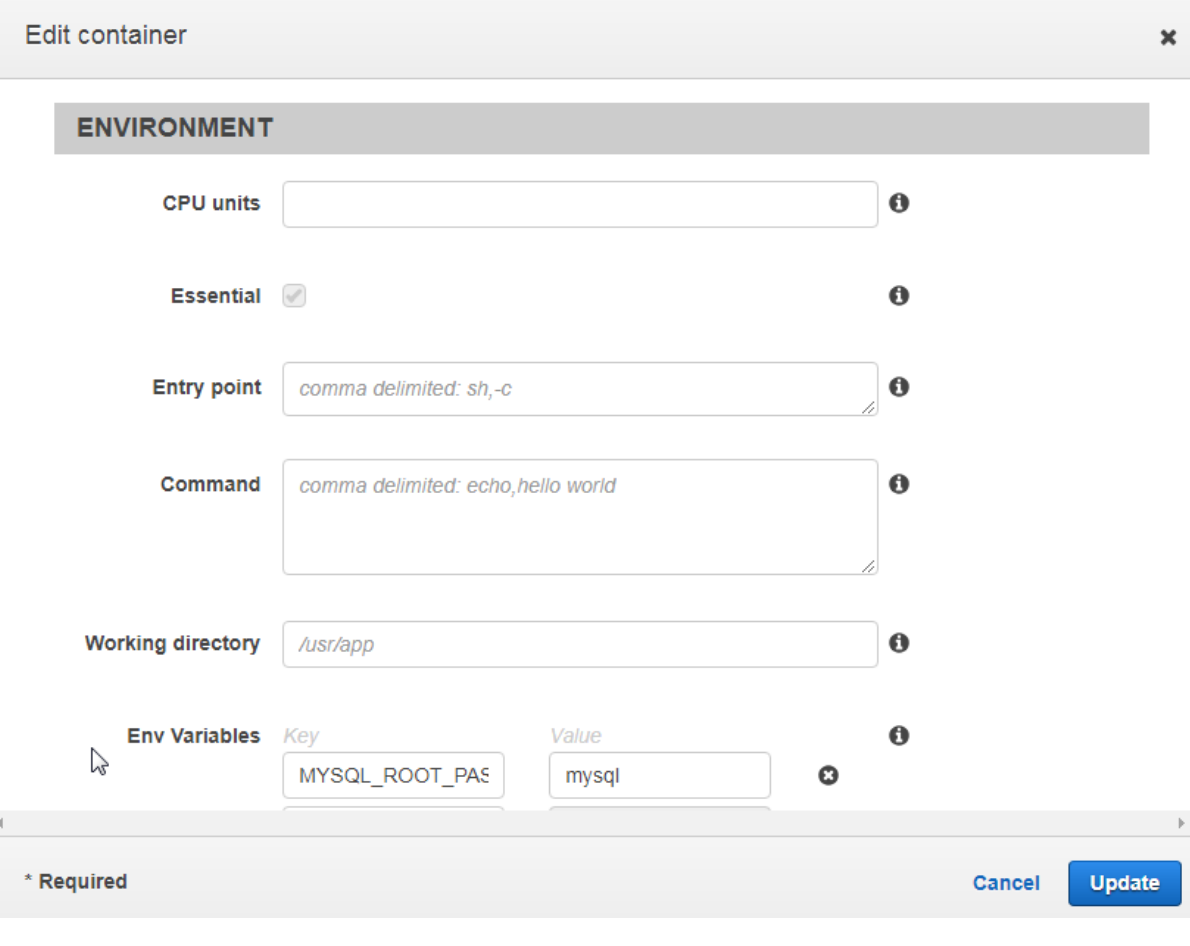

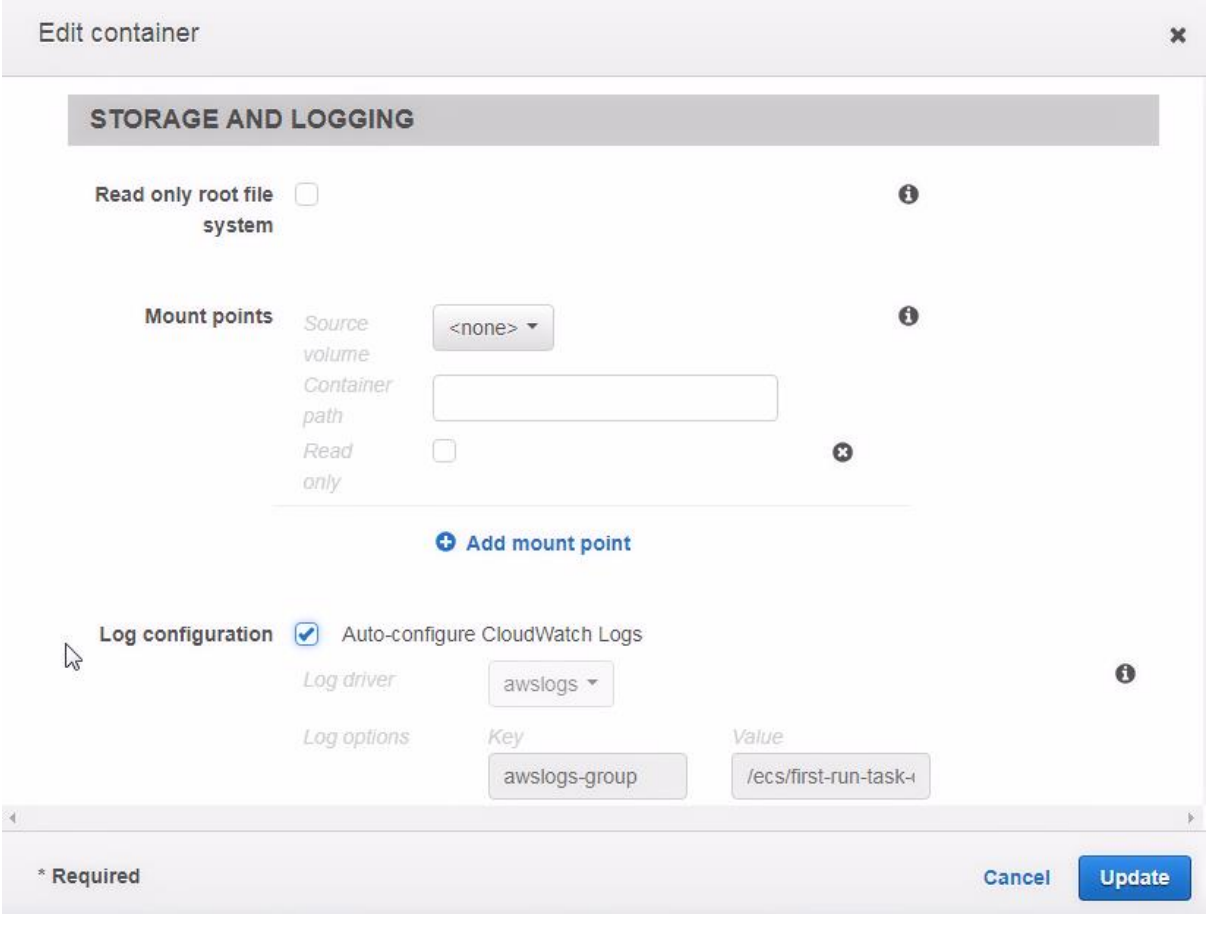

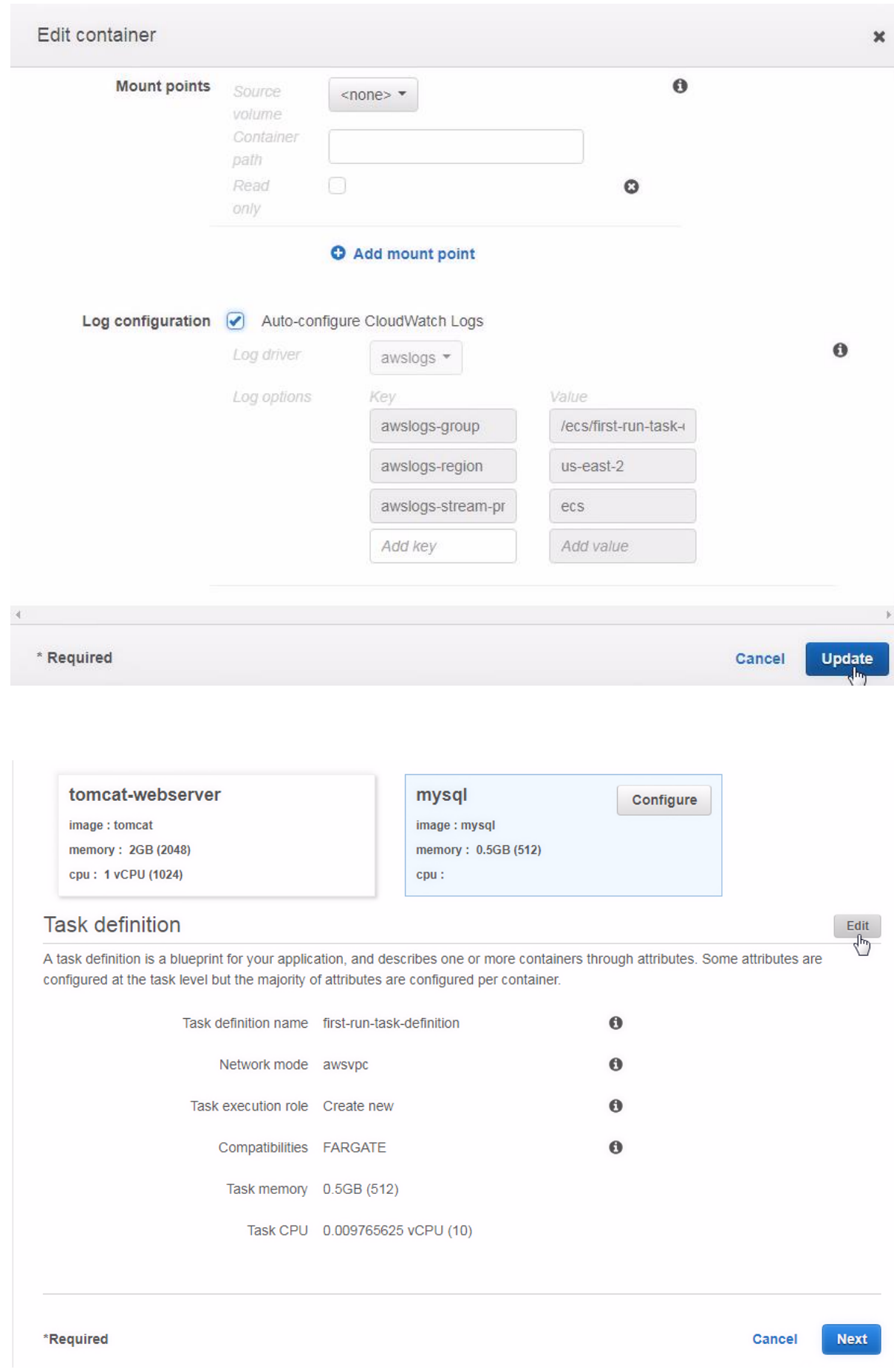

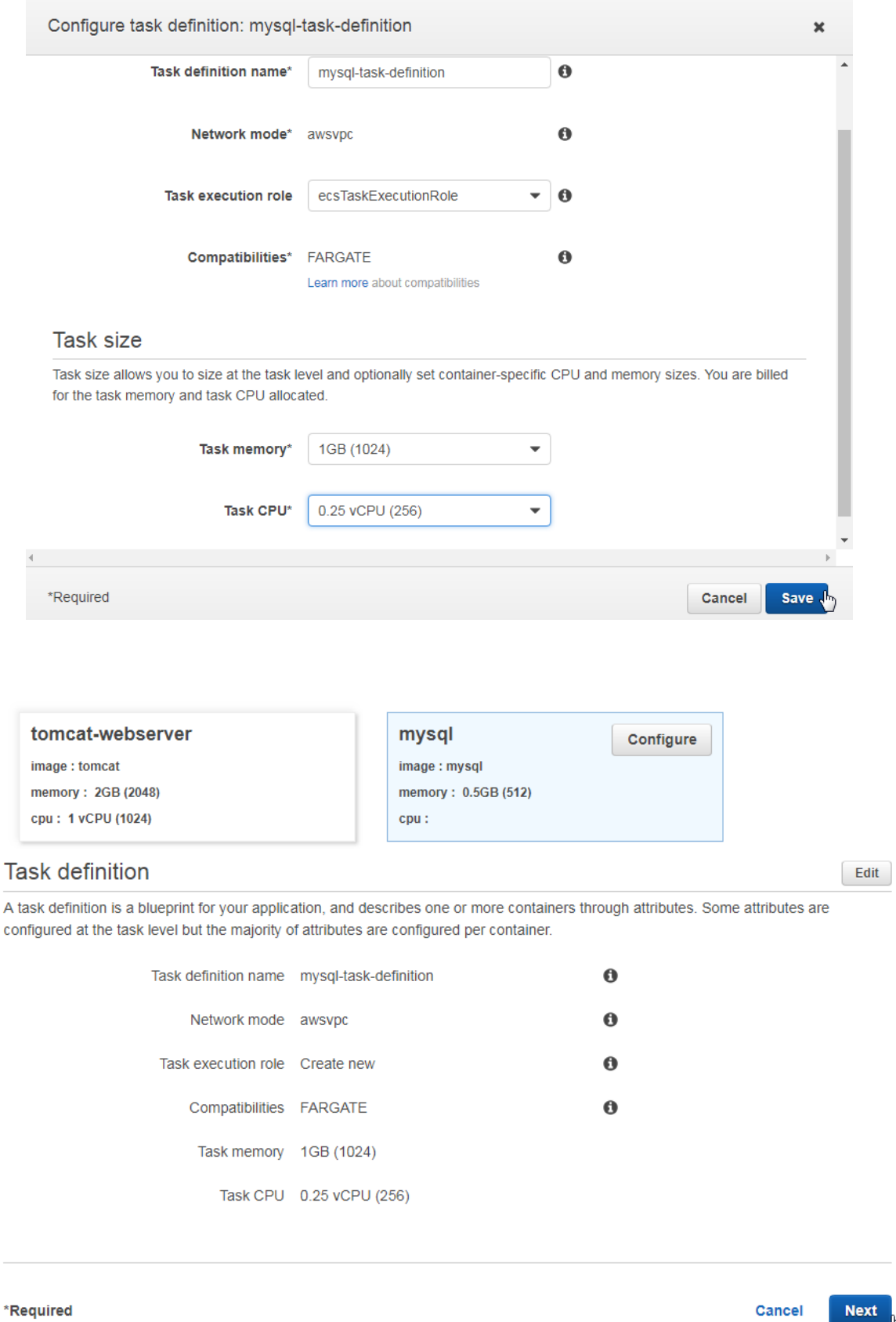

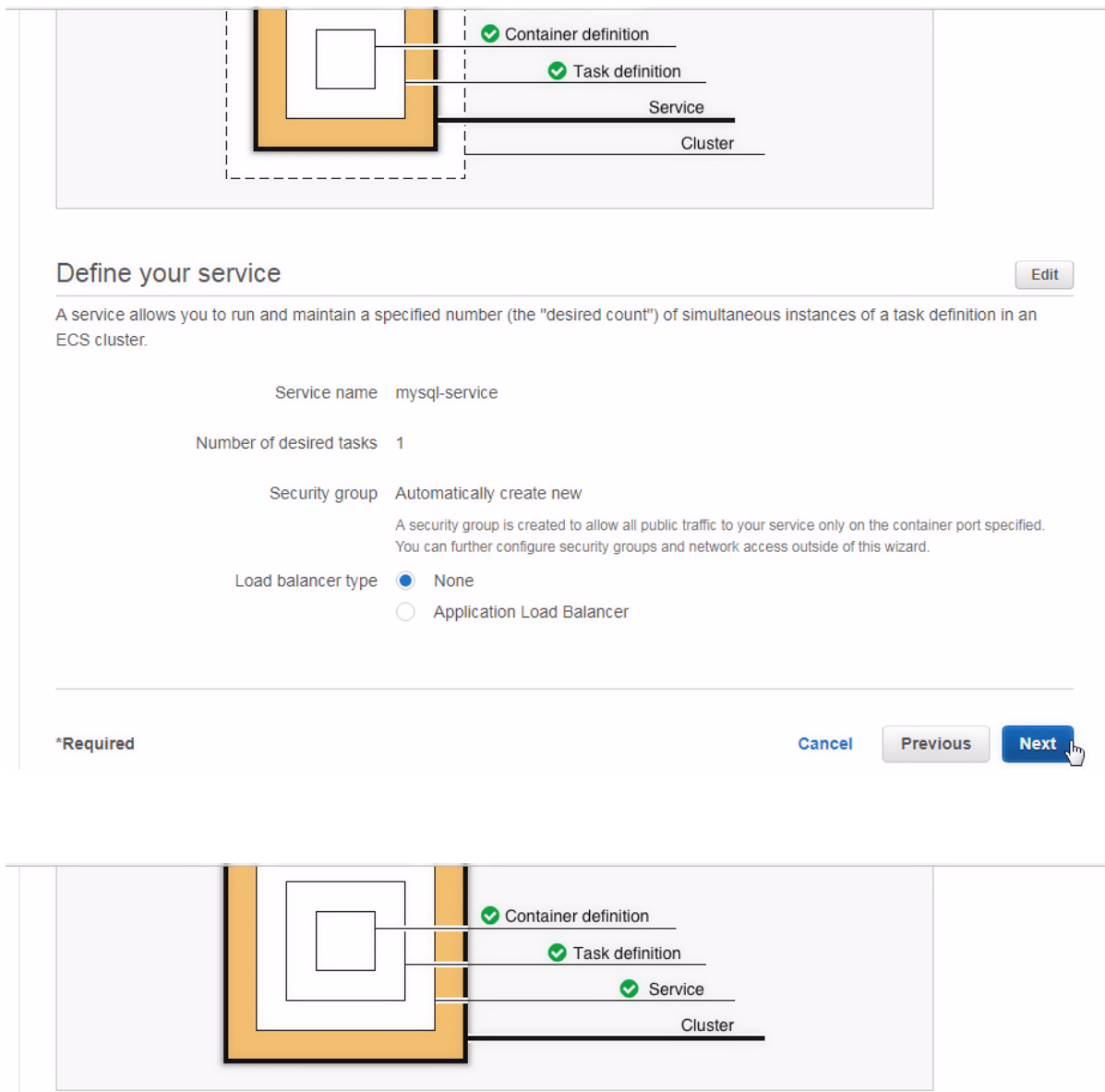

### Configure your cluster

The infrastructure in a Fargate cluster is fully managed by AWS. Your containers run without you managing and configuring individual Amazon EC2 instances.

To see key differences between Fargate and standard ECS clusters, see the Amazon ECS documentation.

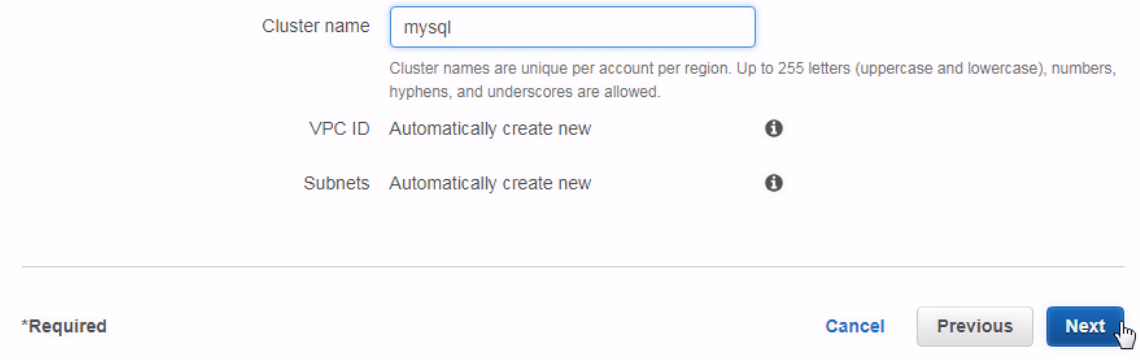

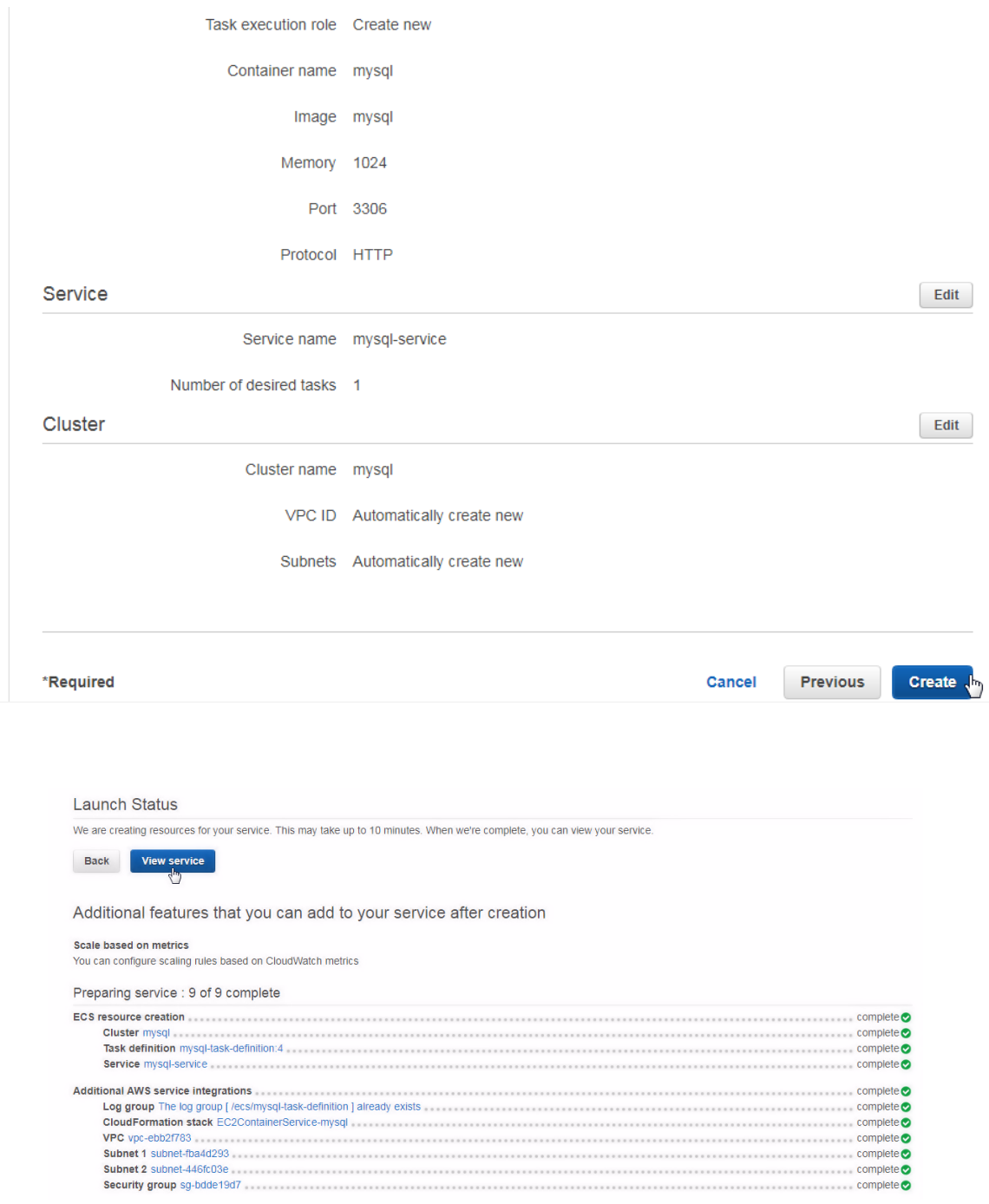

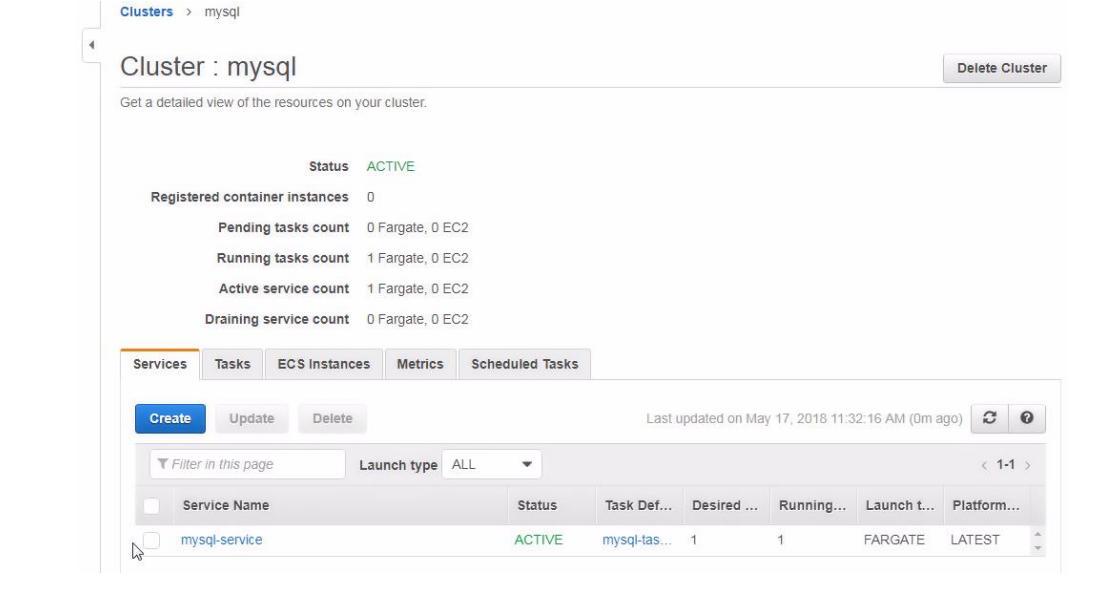

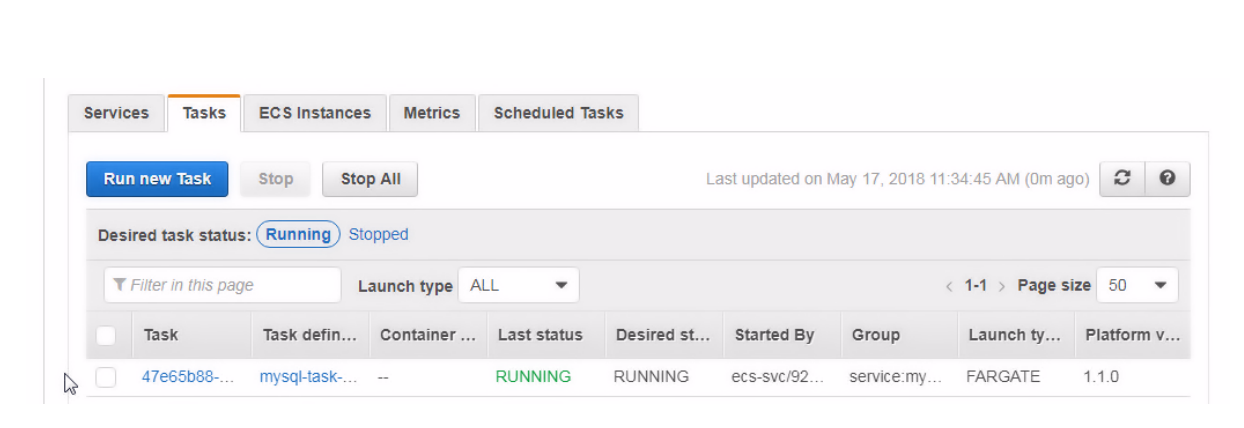

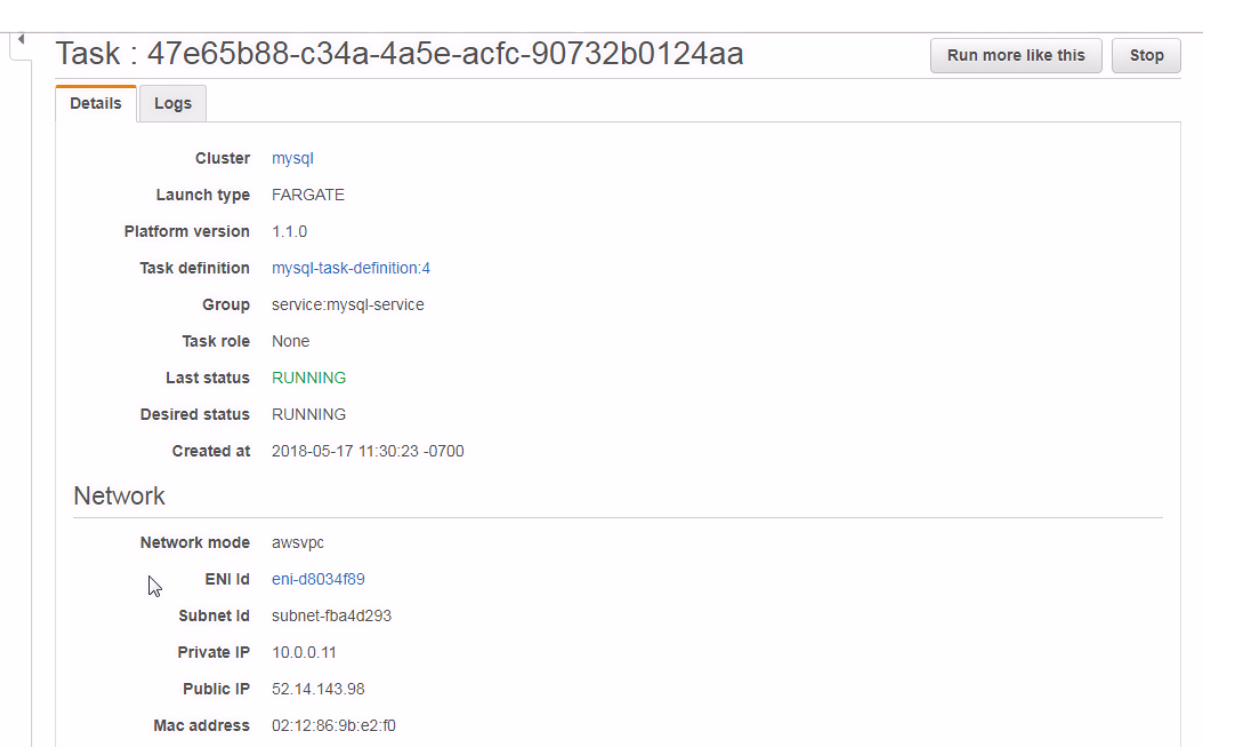

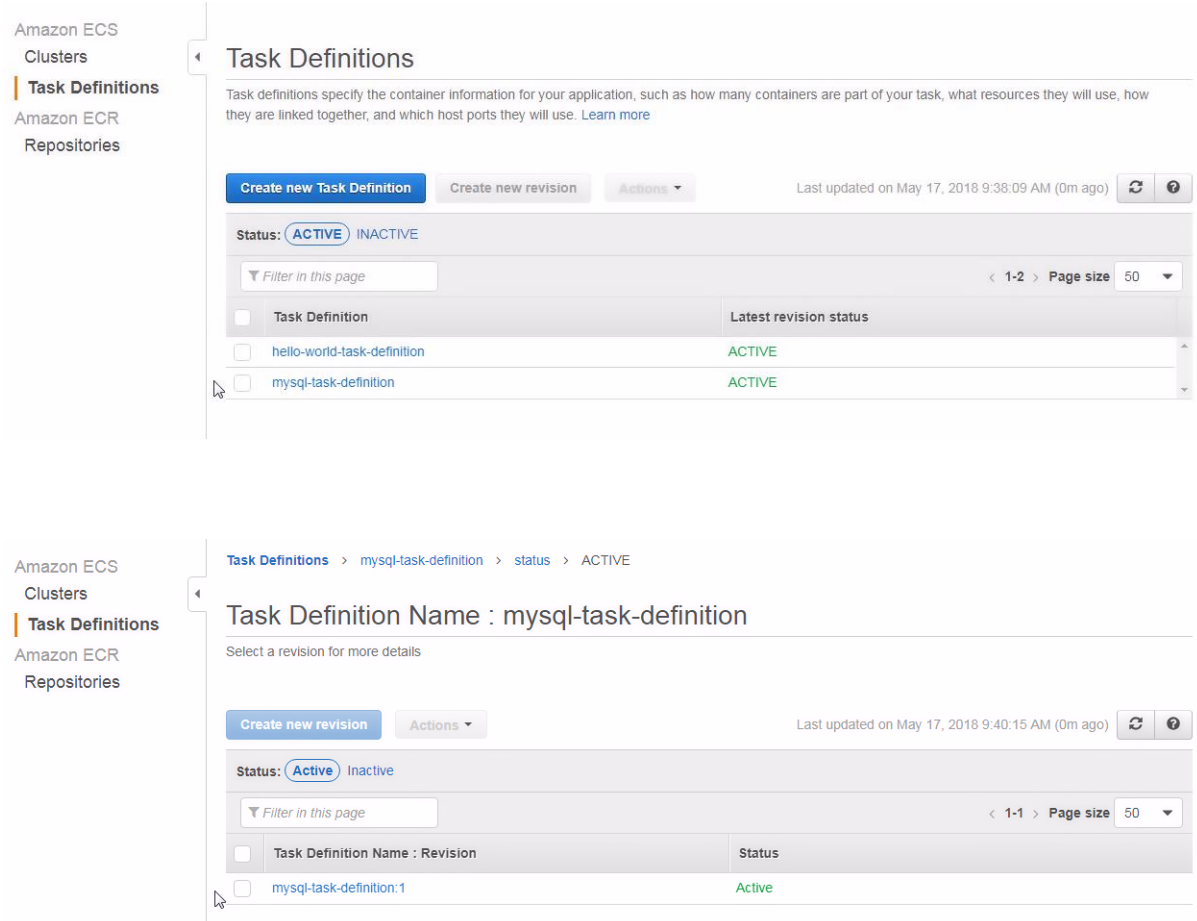

Active

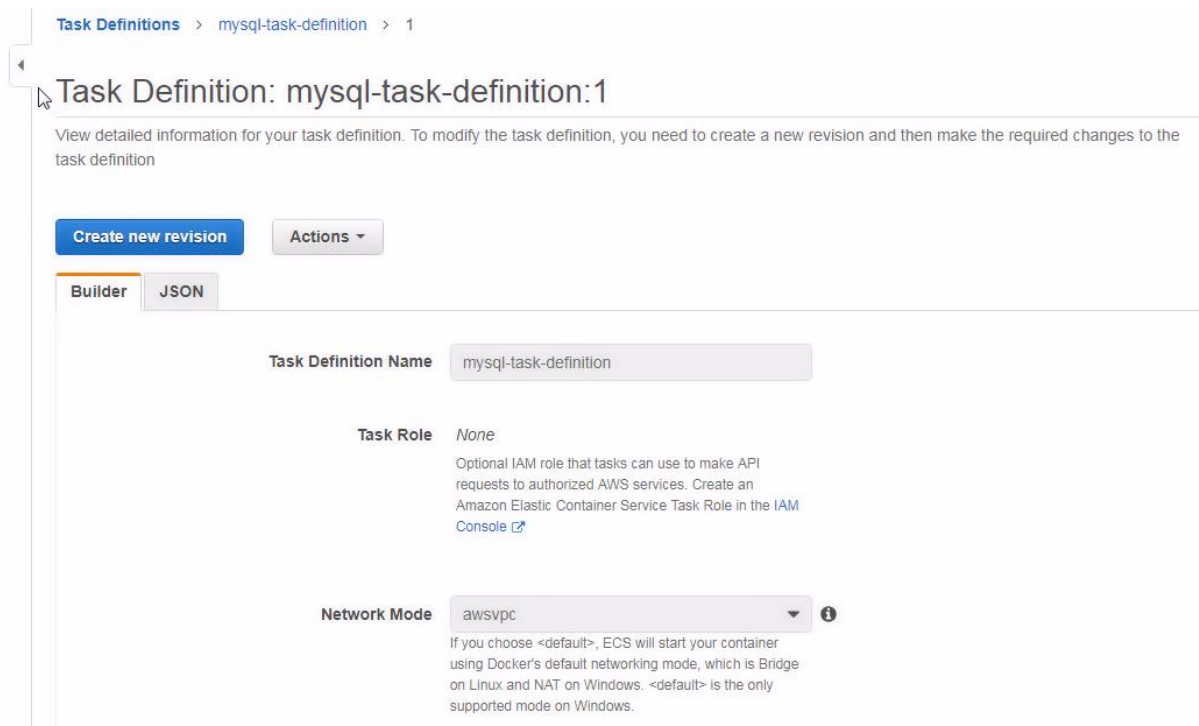

#### **Container Definitions**

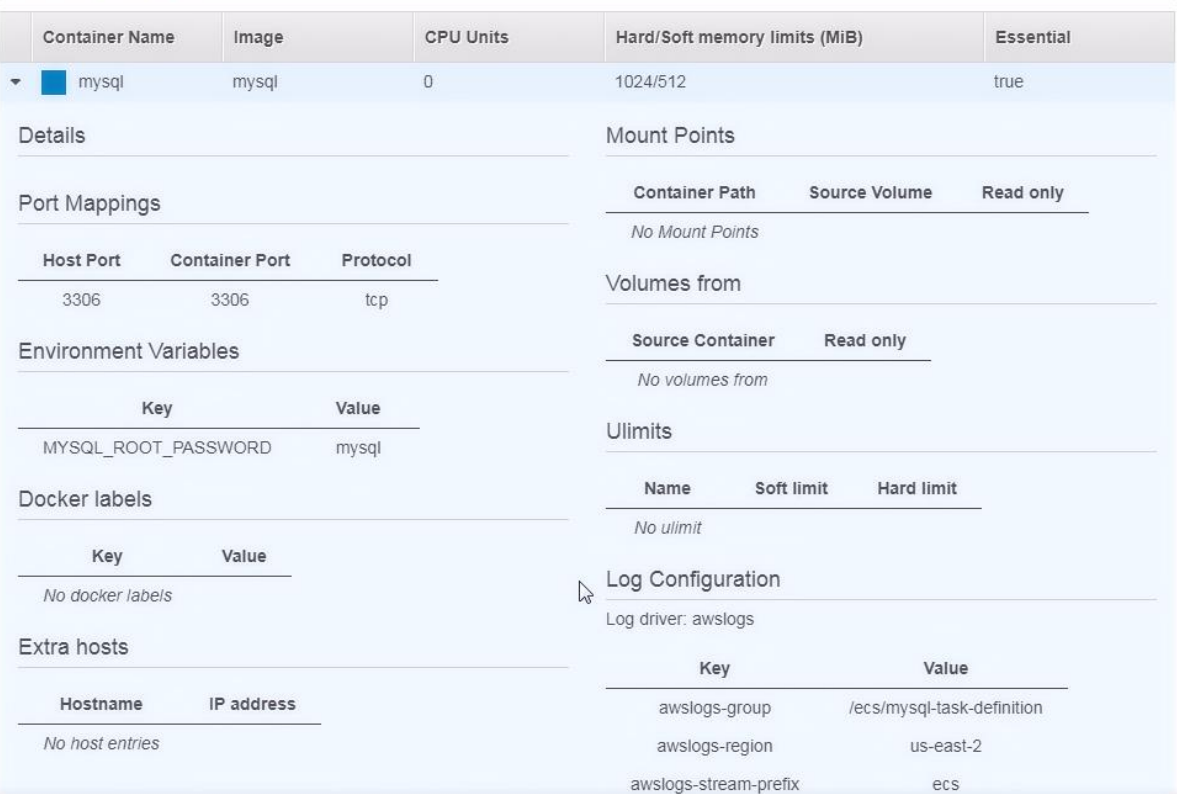

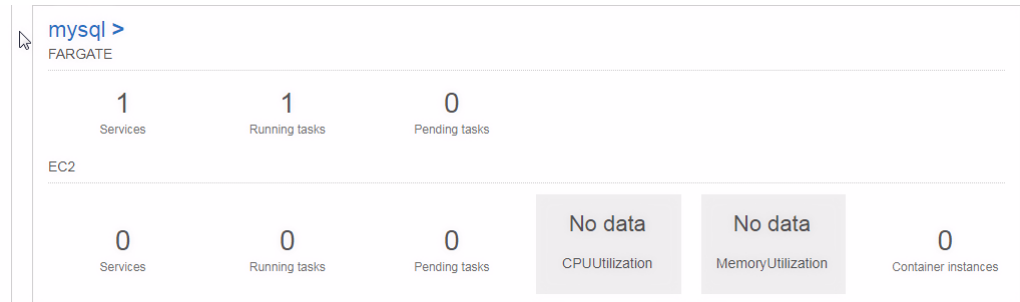

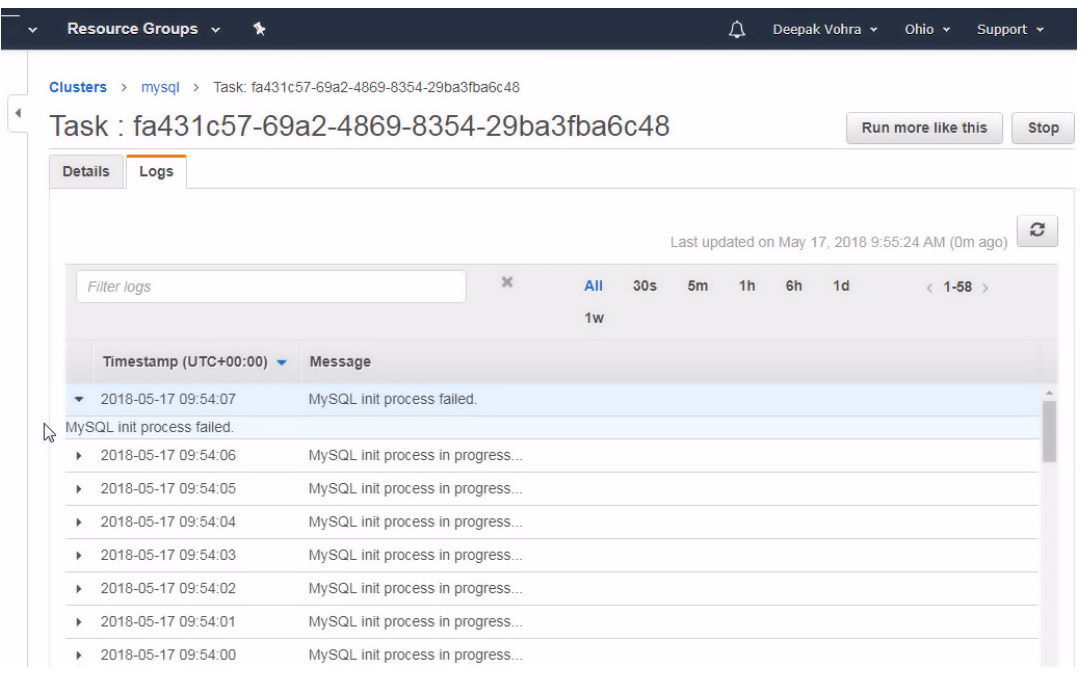

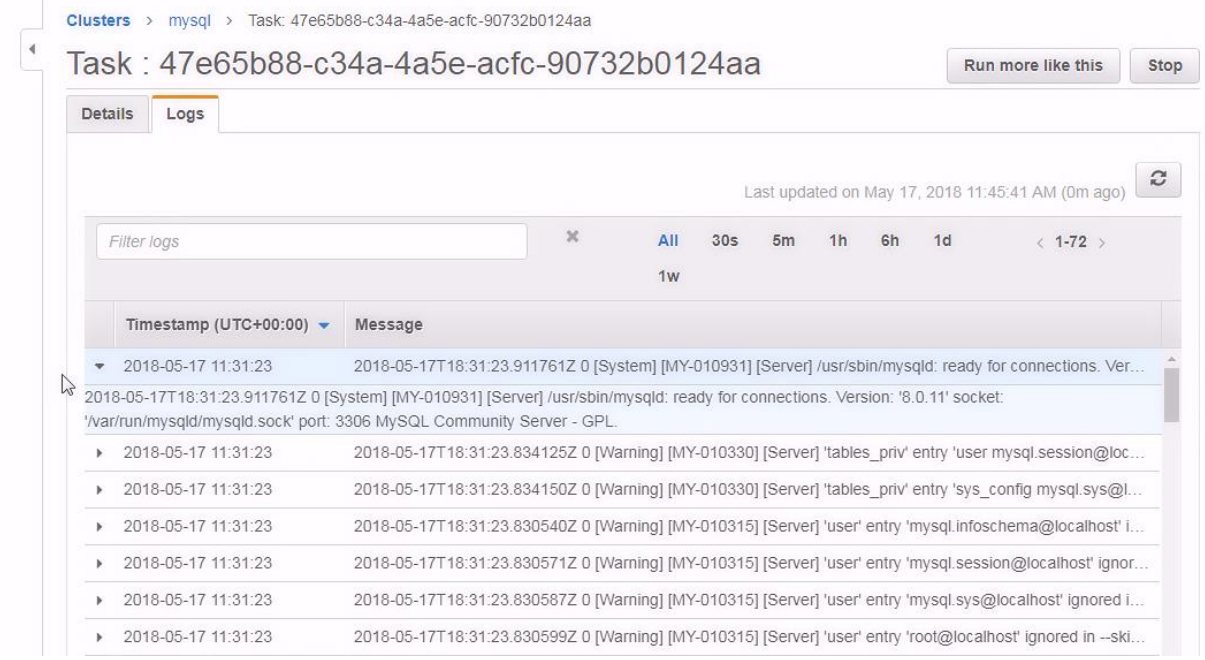

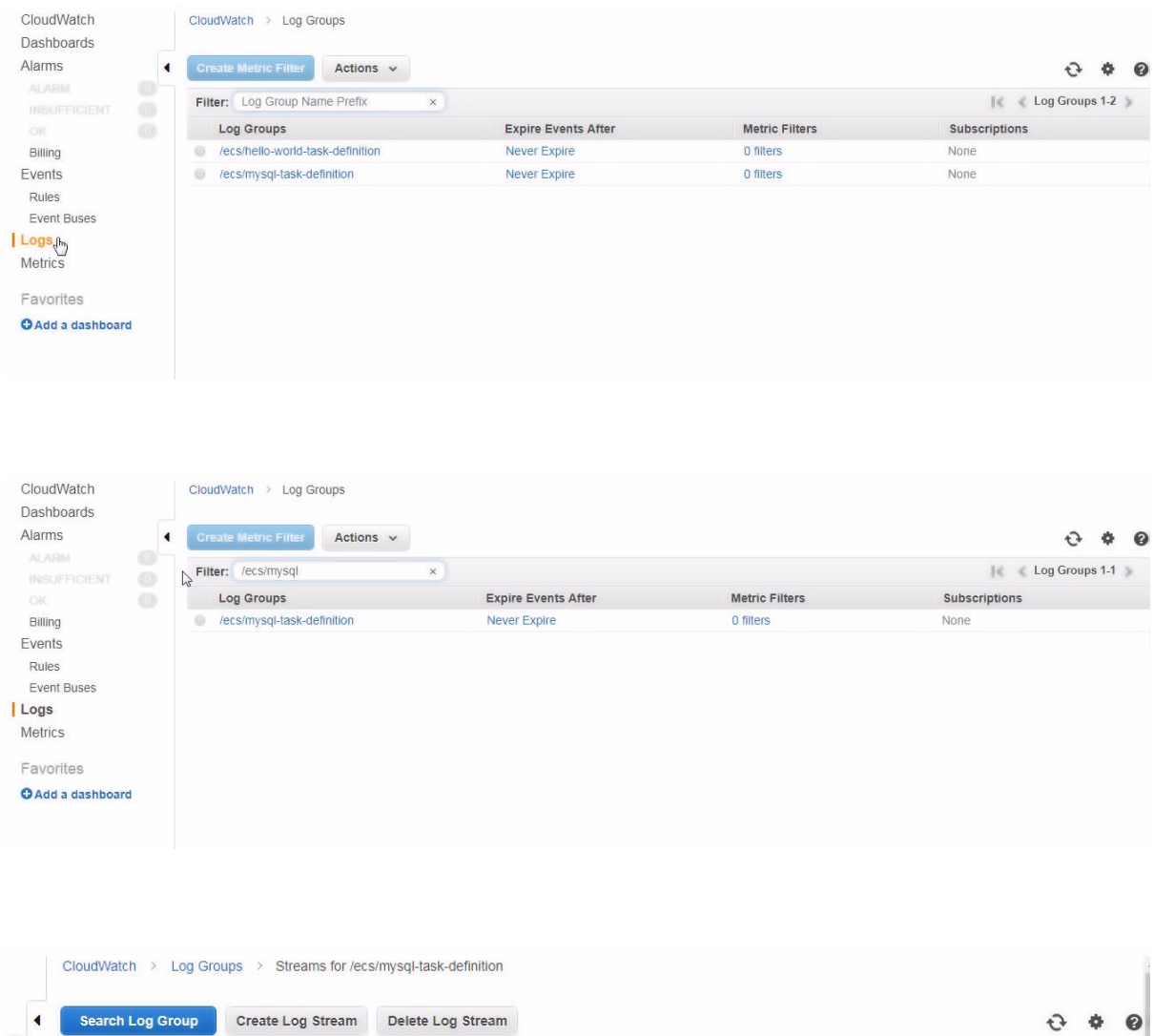

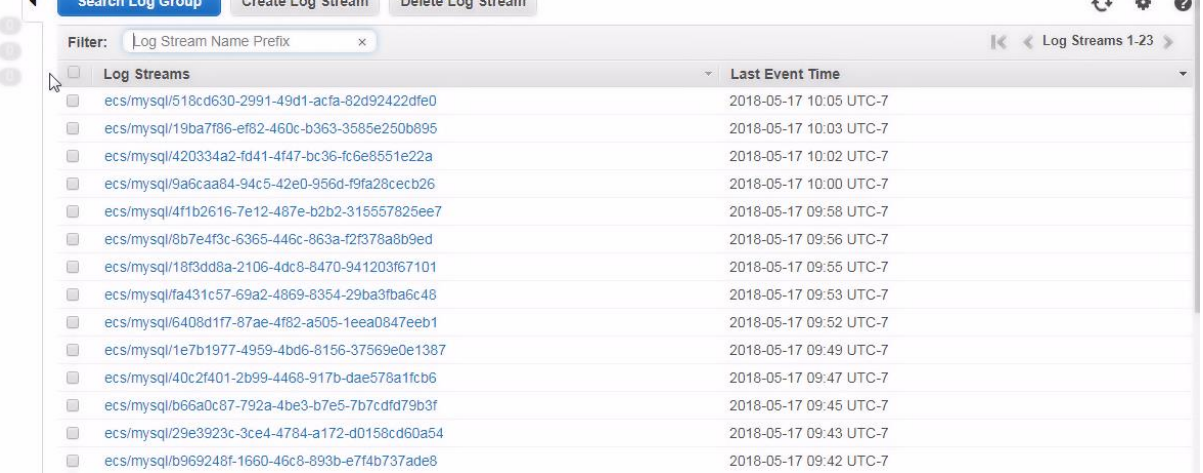

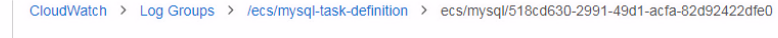

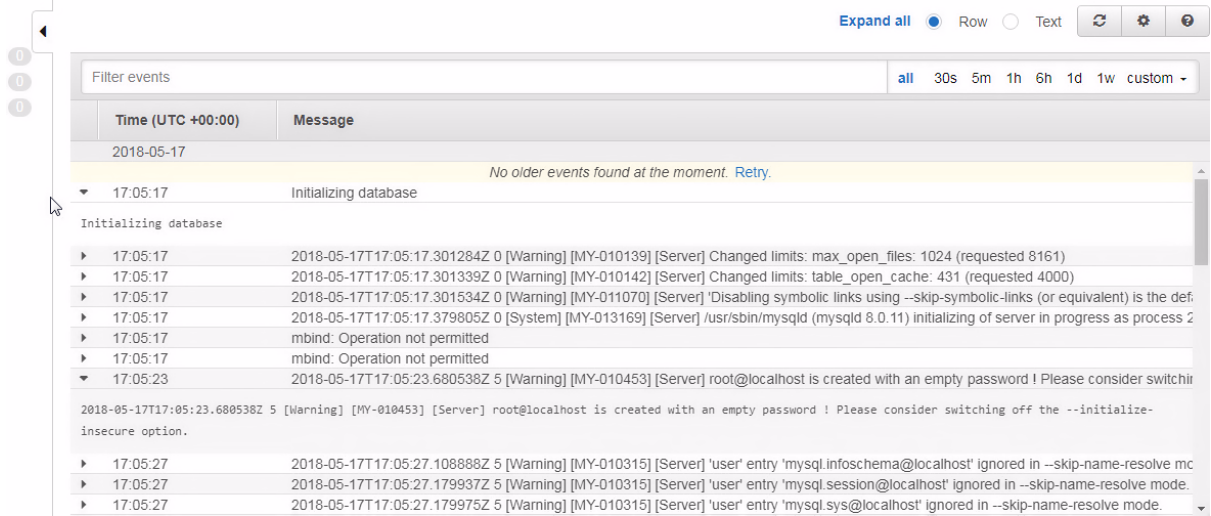

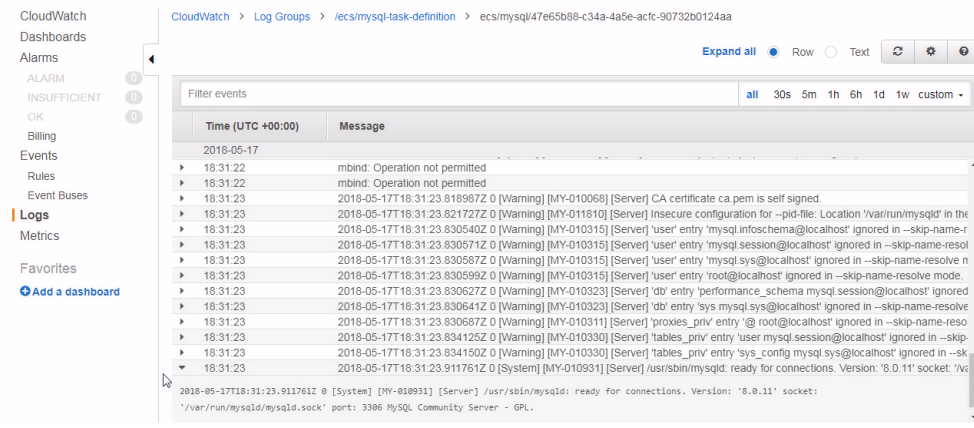

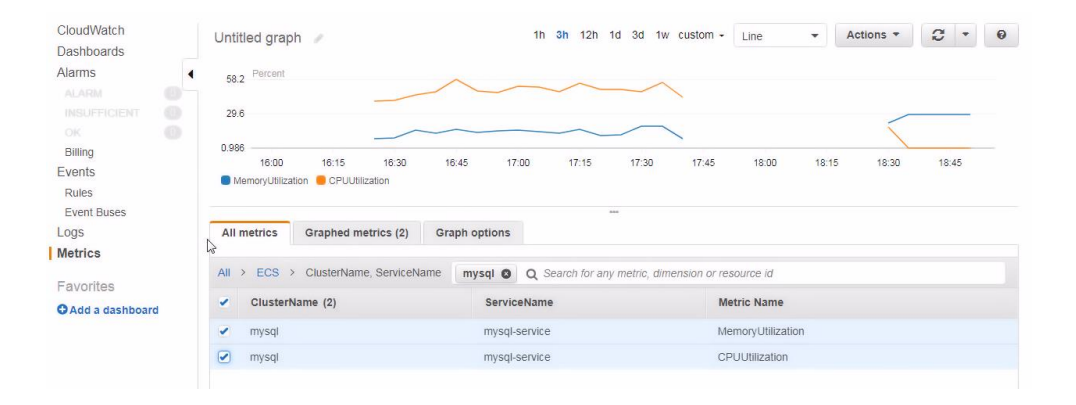
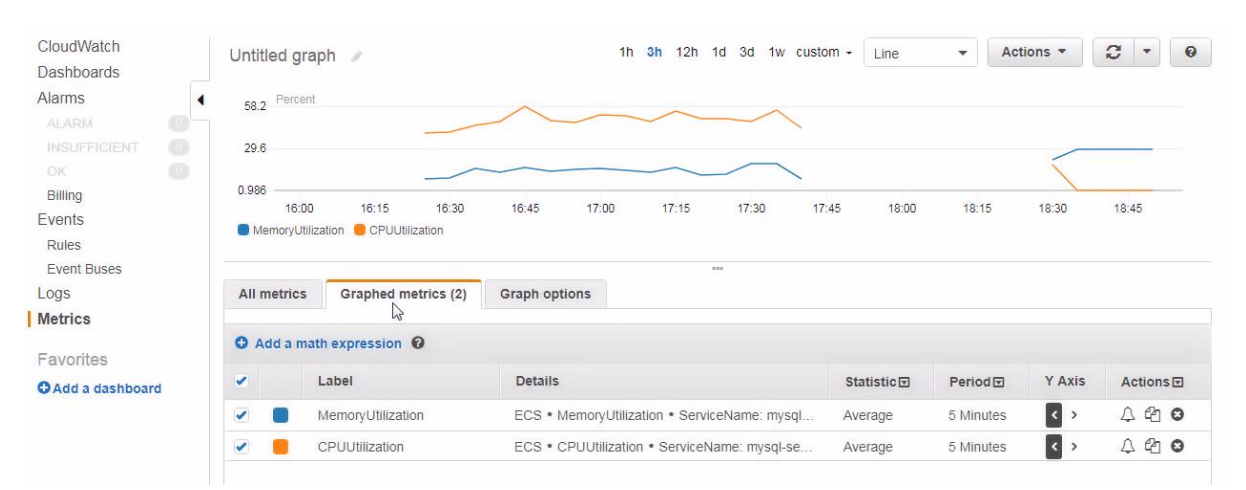

## **Chapter 4: Using Auto Scaling**

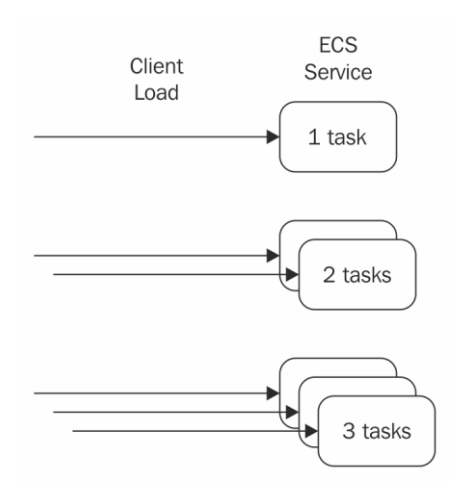

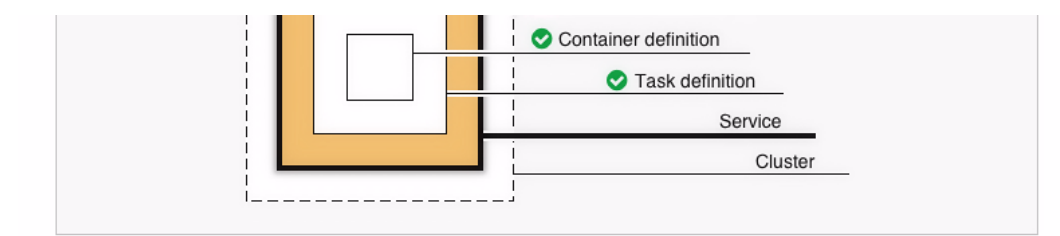

## Define your service

 $\begin{array}{c} \boxed{\text{Edit}} \\ \boxed{\text{by}} \end{array}$ A service allows you to run and maintain a specified number (the "desired count") of simultaneous instances of a task definition in an ECS cluster.

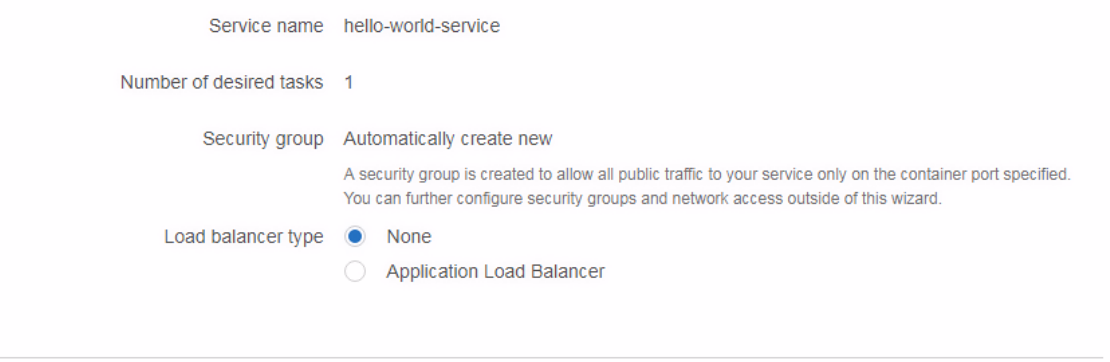

\*Required

Cancel Previous Next

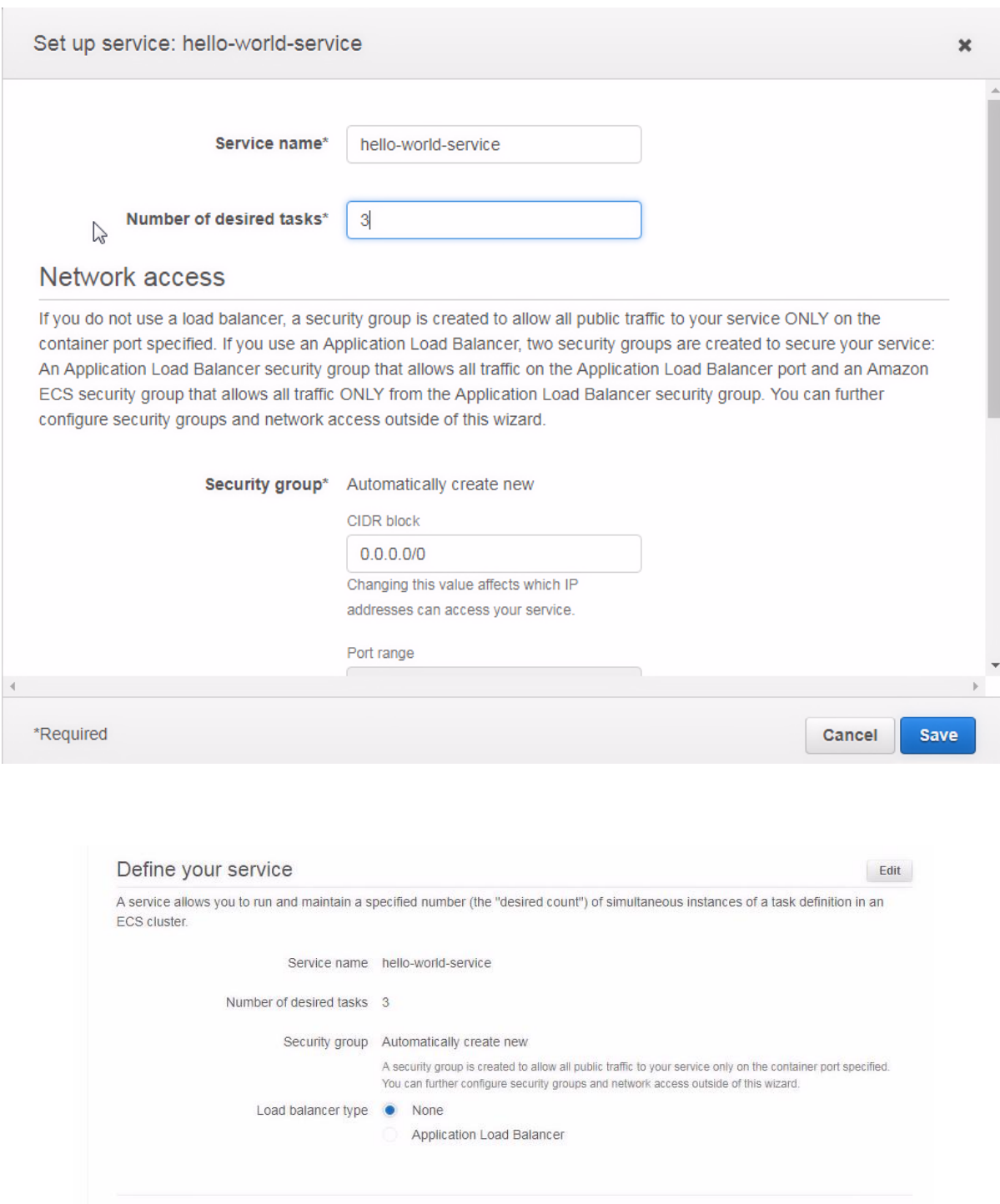

\*Required

Cancel Previous Next  $\int_{\mathbb{R}^n}$ 

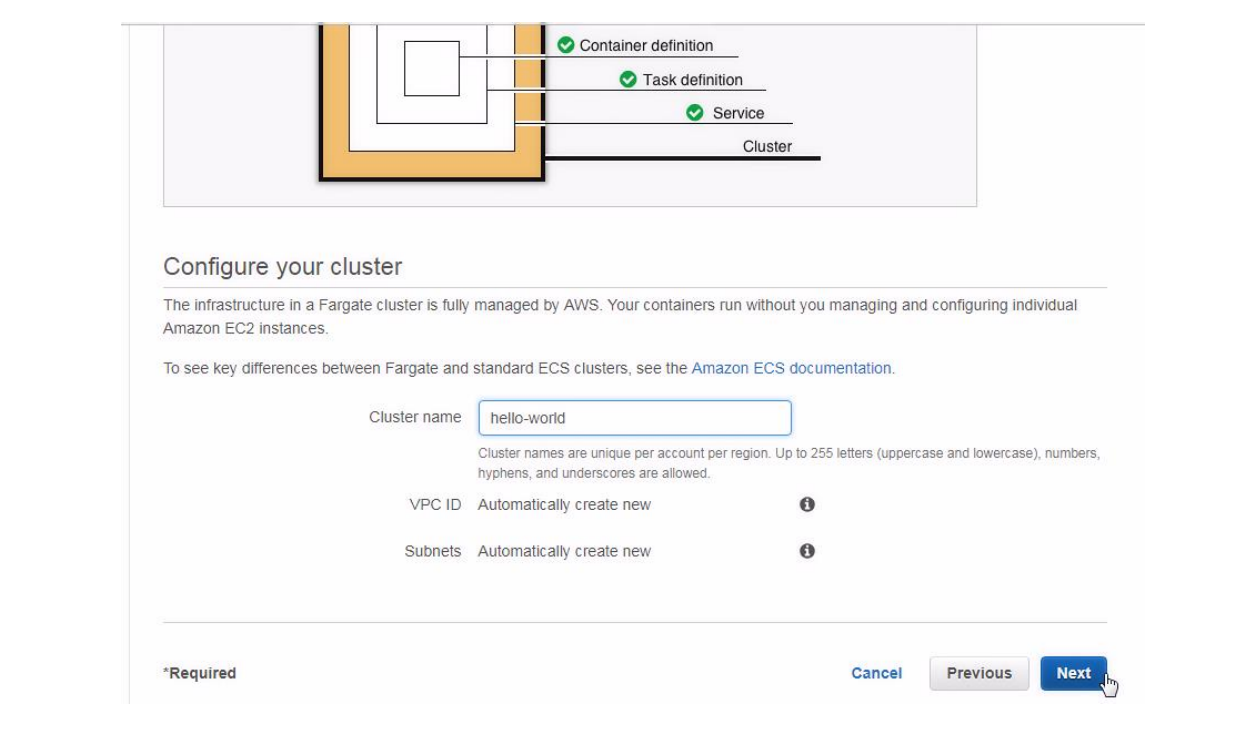

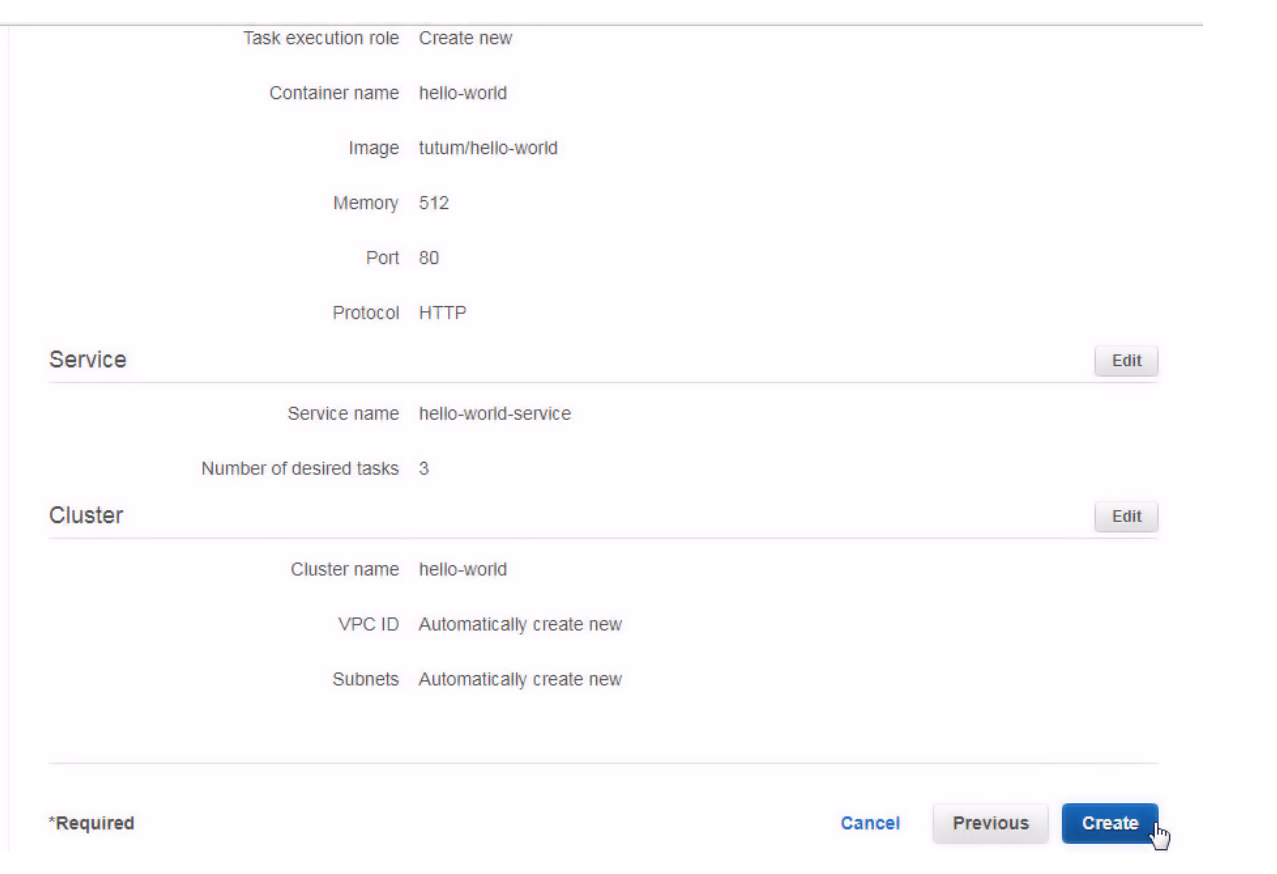

### **Launch Status**

We are creating resources for your service. This may take up to 10 minutes. When we're complete, you can view your service.

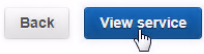

## Additional features that you can add to your service after creation

#### Scale based on metrics

You can configure scaling rules based on CloudWatch metrics

### Preparing service : 9 of 9 complete

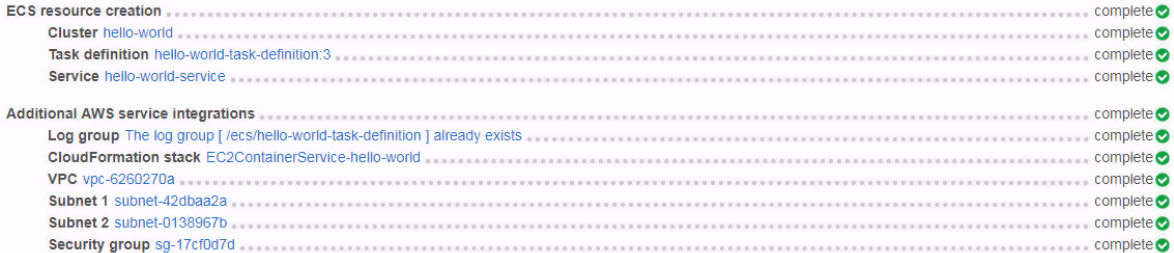

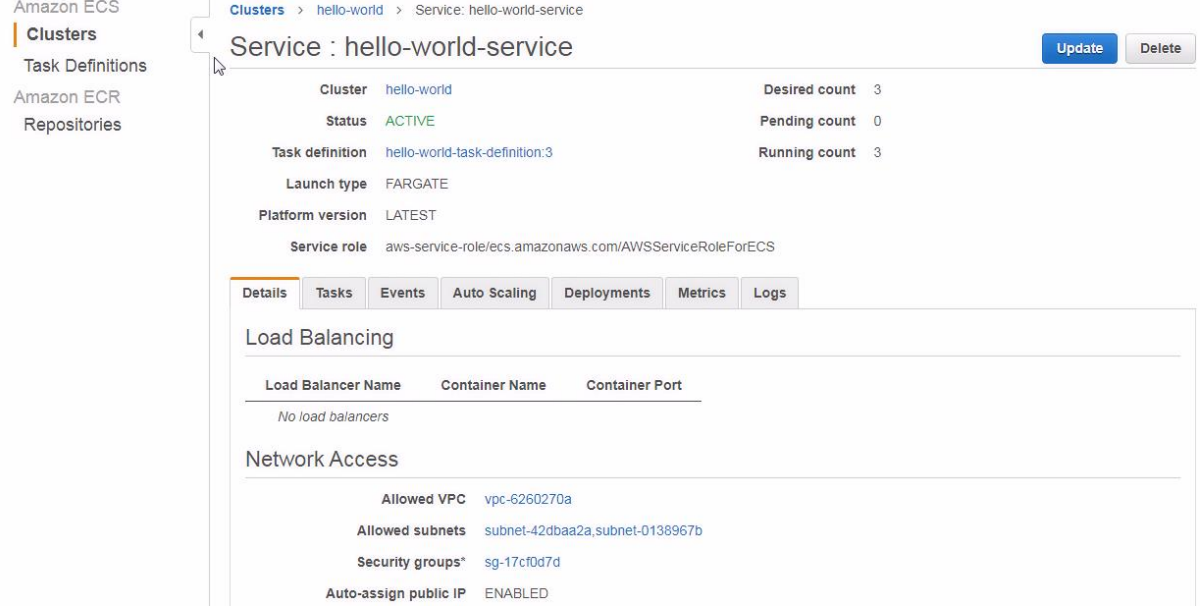

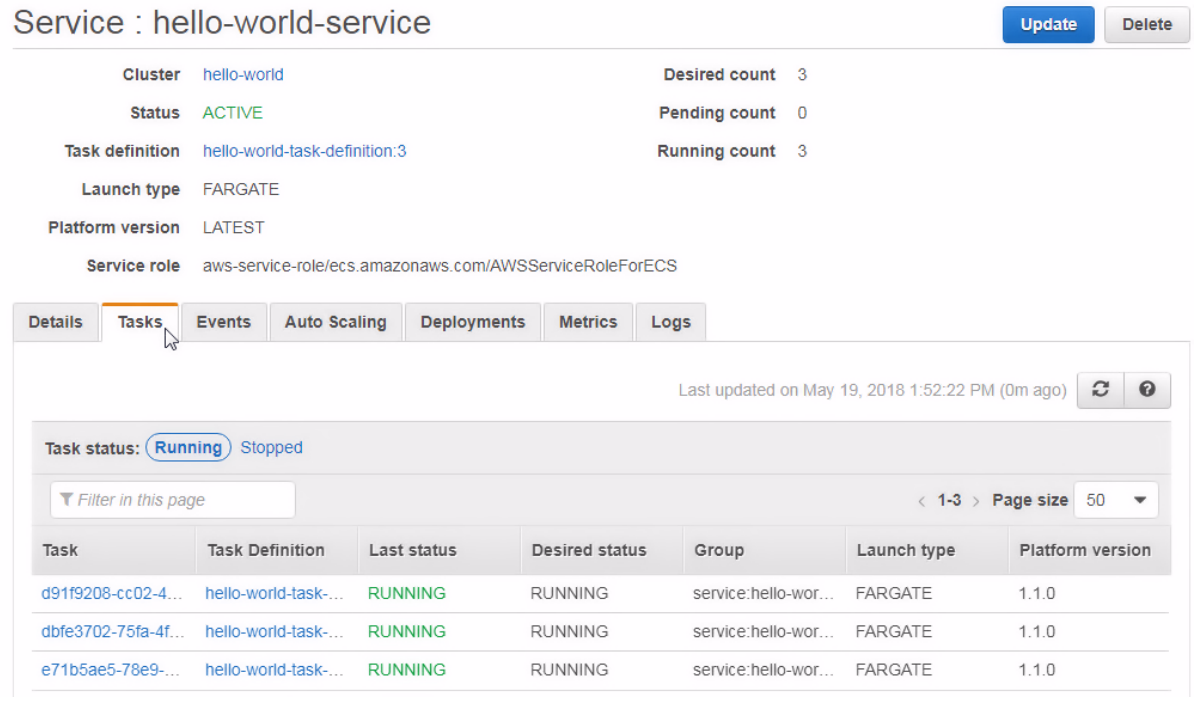

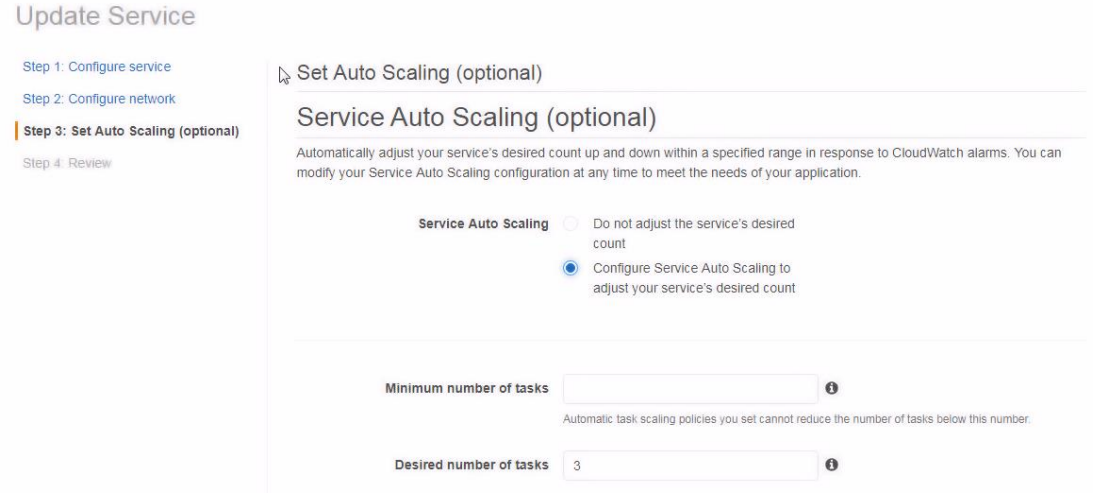

Set Auto Scaling (optional)

# Service Auto Scaling (optional)

Automatically adjust your service's desired count up and down within a specified range in response to CloudWatch alarms. You can modify your Service Auto Scaling configuration at any time to meet the needs of your application.

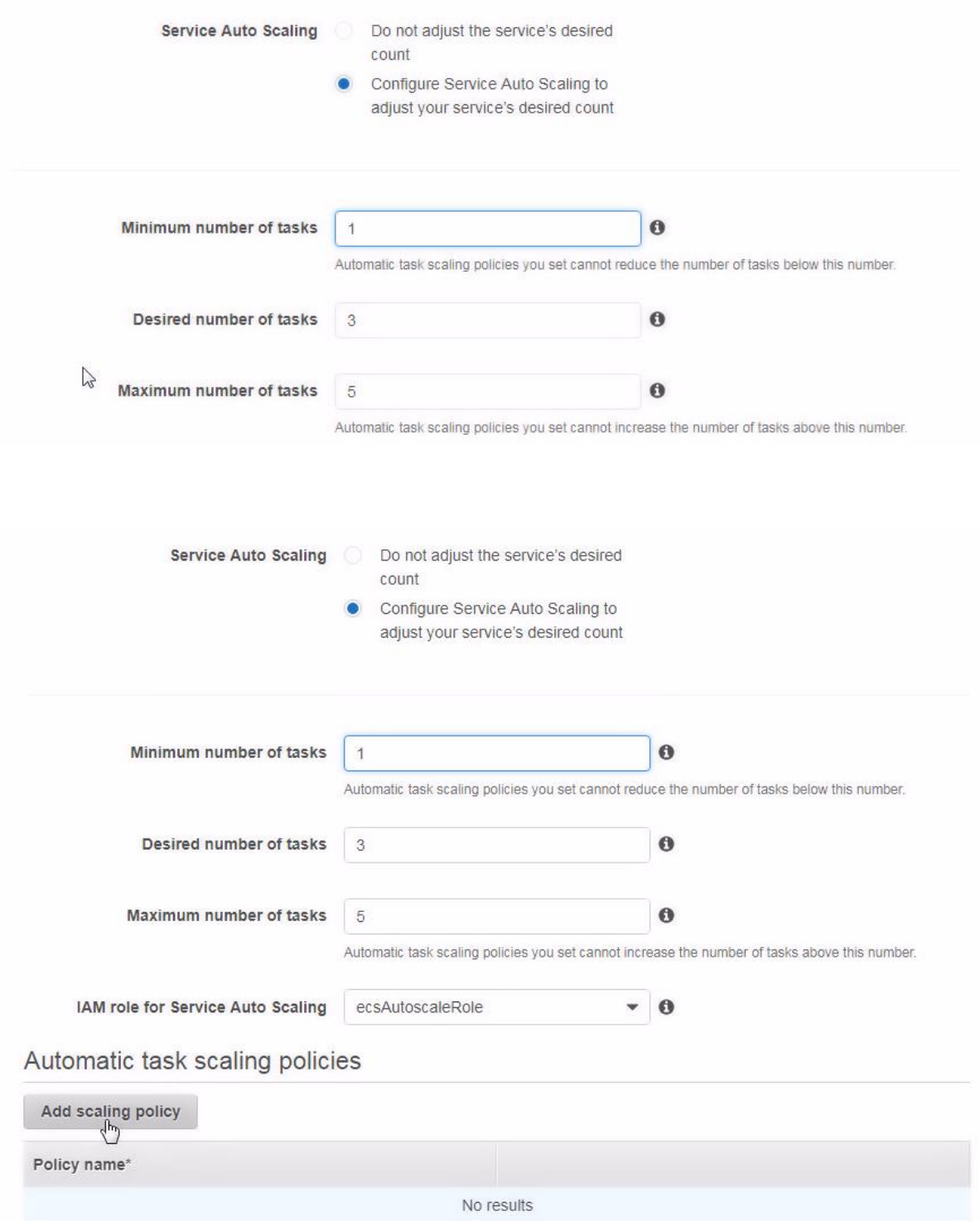

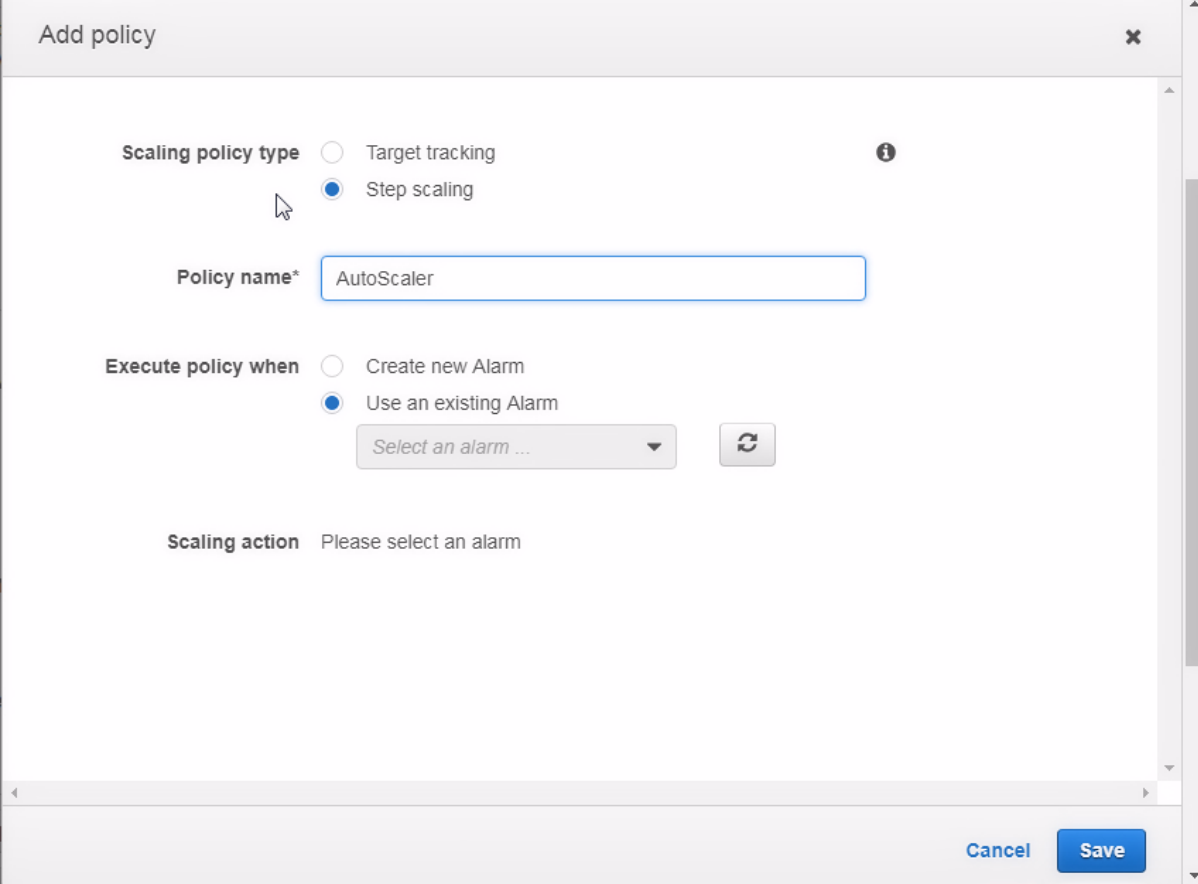

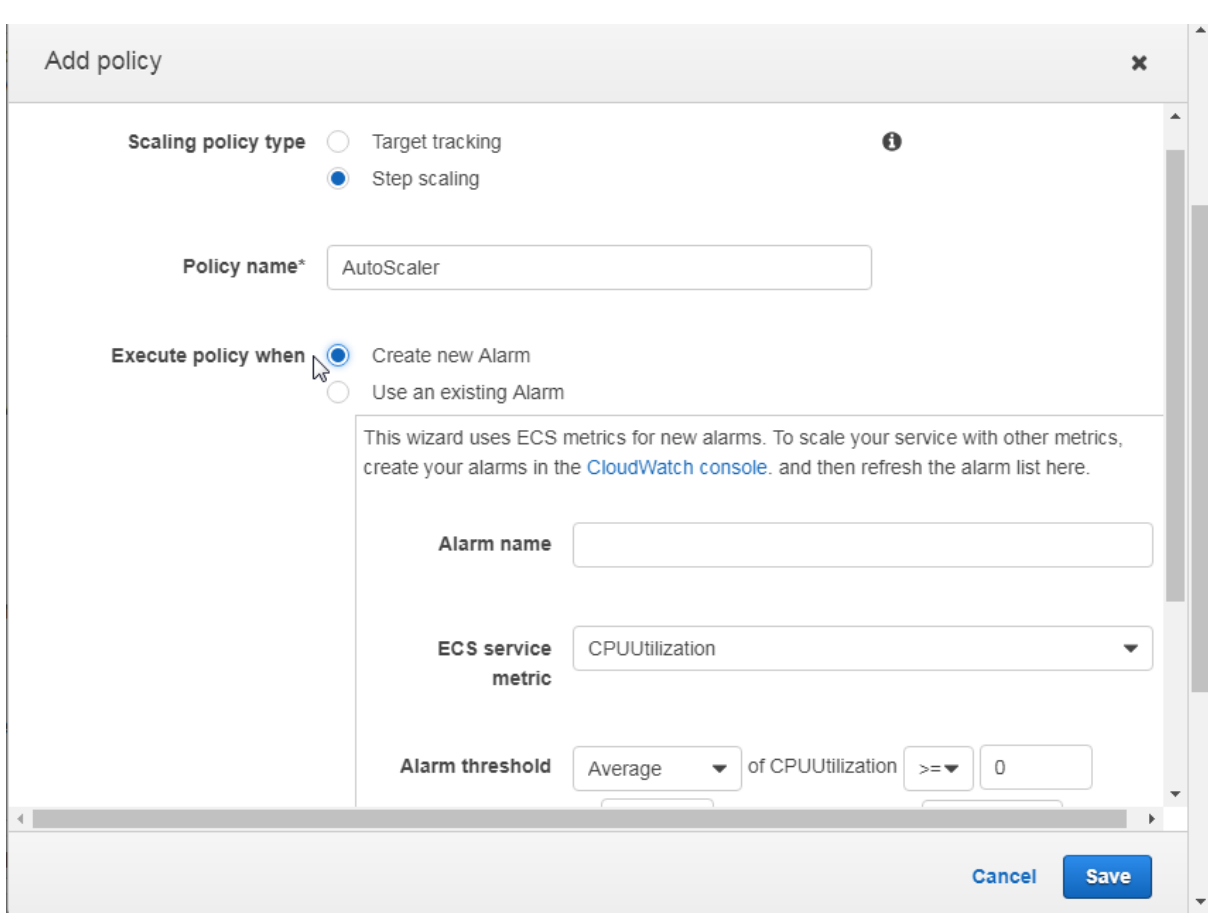

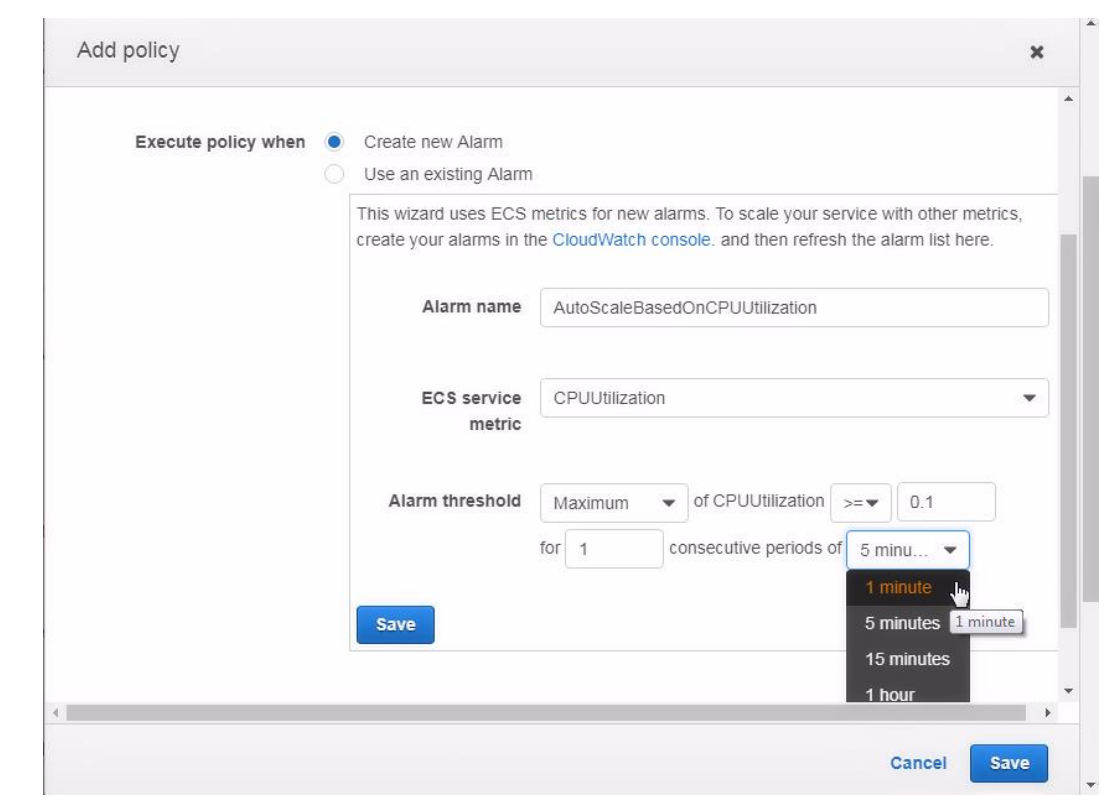

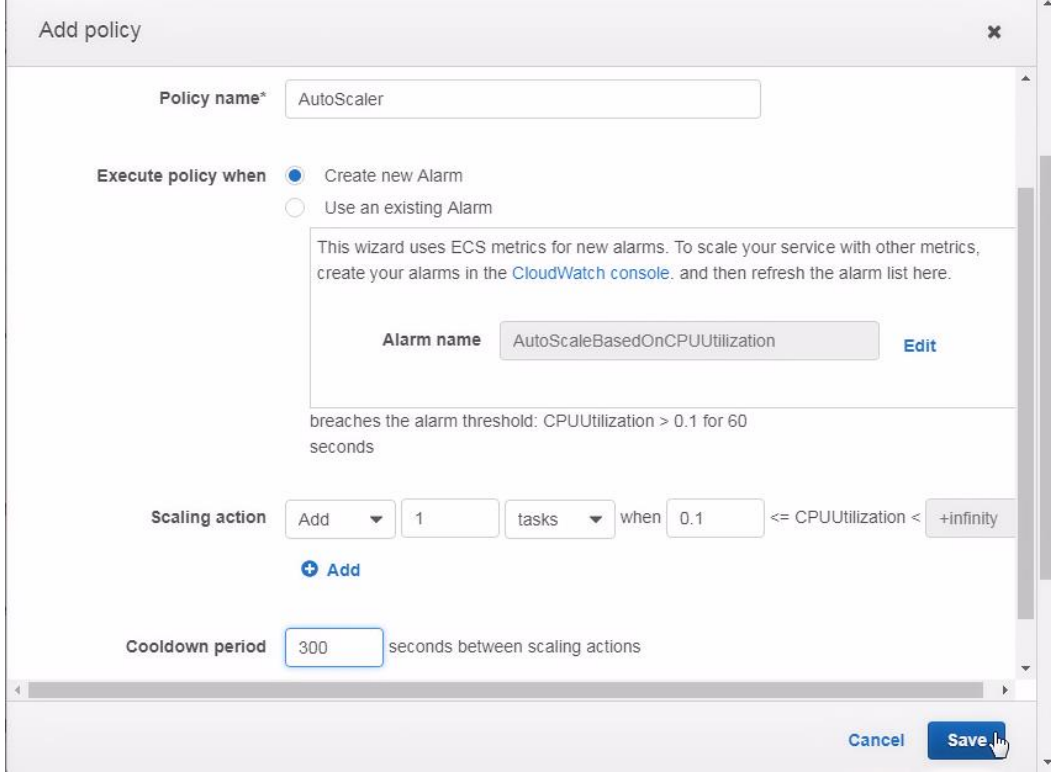

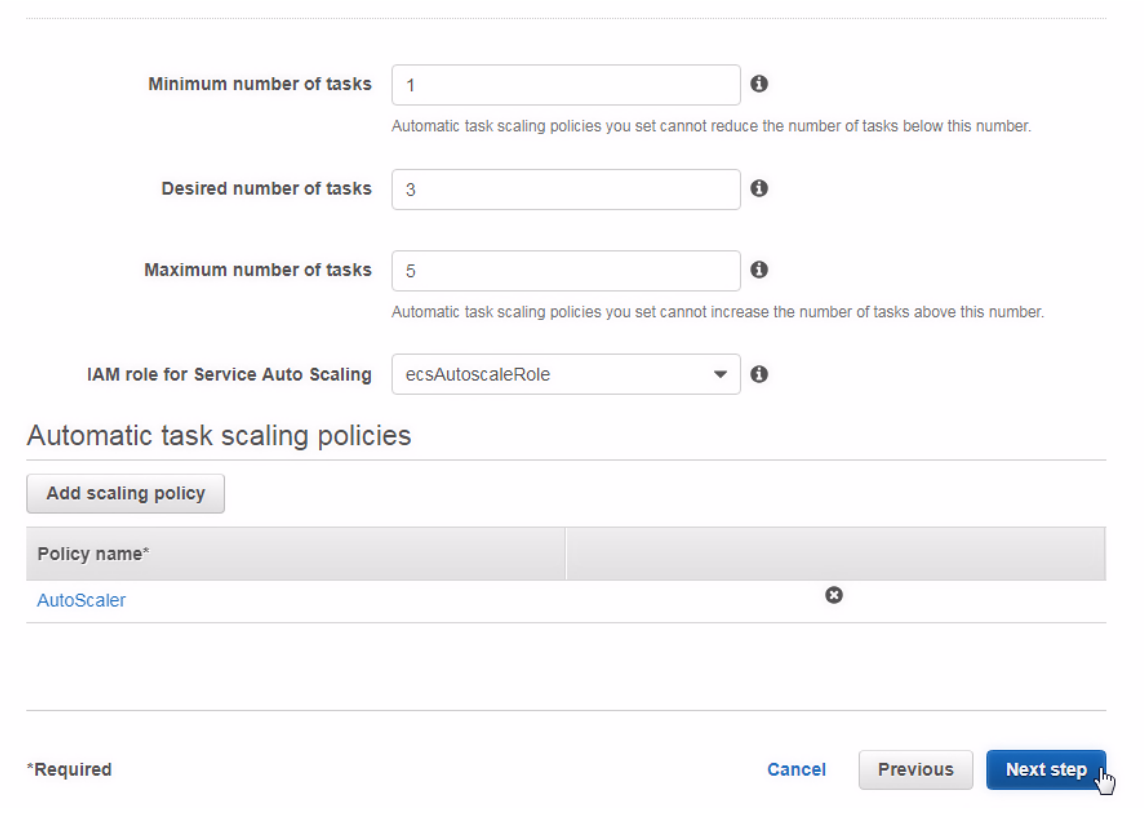

Allowed VPC vpc-6260270a Allowed subnets subnet-42dbaa2a, subnet-0138967b Security groups\* sg-17cf0d7d Auto-assign public IP ENABLED Elastic load balancing not configured. Load balancing settings can only be set on service creation.

Set Auto Scaling (optional) Edit Minimum number of tasks 1 Maximum number of tasks 5 Auto Scaler: CPUUtilization > 0.1 Policy type: Step scaling For alarm: AutoScaleBasedOnCPUUtilization Take the action: Add 1 tasks when  $0.1 \leq$  CPUUtilization **Update Service** Cancel Previous **Launch Status** ECS Service status - 4 of 4 completed Configure Task Networking Service Auto Scaling Register scalable target: service/hello-world/hello-world-service  $\bullet$ Scalable Target registered. Scalable Target registered for resourceId: service/hello-world/hello-world-service Create/Update policy: AutoScaler  $\bullet$ Scaling Policy: AutoScaler created Scaling Policy: AutoScaler created: am:aws:autoscaling:us-east-2:672593526685:scalingPolicy:c209d78d-5c6f-47ae-b77a-45d704ca8270:resource/ecs/service/helloworld/hello-world-service:policyName/AutoScaler

Create/Update CloudWatch alarm for policy: AutoScaler

 $\bullet$ CloudWatch alarm for policy:AutoScaler created/updated. CloudWatch alarm for policy:AutoScaler created/updated. AutoScaleBasedOnCPUUtilization

## Update Service

Update service: hello-world-service

Policy type: Step scaling

Take the action:

For alarm: AutoScaleBasedOnCPUUtilization

Add 1 tasks when 0.1 <= CPUUtilization

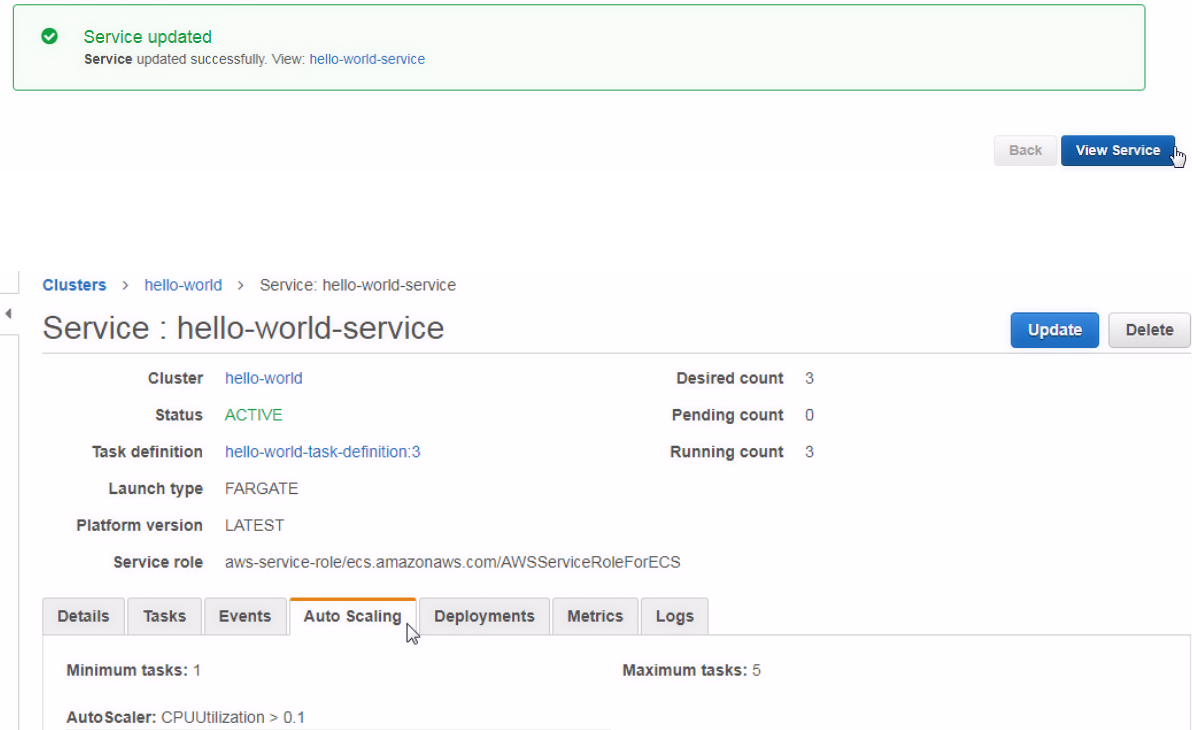

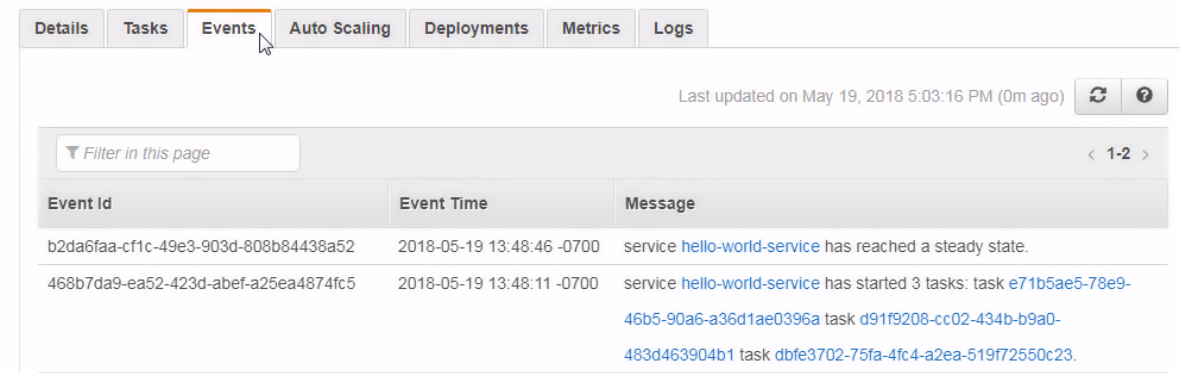

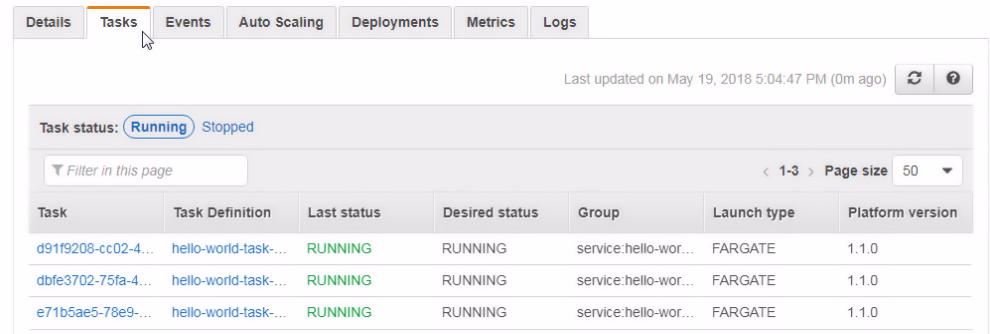

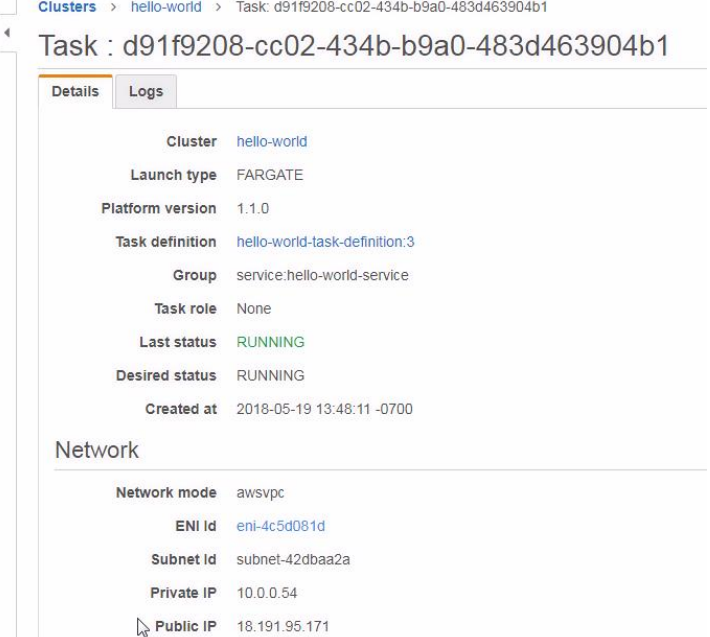

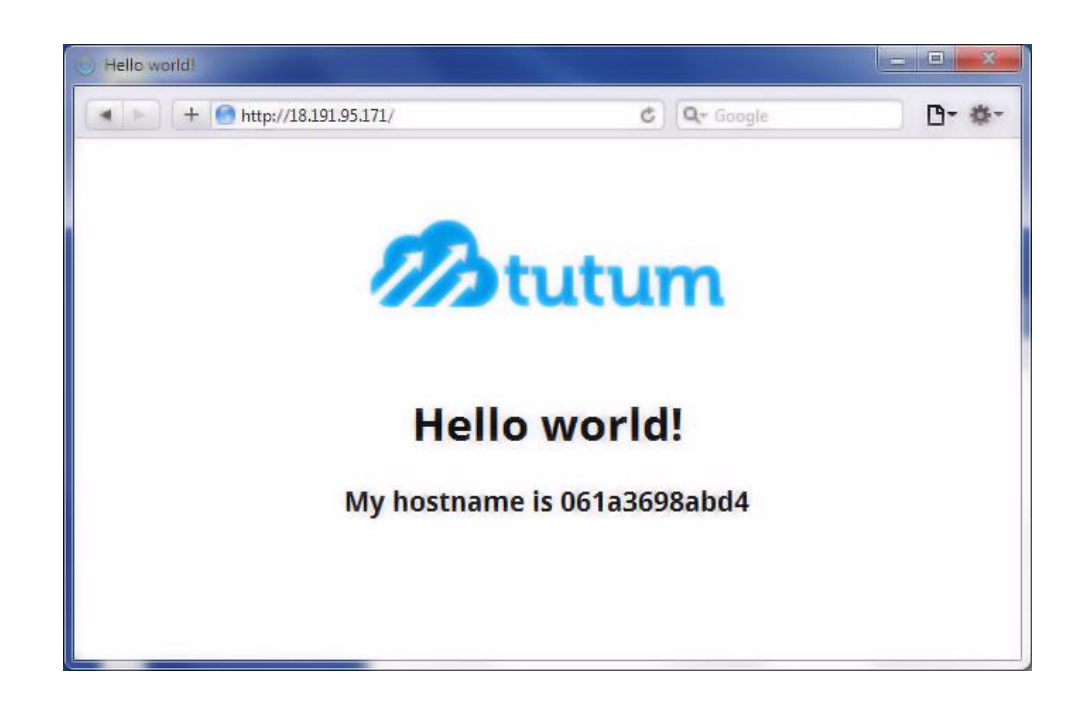

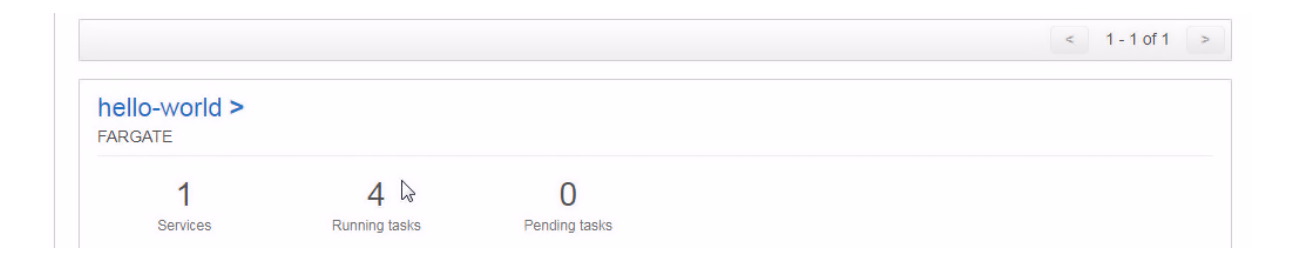

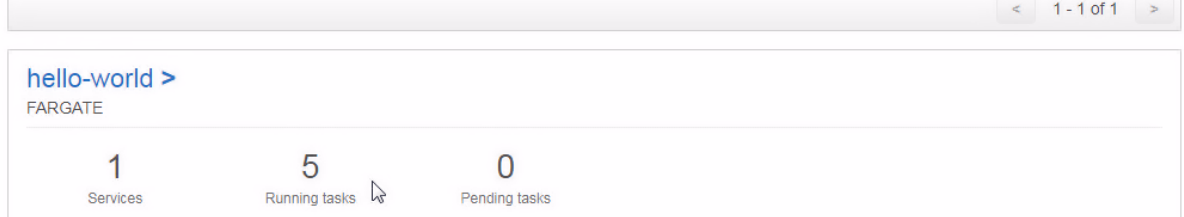

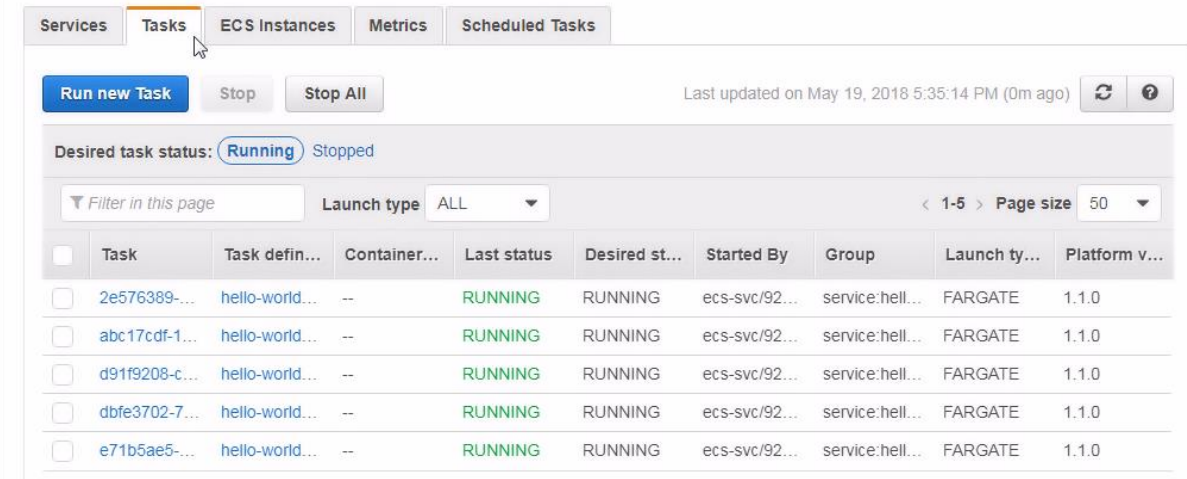

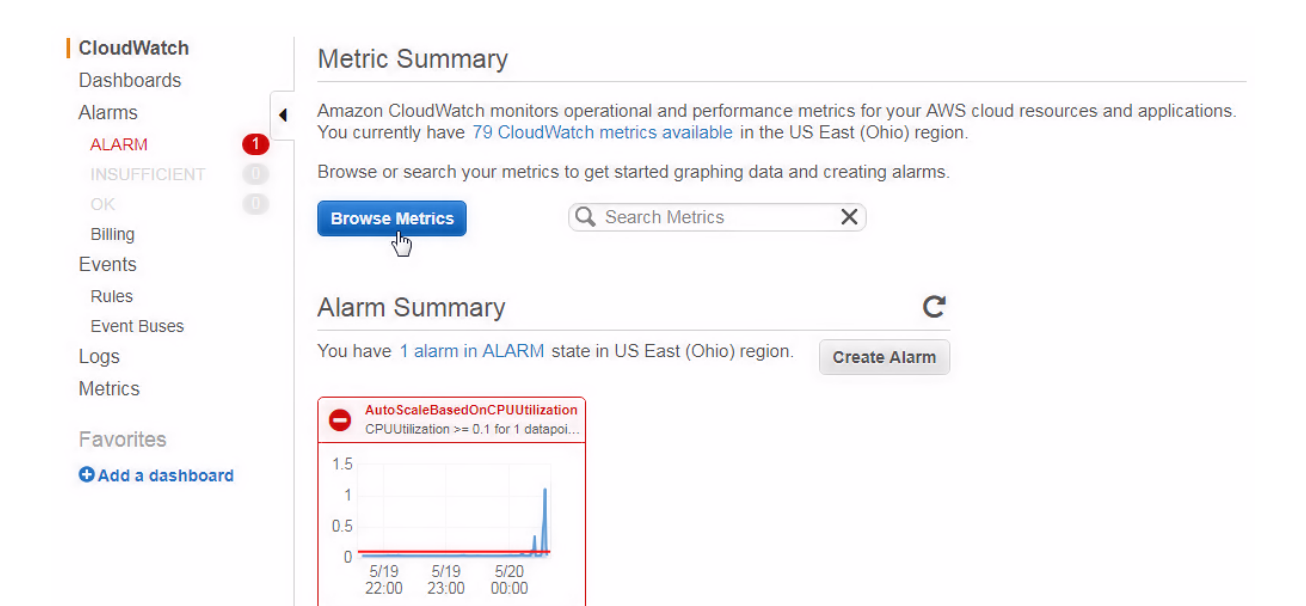

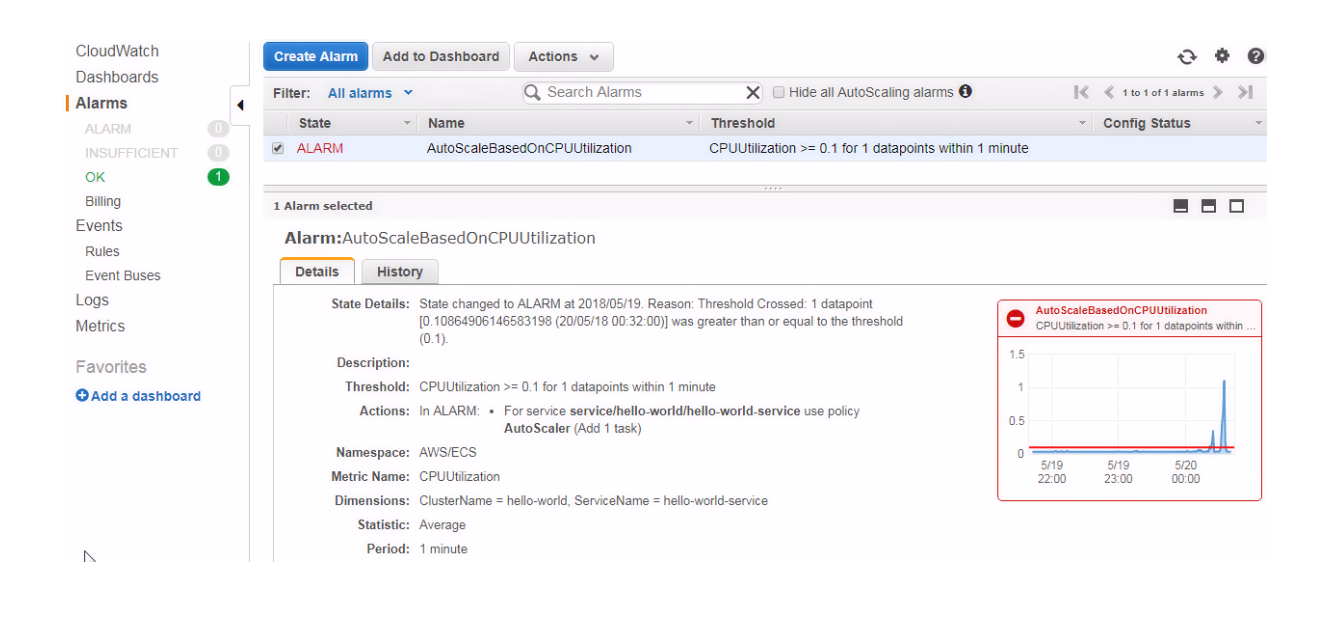

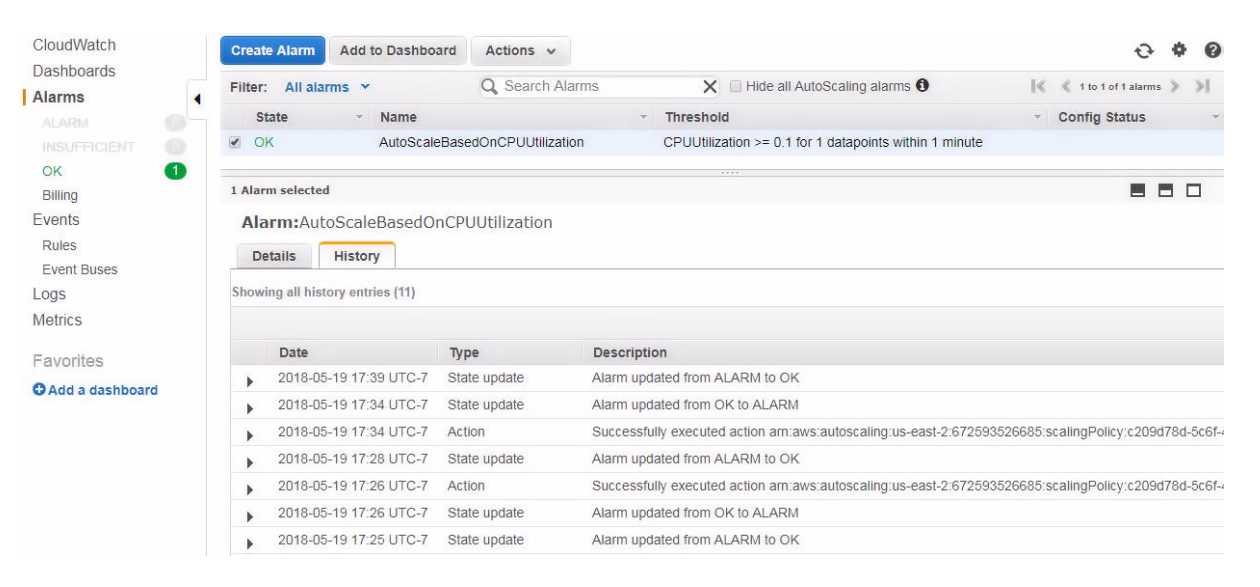

Clusters > hello-world > Service: hello-world-service

# Service : hello-world-service

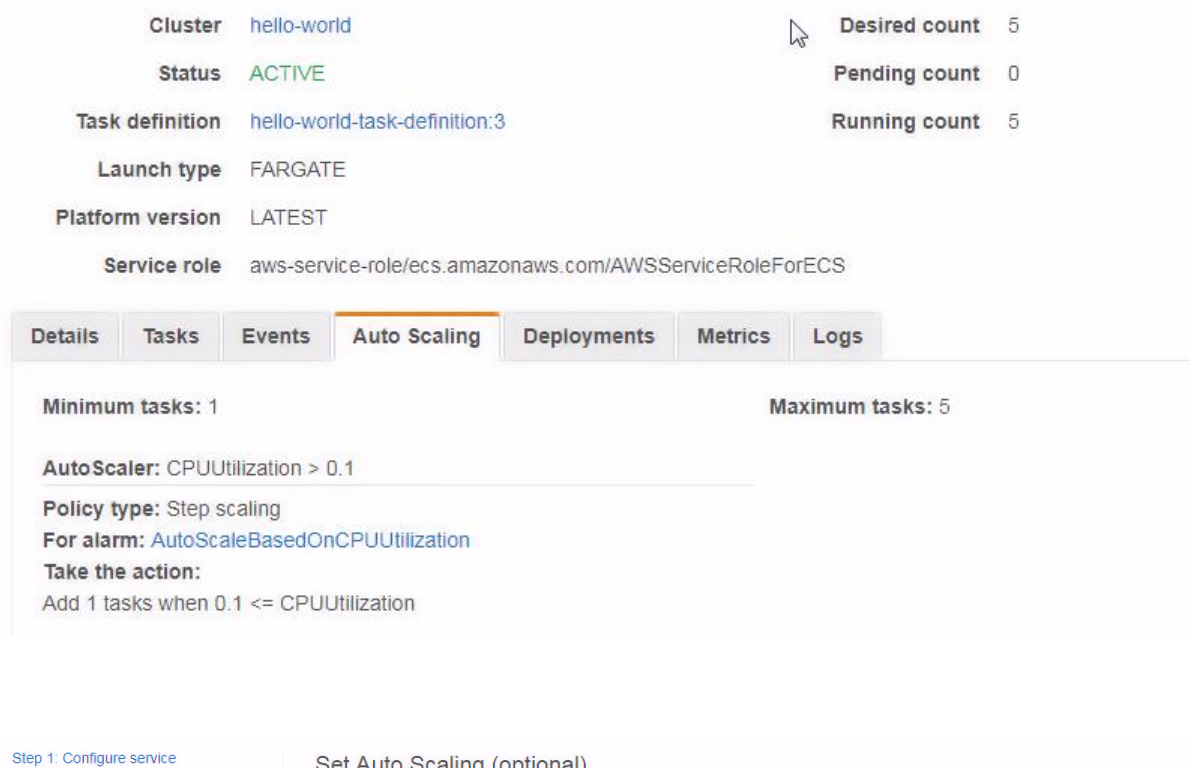

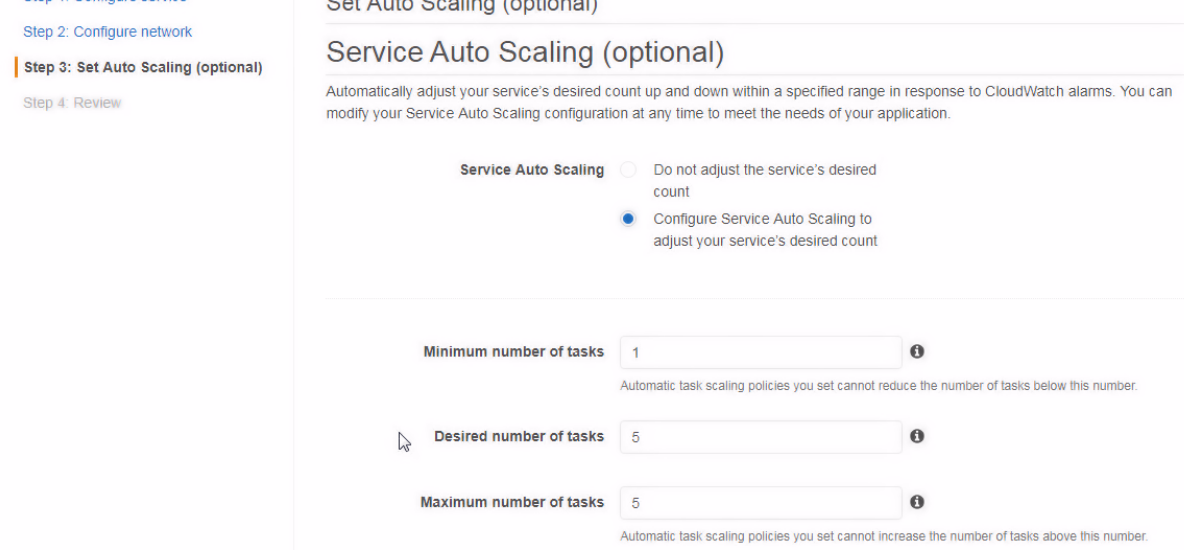

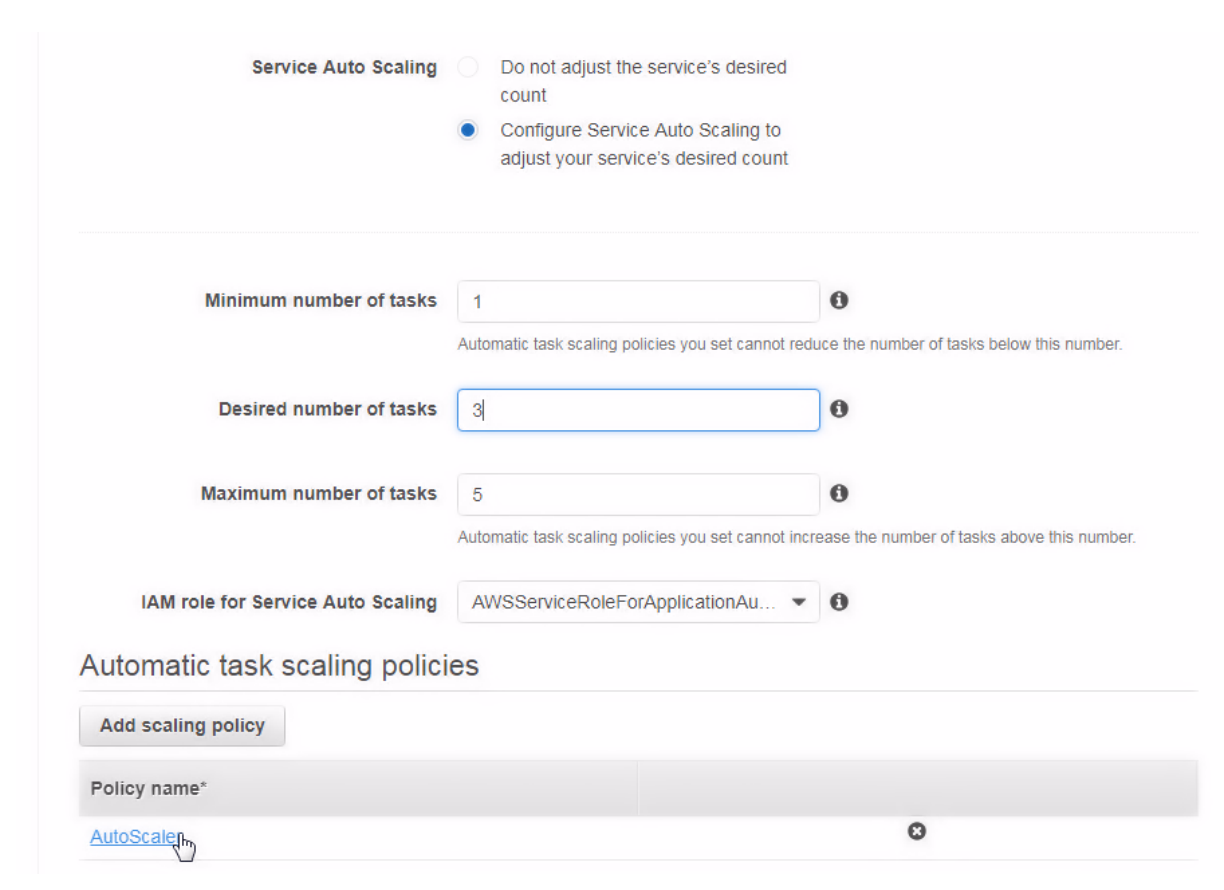

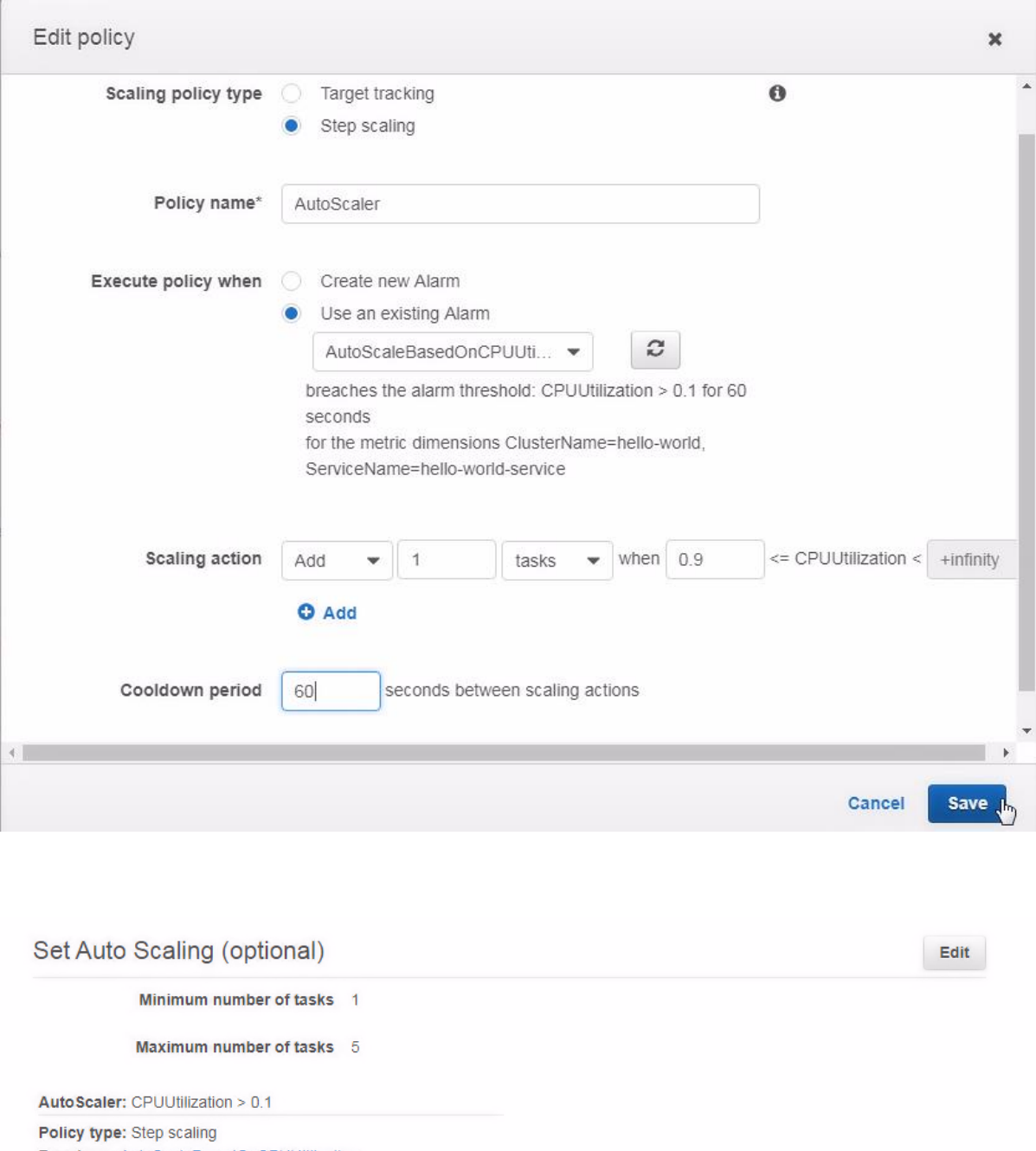

For alarm: AutoScaleBasedOnCPUUtilization Take the action: Add 1 tasks when 0.9 <= CPUUtilization

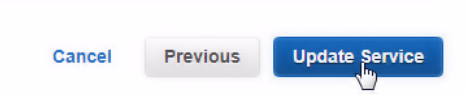

## **Launch Status**

ECS Service status - 5 of 5 completed

Configure Task Networking

### Service Auto Scaling

Register scalable target: service/hello-world/hello-world-service

Scalable Target Nothing to update.

### Delete policy: AutoScaler

AutoScaler deleted successfully. Scaling Policy: AutoScaler

#### Create/Update policy: AutoScaler

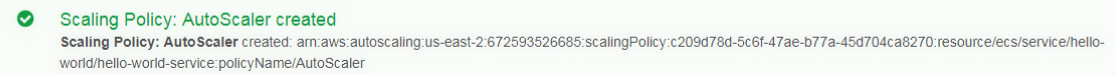

Clusters > hello-world > Service: hello-world-service

# Service : hello-world-service

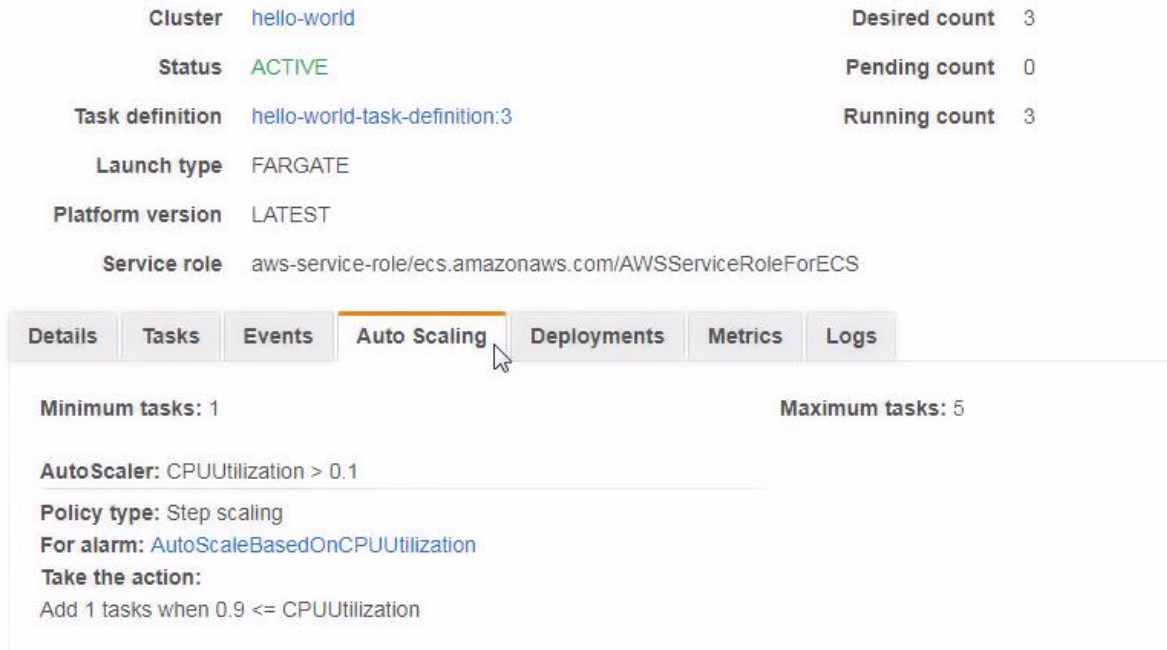

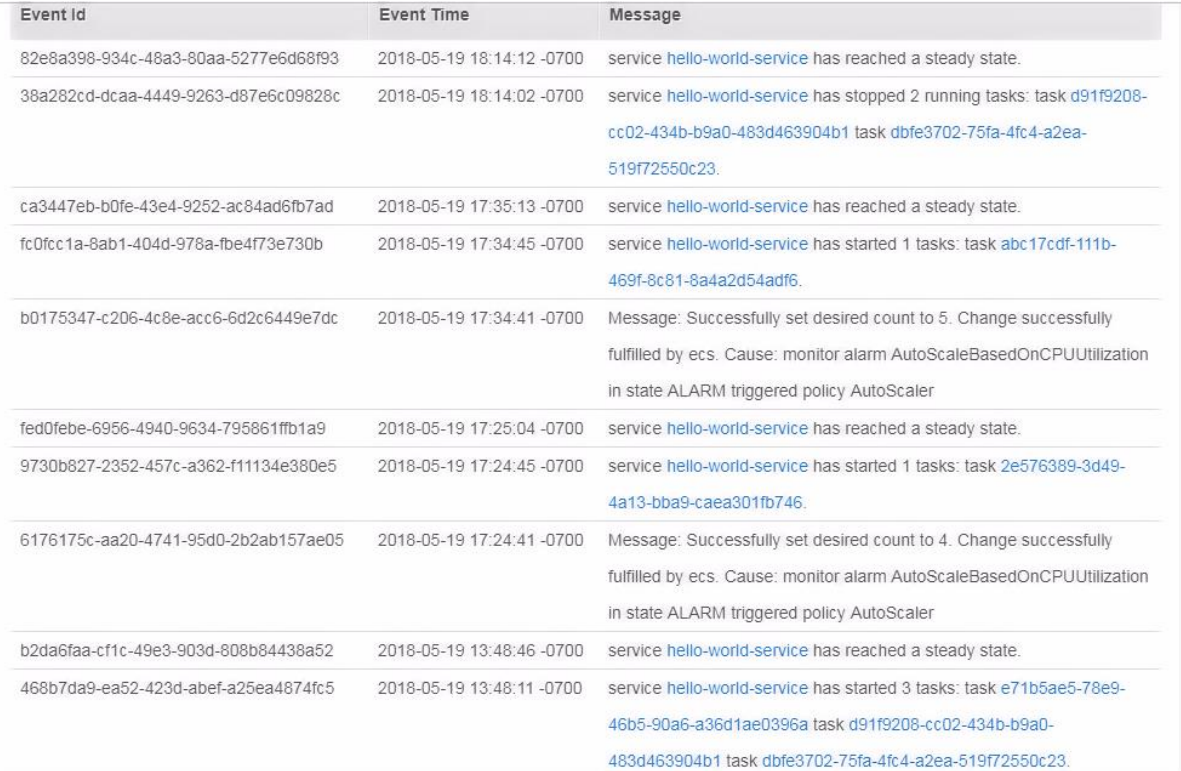

# **Chapter 5: Using IAM**

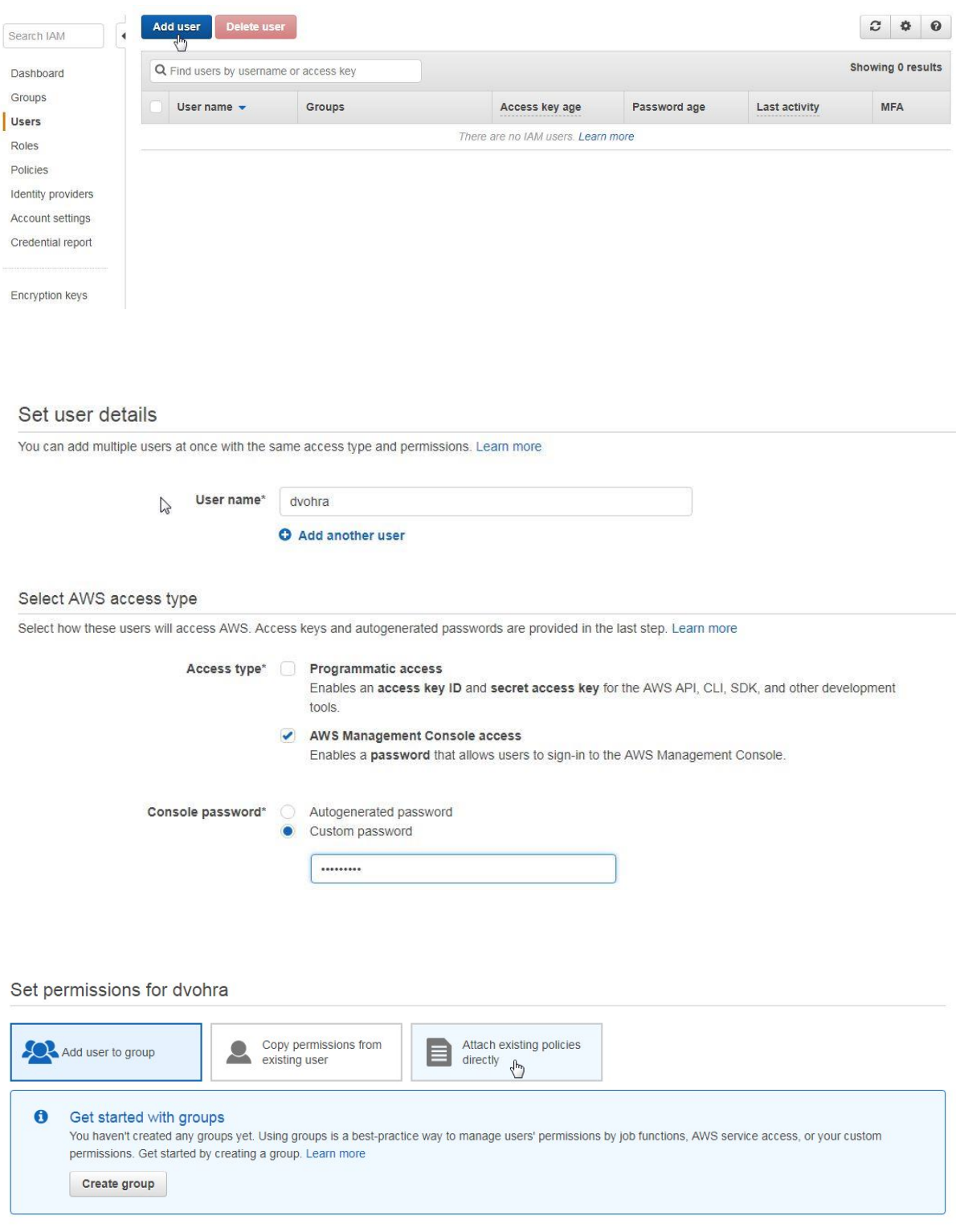

Cancel Previous Next: Review

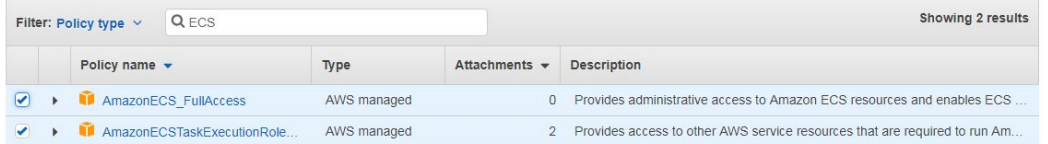

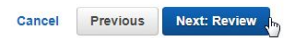

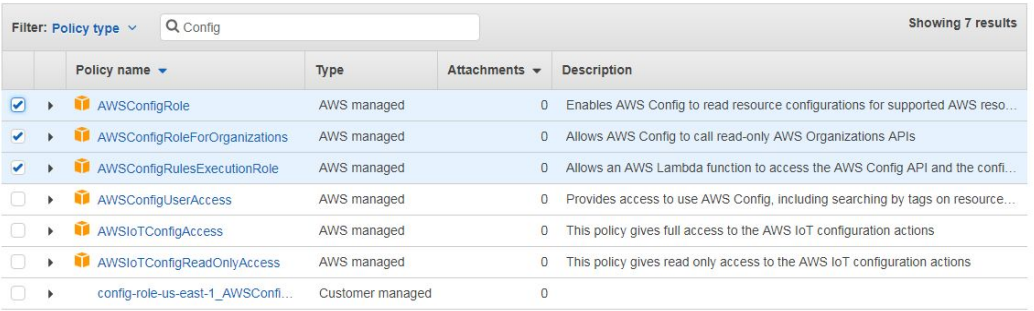

Cancel Previous Next: Review

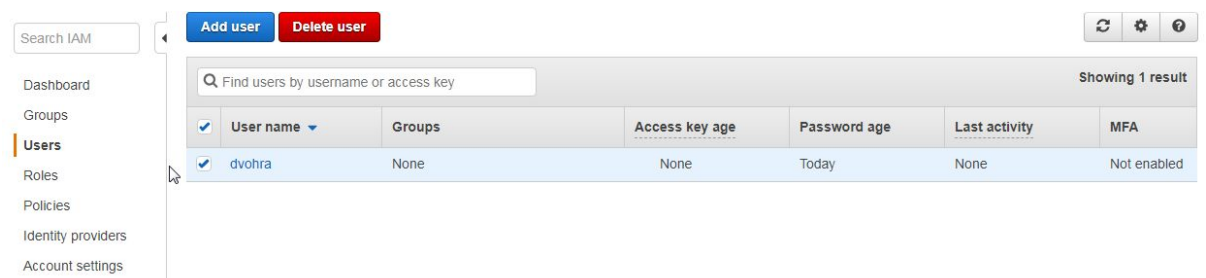

Encryption keys

Credential report

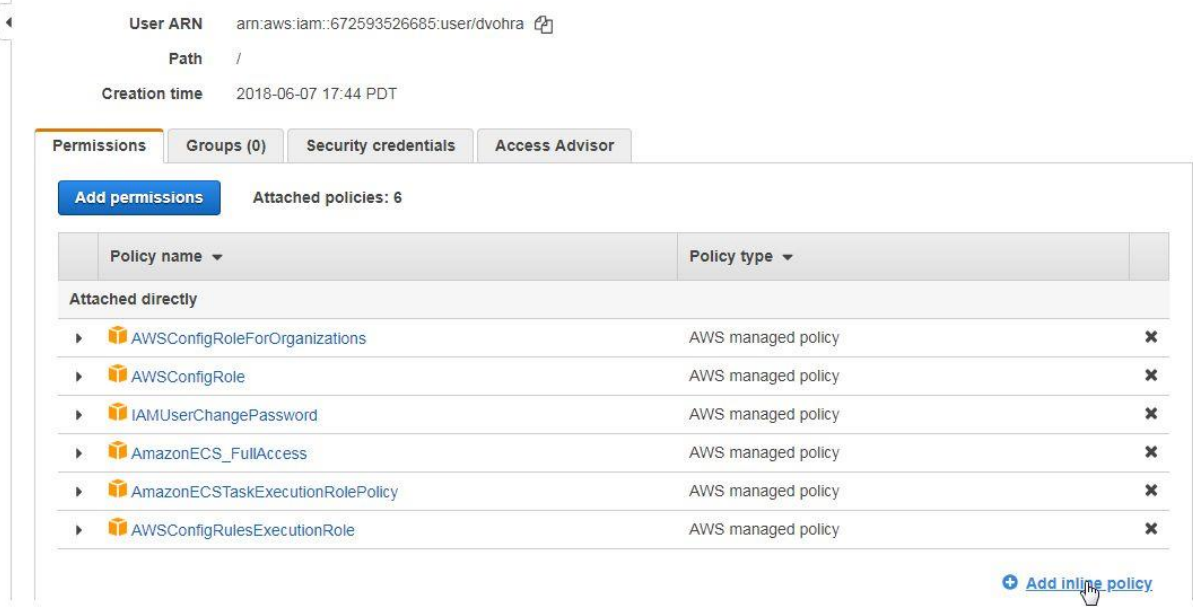

## Create policy

 $\left( 2\right)$  $\overline{1}$ 

A policy defines the AWS permissions that you can assign to a user, group, or role. You can create and edit a policy in the visual editor and using JSON. Learn more

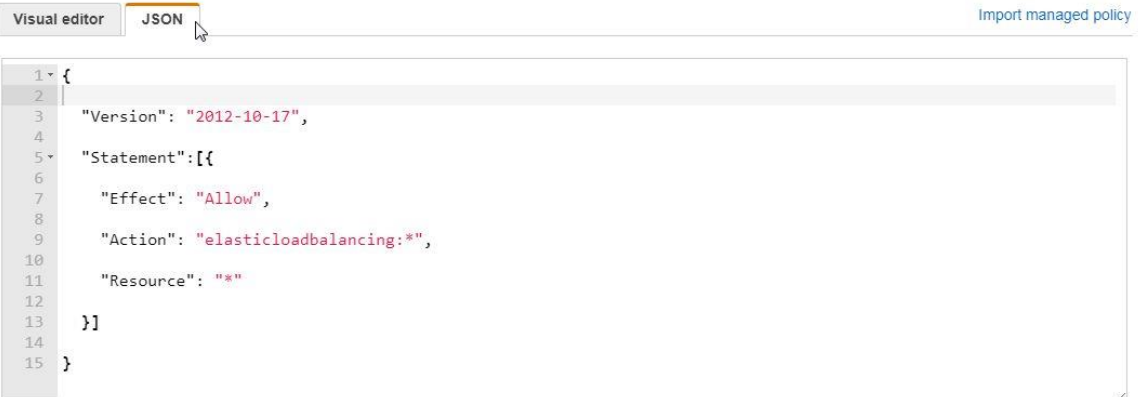

## Review policy

Before you create this policy, provide the required information and review this policy.

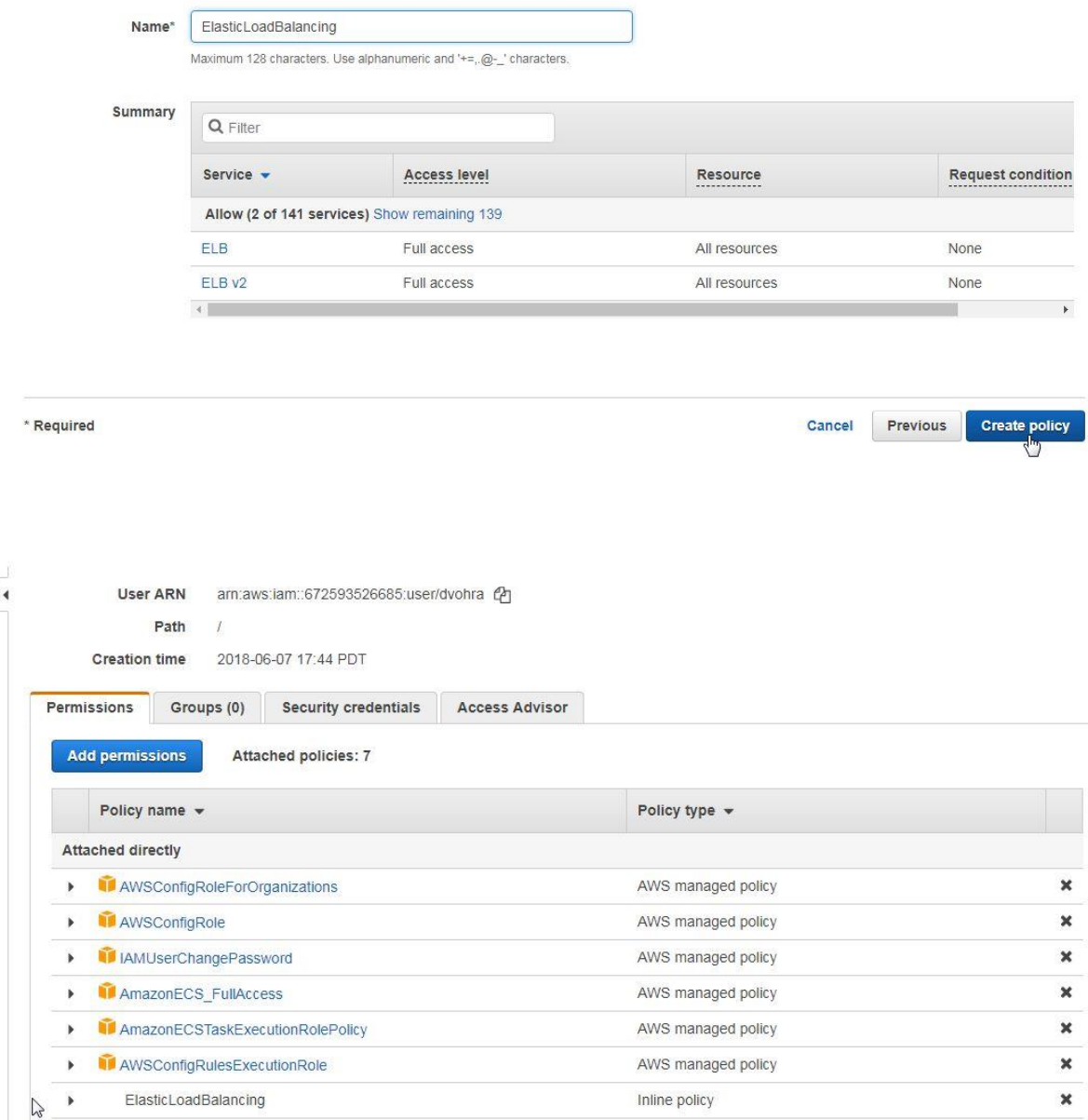

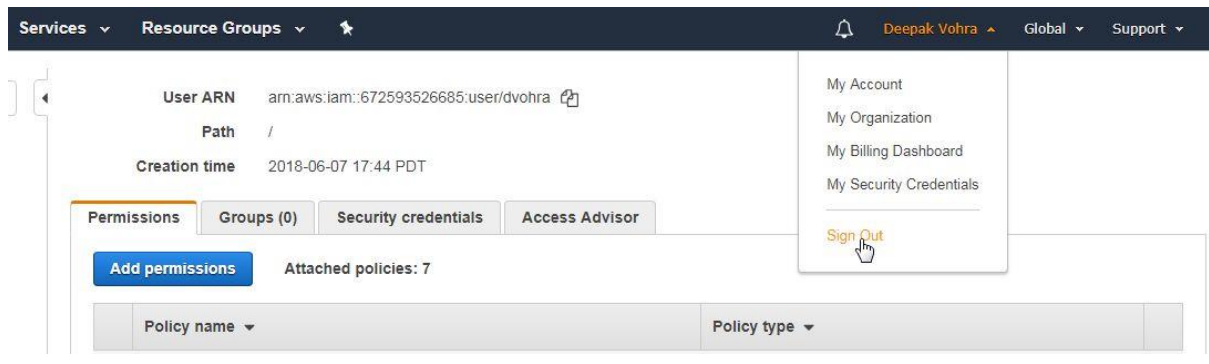

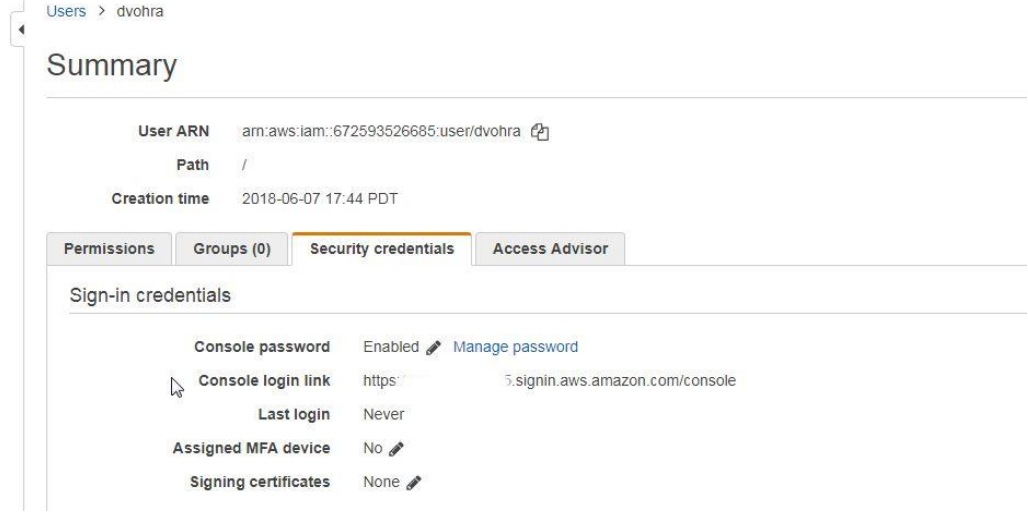

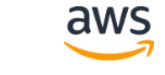

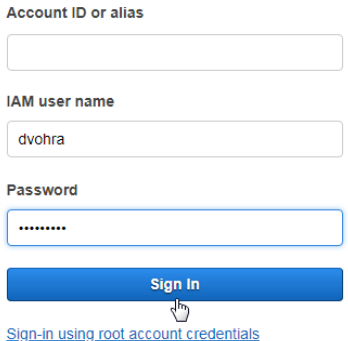

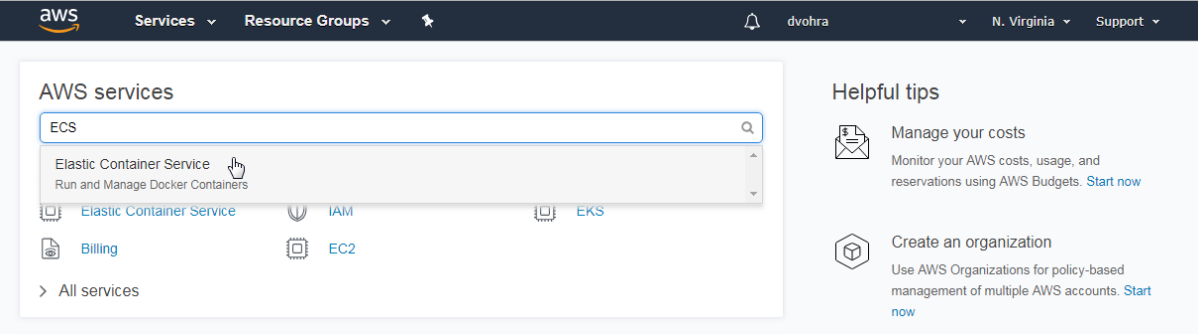

## **Chapter 6: Using an Application Load Balancer**

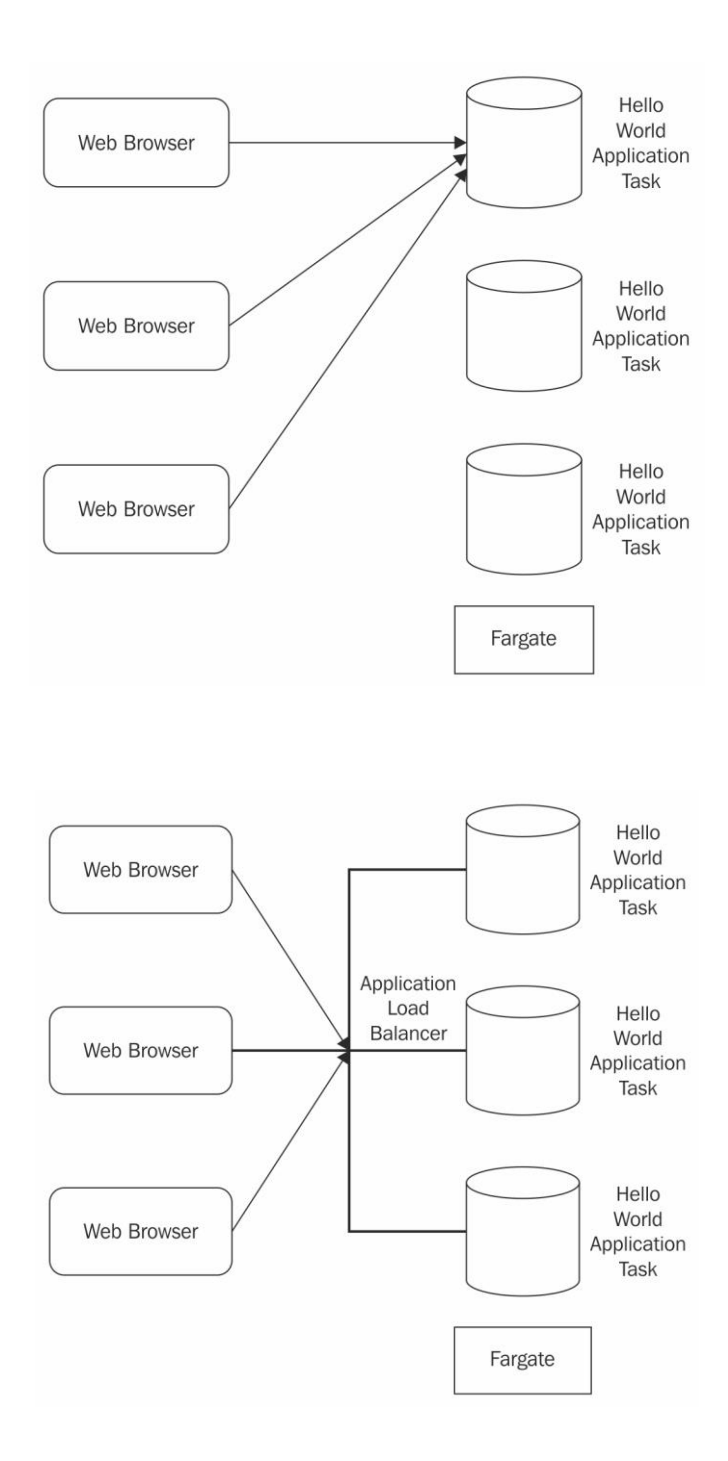

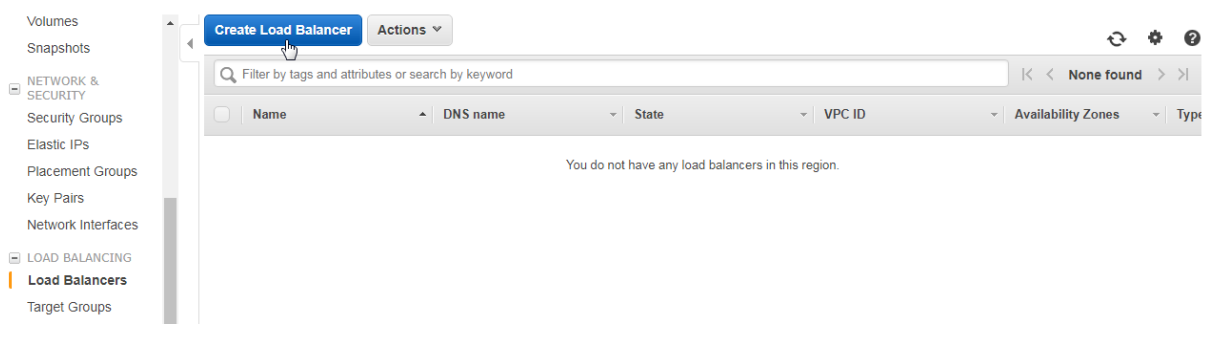

#### Select load balancer type

Elastic Load Balancing supports three types of load balancers: Application Load Balancers, Network Load Balancers (new), and Classic Load Balancers. Choose the load balancer type that meets<br>your needs. Leam more about whic

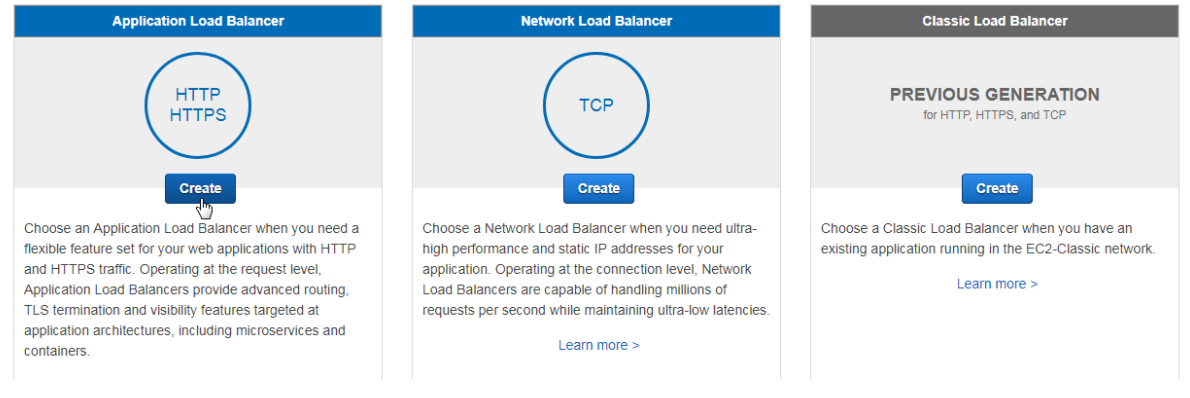

1. Configure Load Balancer 2. Configure Security Settings 3. Configure Security Groups 4. Configure Routing 5. Register Targets 6. Review

## Step 1: Configure Load Balancer

**Basic Configuration** 

To configure your load balancer, provide a name, select a scheme, specify one or more listeners, and select a network. The default configuration is an Internet-facing load balancer in the selected<br>network with a listener t

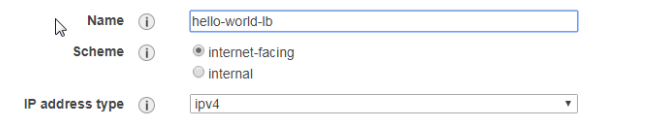

#### Listeners

A listener is a process that checks for connection requests, using the protocol and port that you configured.

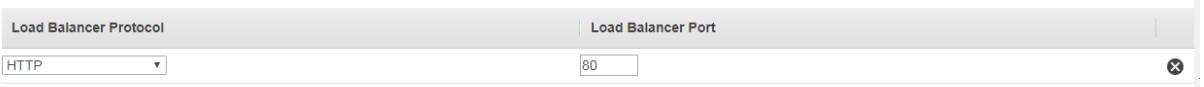

**Cancel** Next: Configure Security Settings

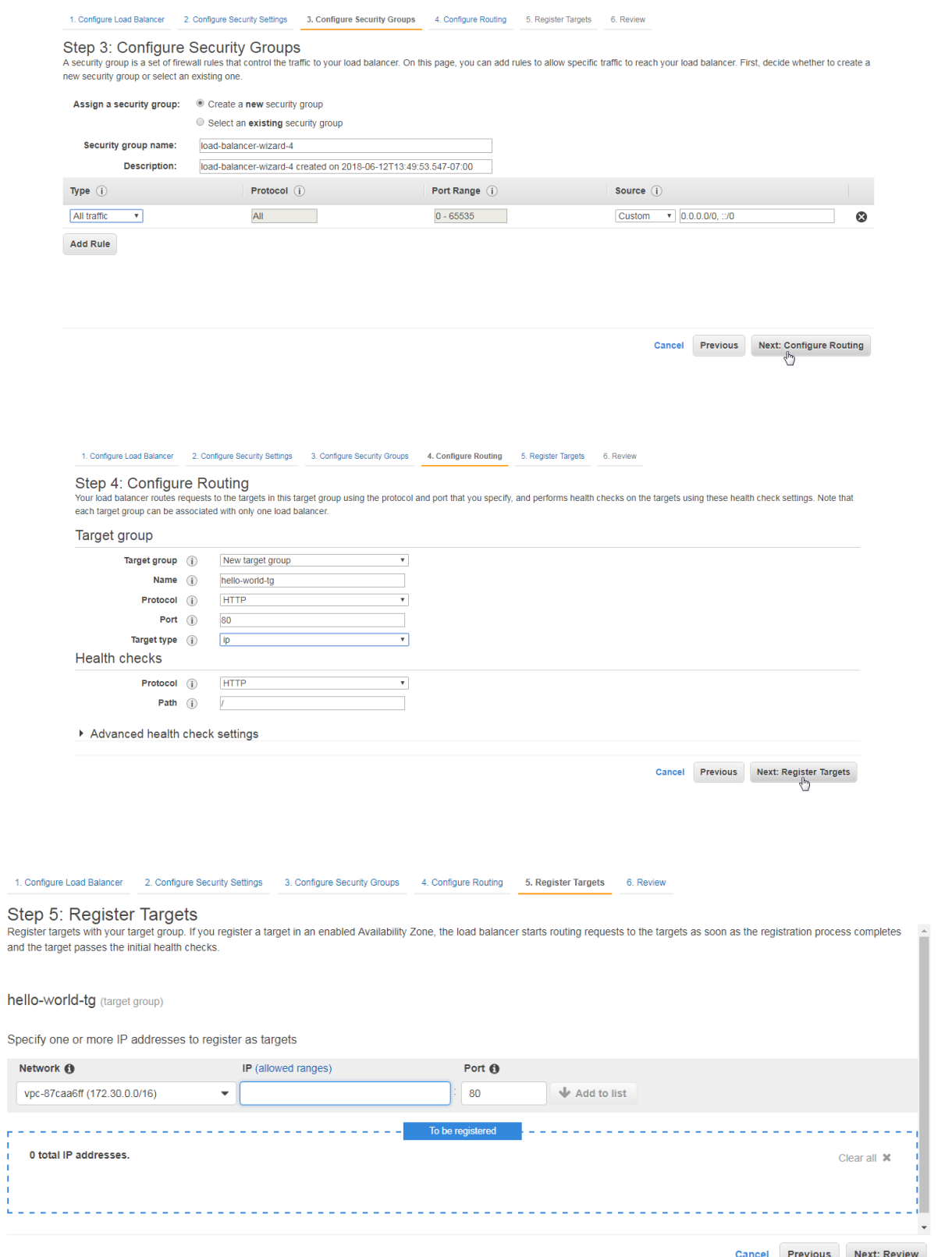

Cancel Previous Next: Review

 $\begin{array}{c}\n\bullet \\
\bullet \\
\bullet\n\end{array}$ 

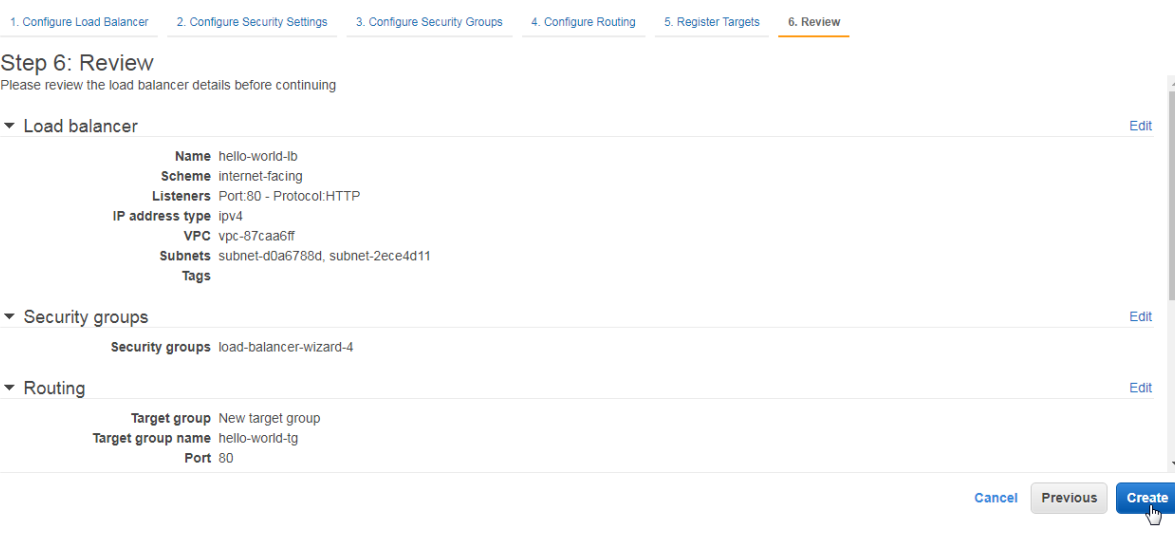

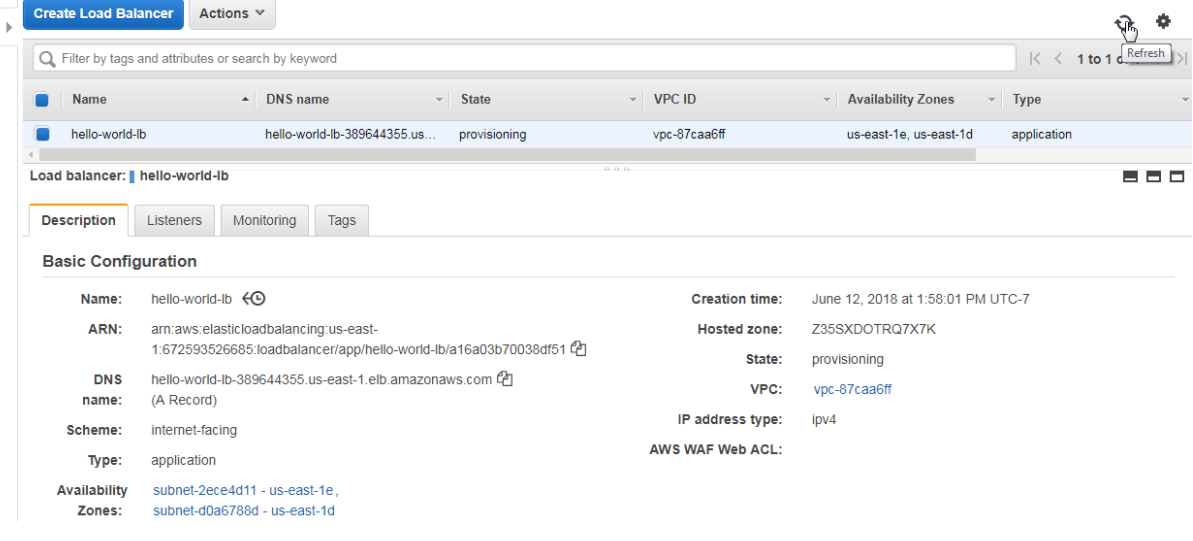

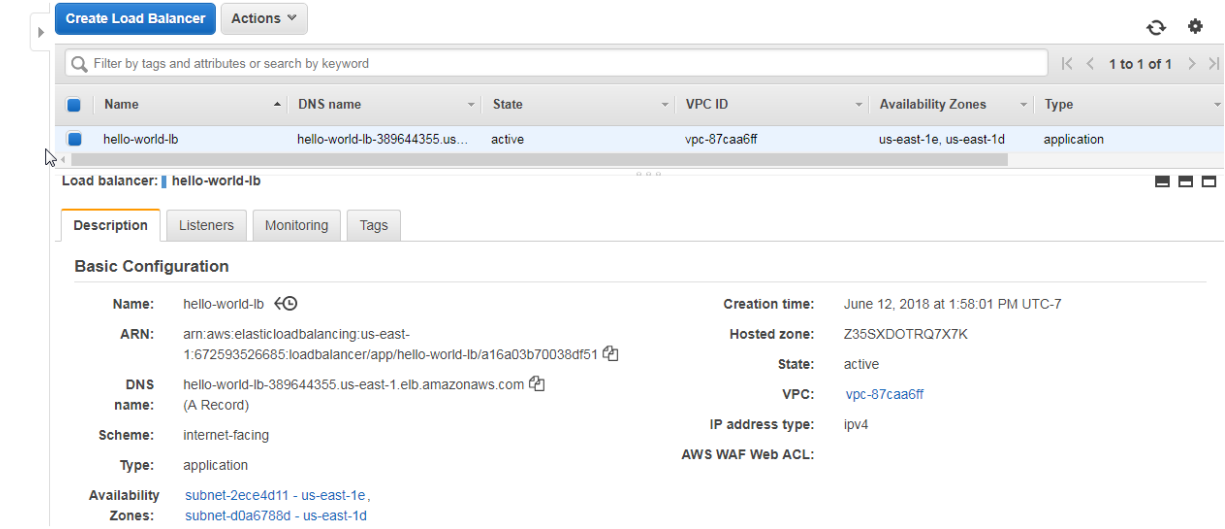

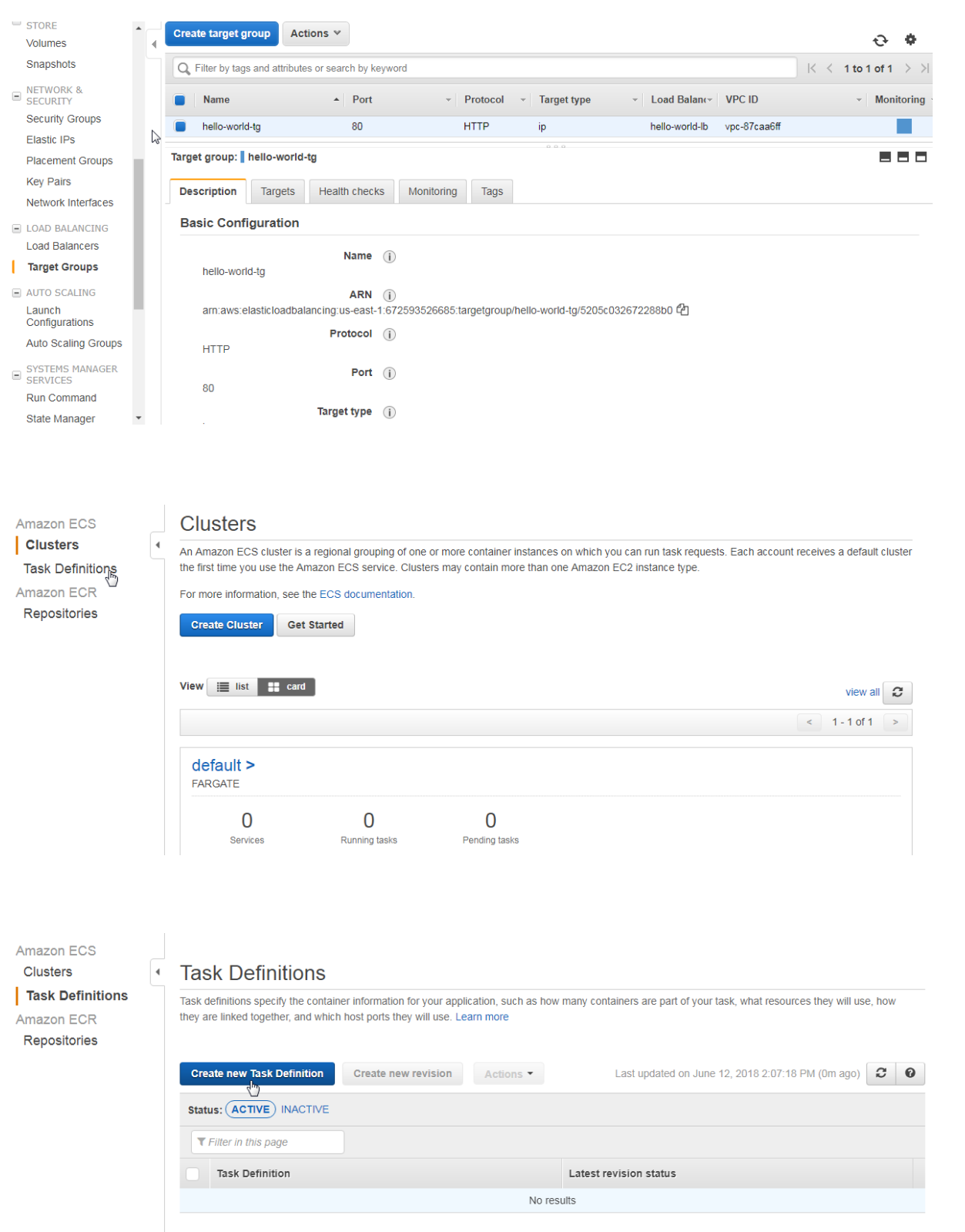

## **Create new Task Definition**

#### Step 1: Select launch type compatibility

Step 2: Configure task and container definitions

### Select launch type compatibility

Select which launch type you want your task definition to be compatible with based on where you want to launch your task

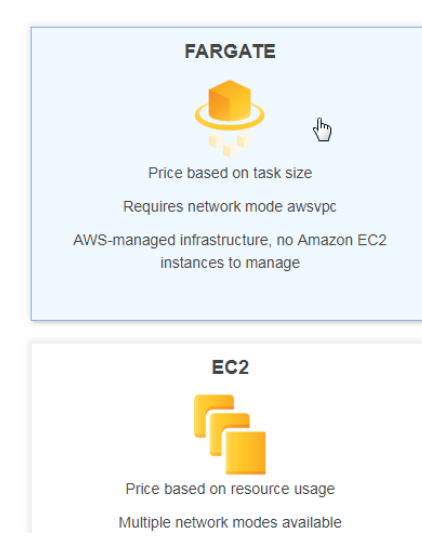

## **Create new Task Definition**

Step 1: Select launch type Configure task and container definitions compatibility A task definition specifies which containers are included in your task and how they interact with each other. You can also specify data Step 2: Configure task and<br>container definitions volumes for your containers to use. Learn more **Task Definition Name\*** hello-world-task-definition  $\ddot{\mathbf{0}}$ Requires Compatibilities\* FARGATE  $\mathbf{c}$ **Task Role** ecsTaskExecutionRole  $\mathbf{r}$ Optional IAM role that tasks can use to make API Optional trum fore that tasks can use to make AP<br>requests to authorized AWS services. Create an<br>Amazon Elastic Container Service Task Role in the IAM Console C  $\overline{\phantom{0}}$  0 awsvpc **Network Mode**  $\mathbb{Z}$ L<br>If you choose <default>, ECS will start your In you chouse Guerality, EUS will start your<br>container using Docker's default networking<br>mode, which is Bridge on Linux and NAT on<br>Windows. <default> is the only supported mode<br>on Windows.

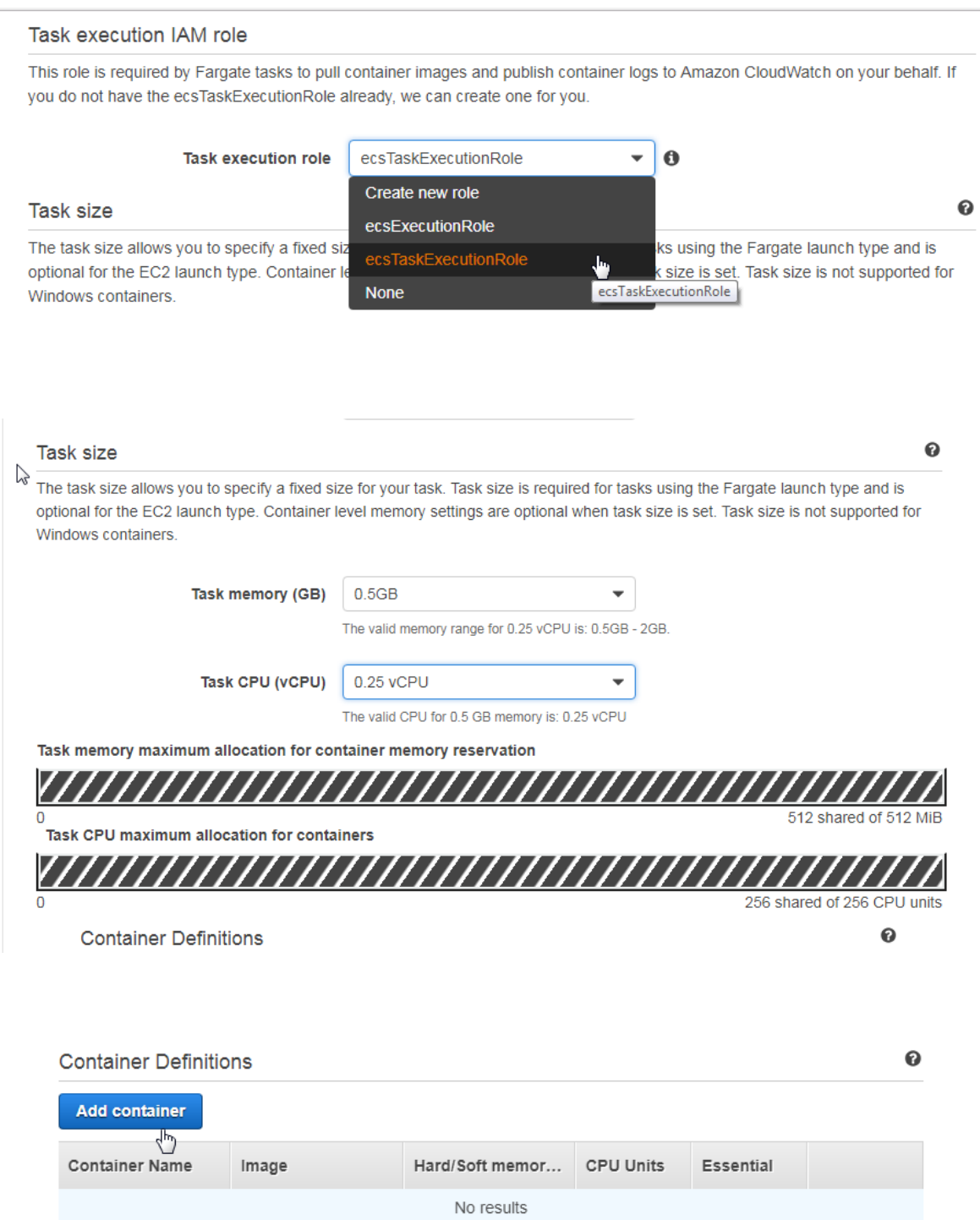

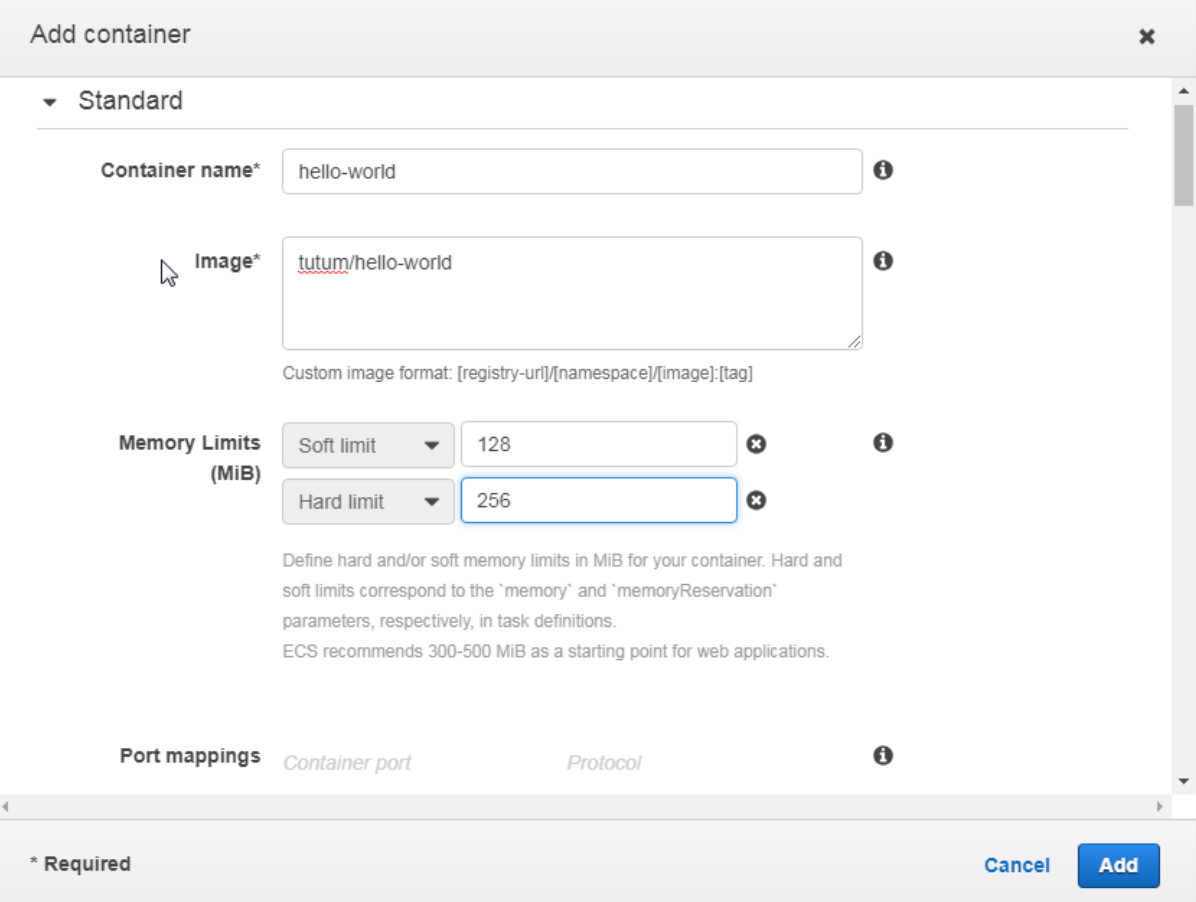

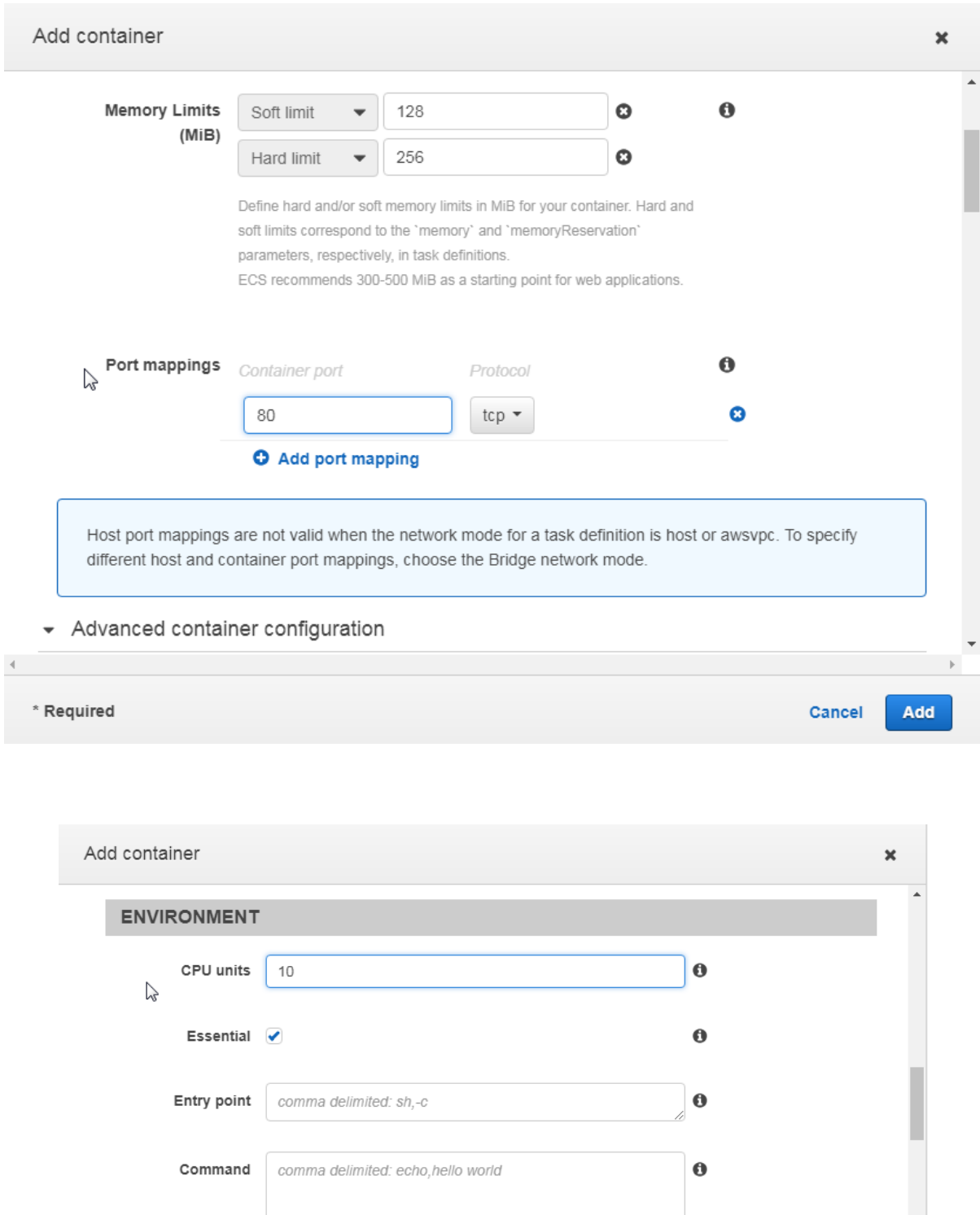

Value Add value

Working directory

 $\overline{\phantom{a}}$ 

\* Required

Env Variables Key

/usr/app

Add key

 $\mathbf 0$ 

 $\ddot{\mathbf{0}}$ 

Add

Cancel

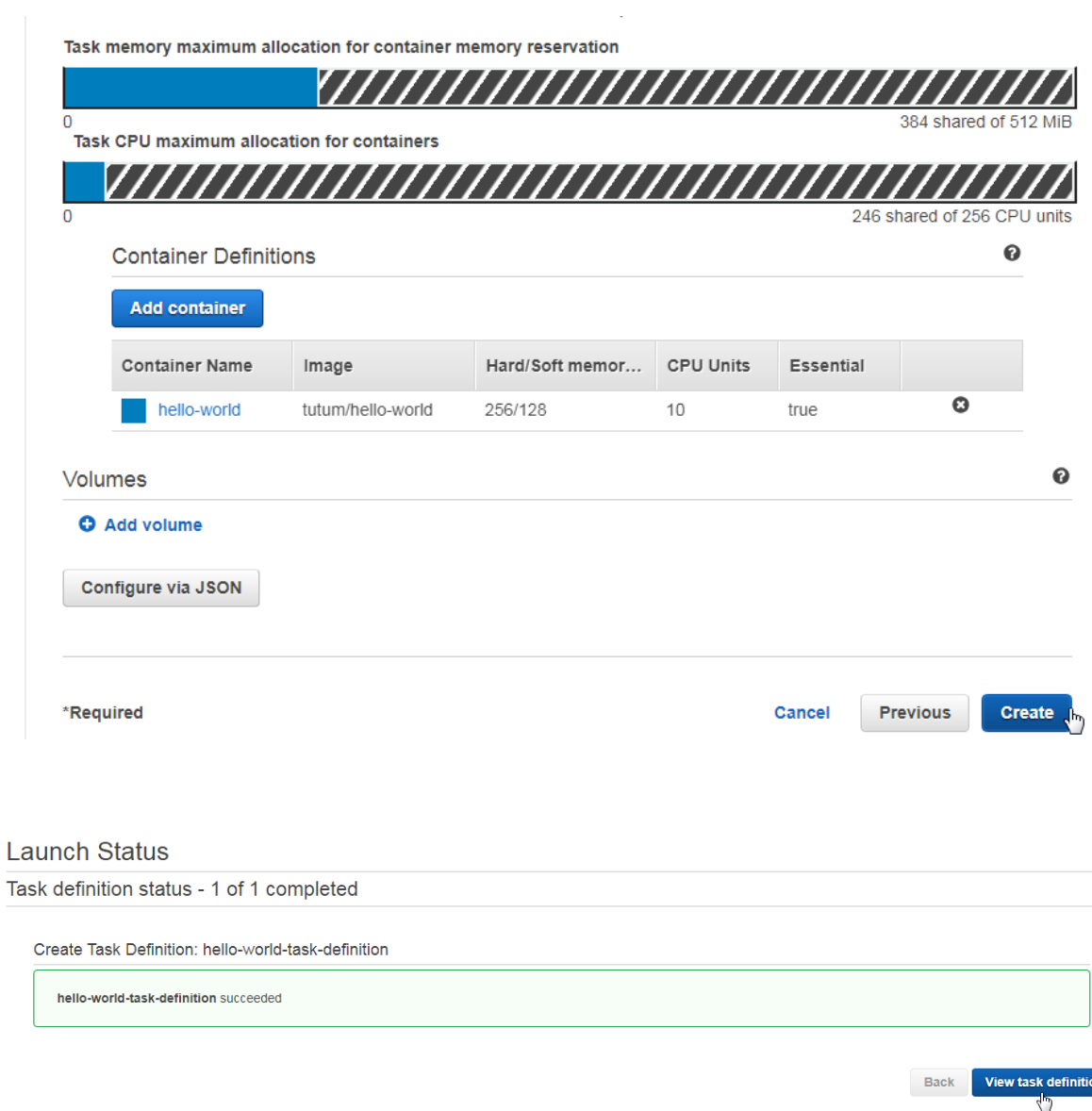

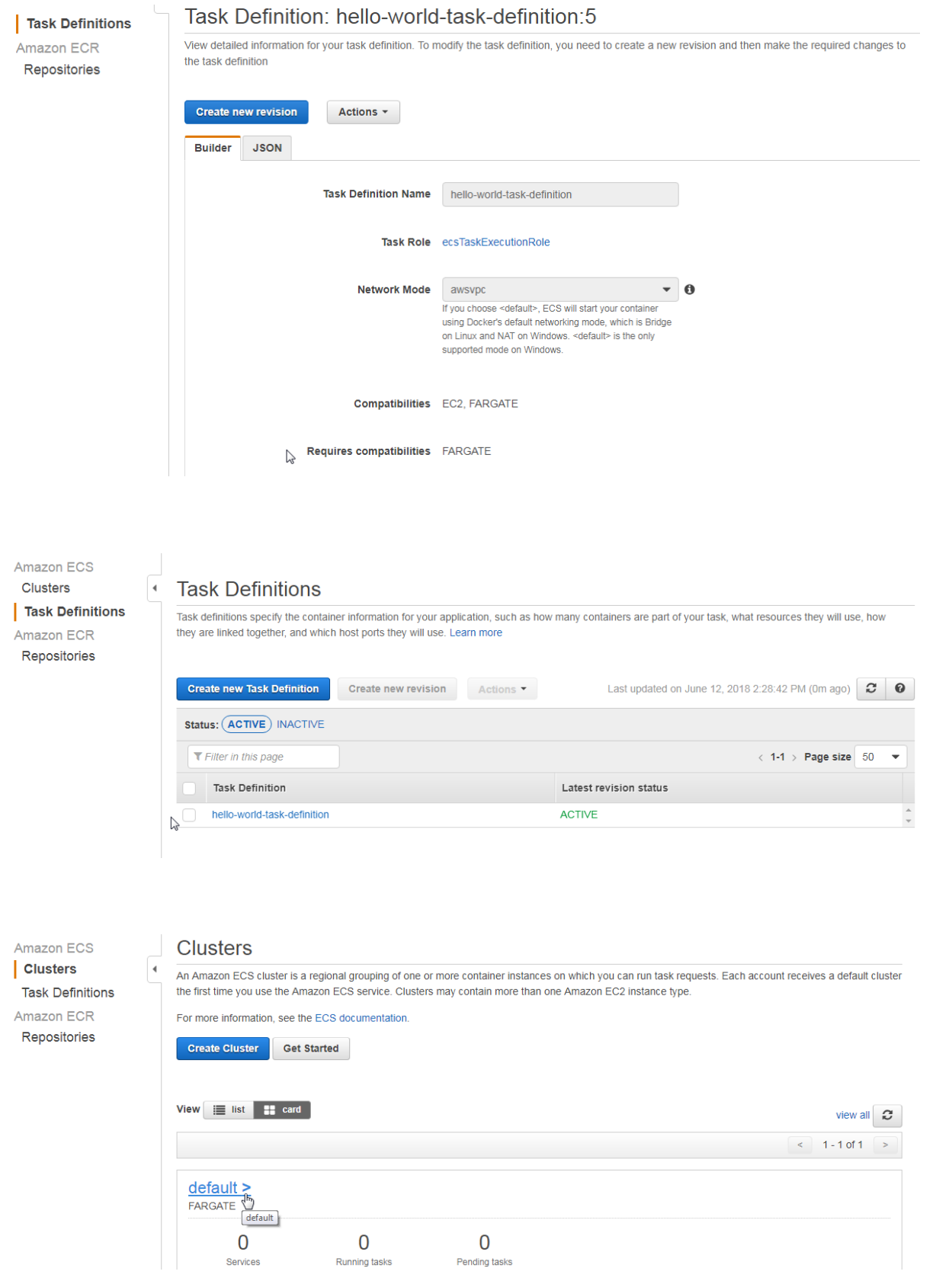
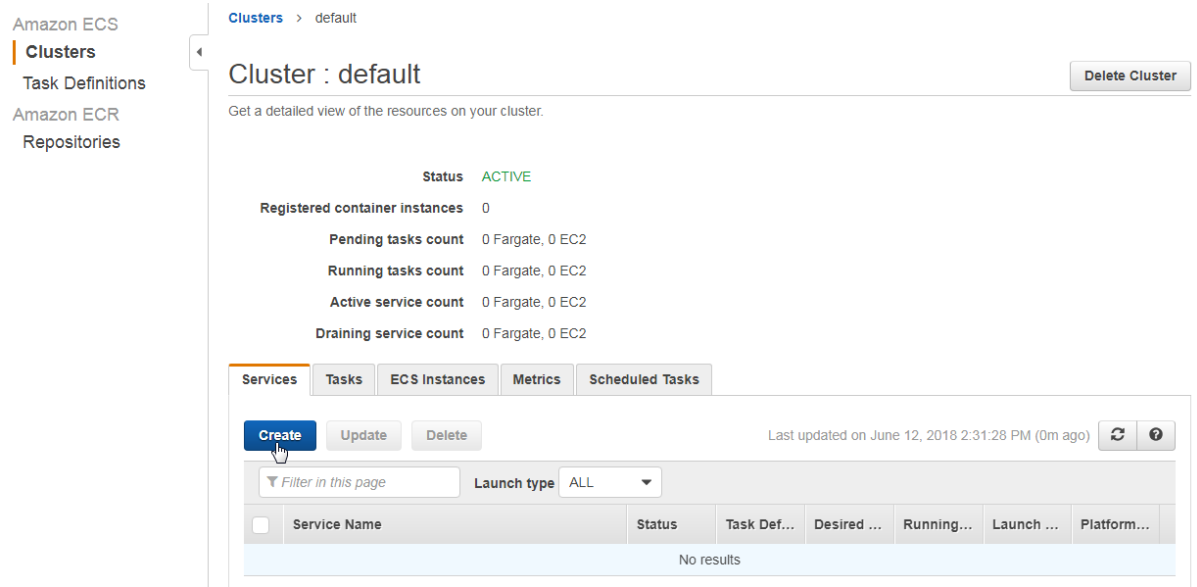

## **Create Service**

#### Step 1: Configure service

Step 2: Configure network Step 3: Set Auto Scaling (optional) Step 4: Review

#### Configure service

A service lets you specify how many copies of your task definition to run and maintain in a cluster. You can optionally use an Elastic<br>Load Balancing load balancer to distribute incoming traffic to containers in your servi tasks in your service.

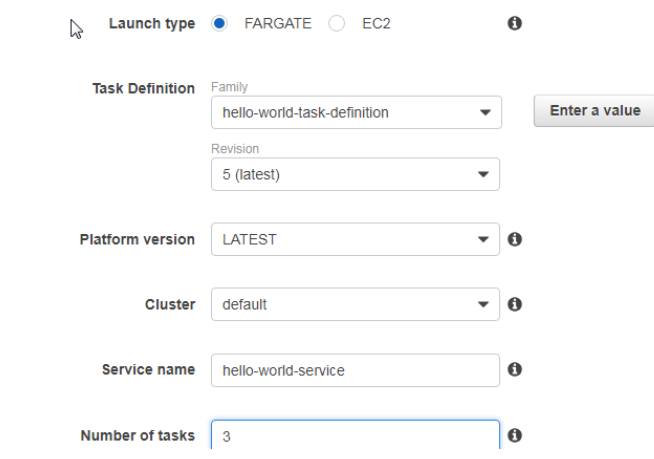

## **Create Service**

### Step 1: Configure service

Step 2: Configure network Step 3: Set Auto Scaling (optional) Step 4: Review

# Configure network

### VPC and security groups

VPC and security groups are configurable when your task definition uses the awsvpc network mode.

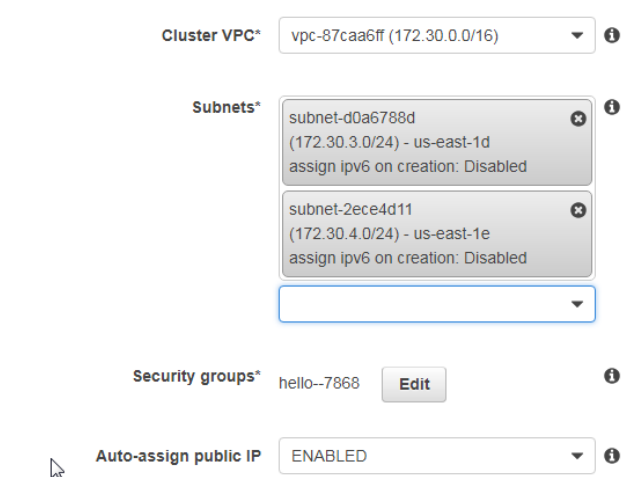

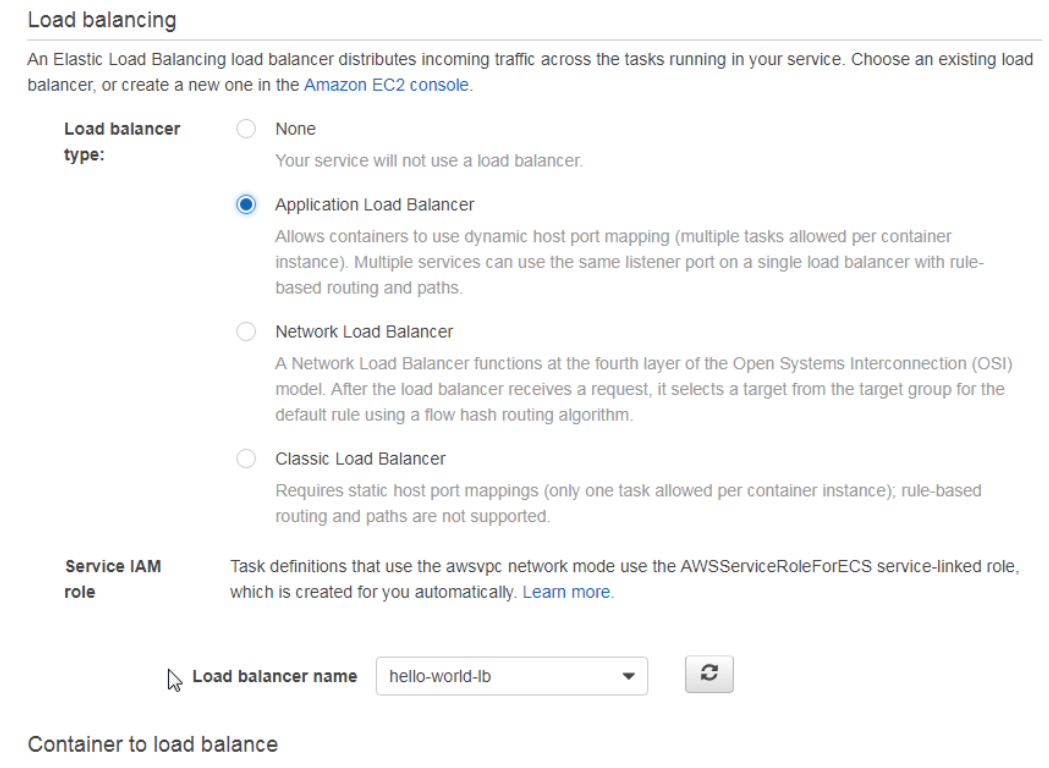

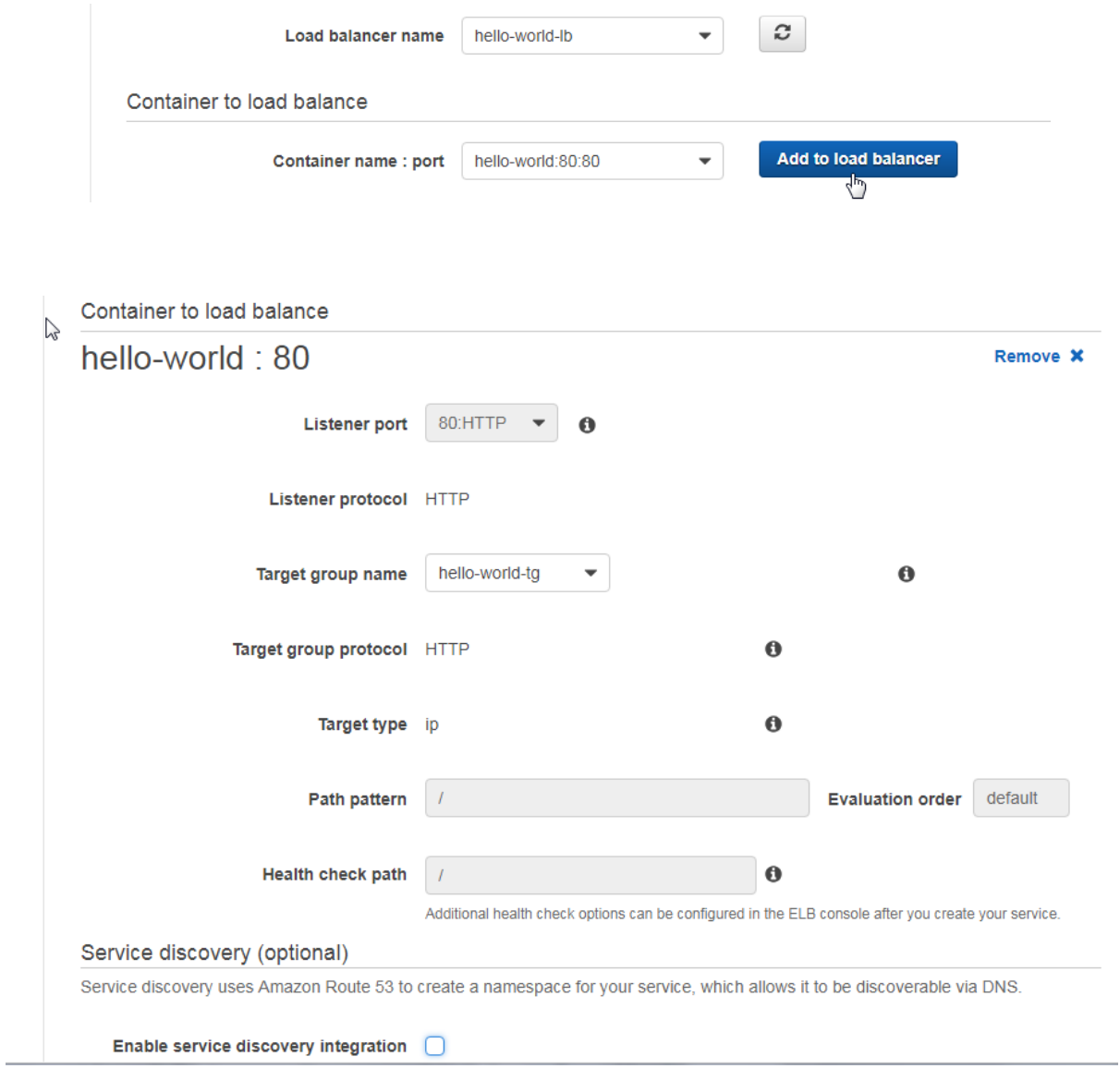

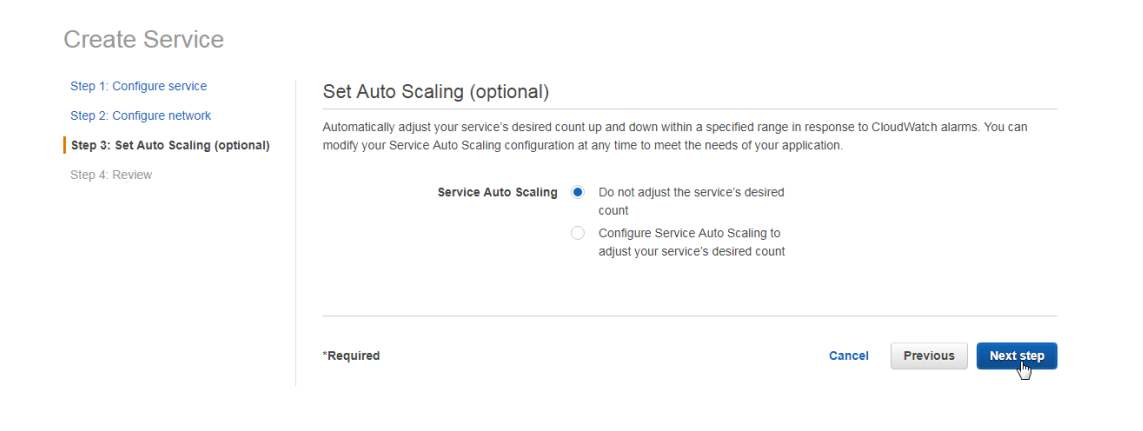

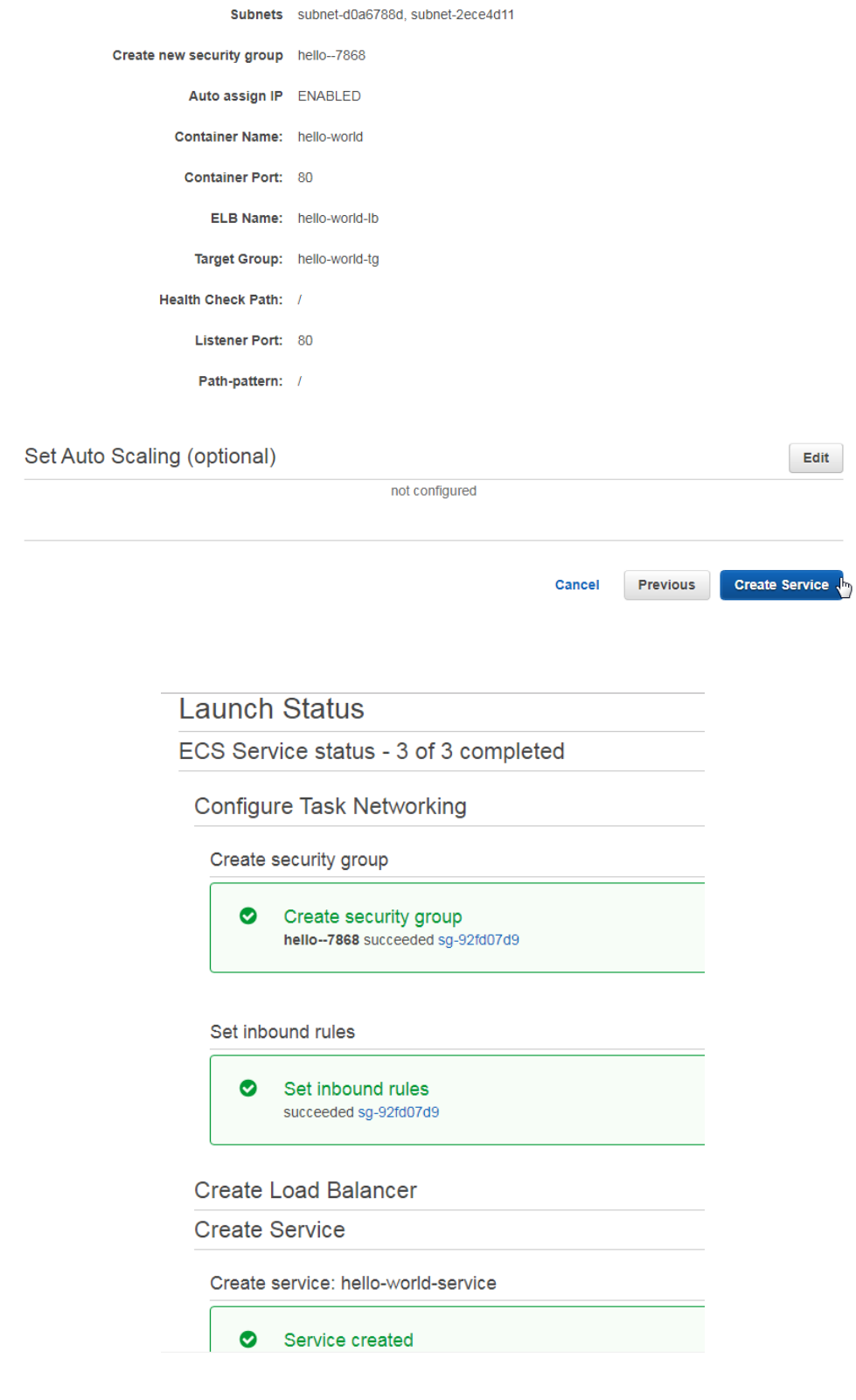

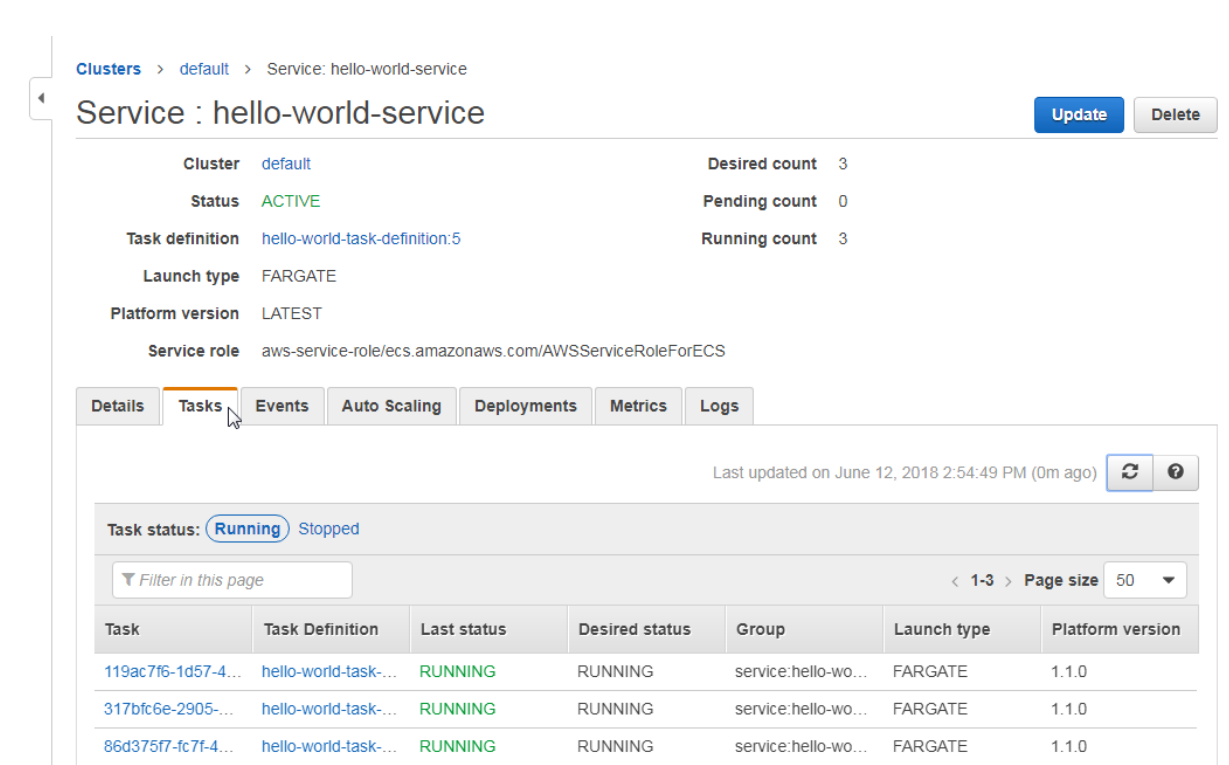

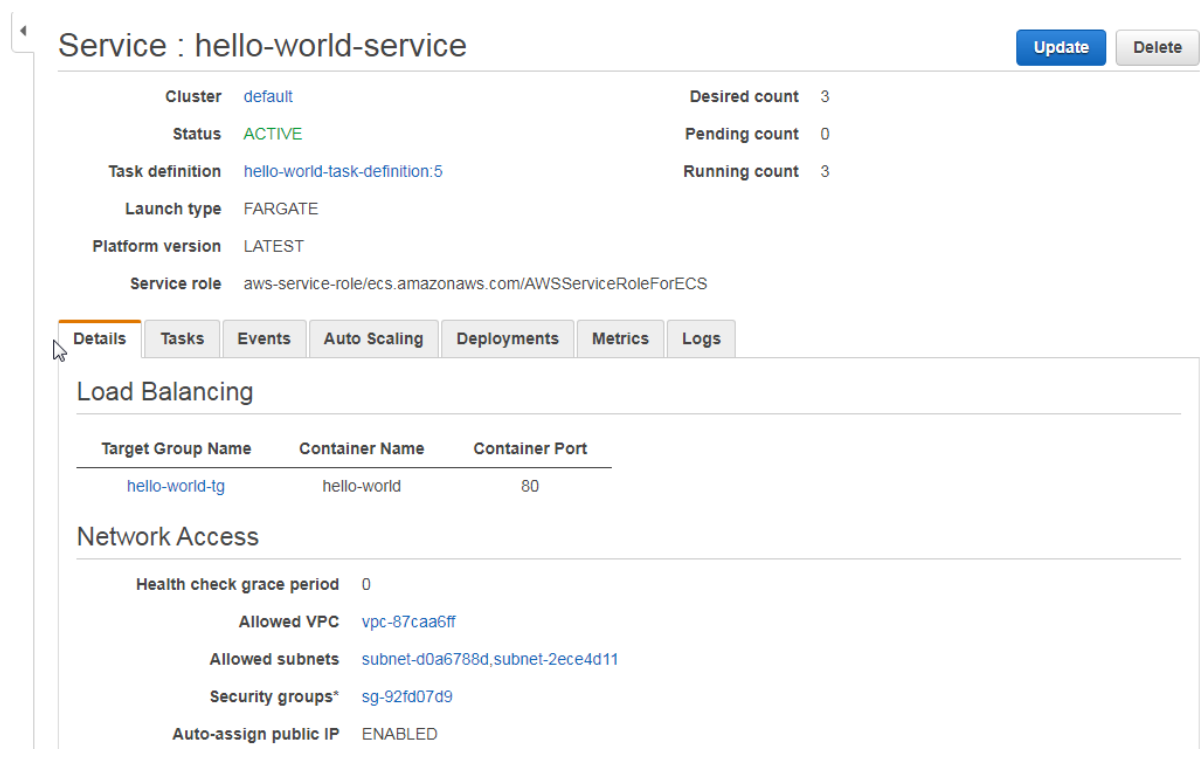

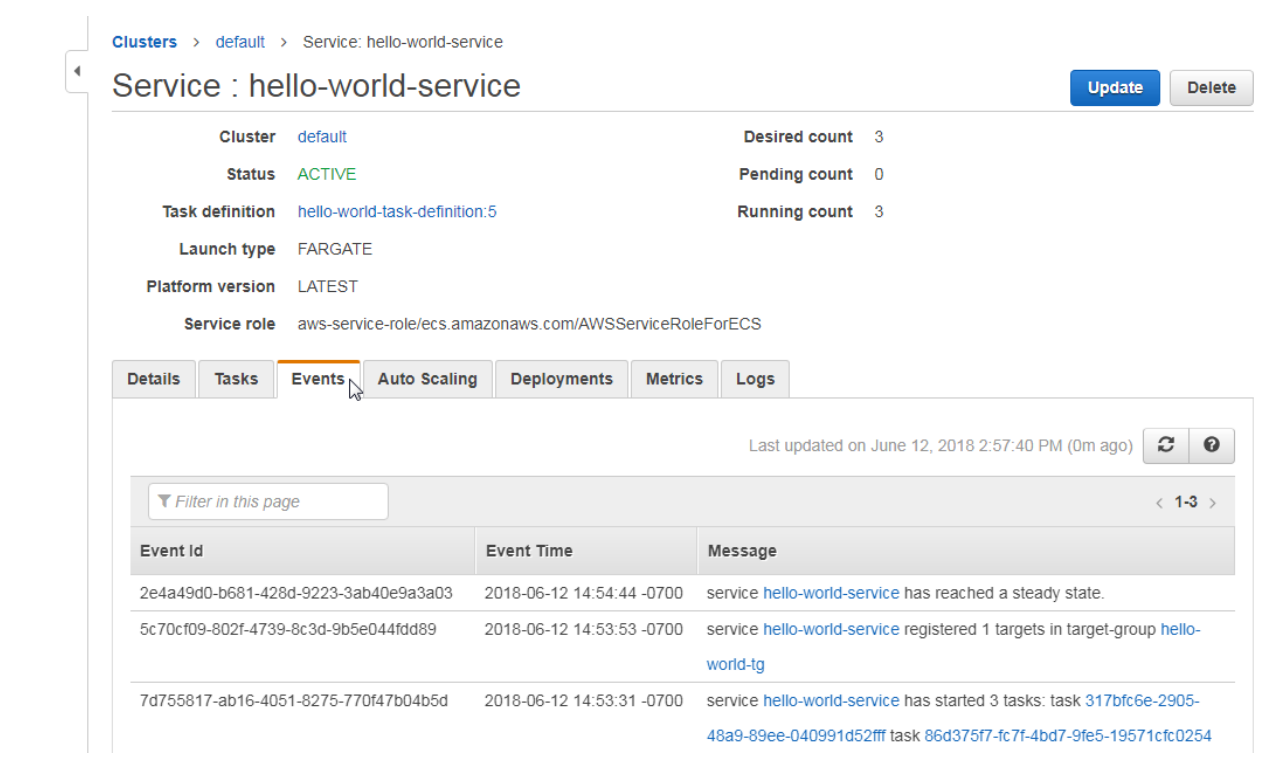

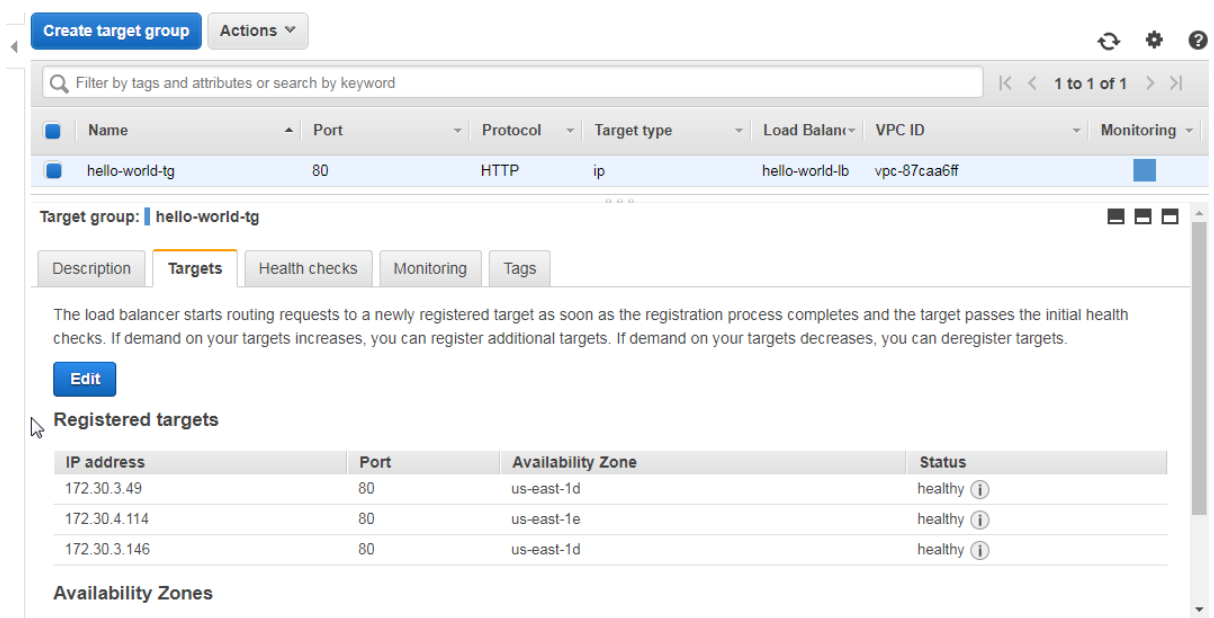

#### **Availability Zones**

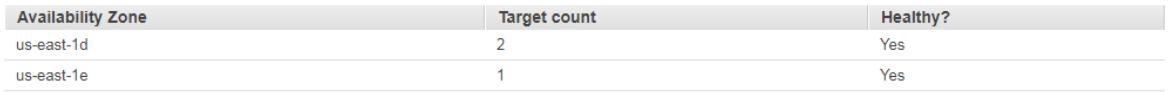

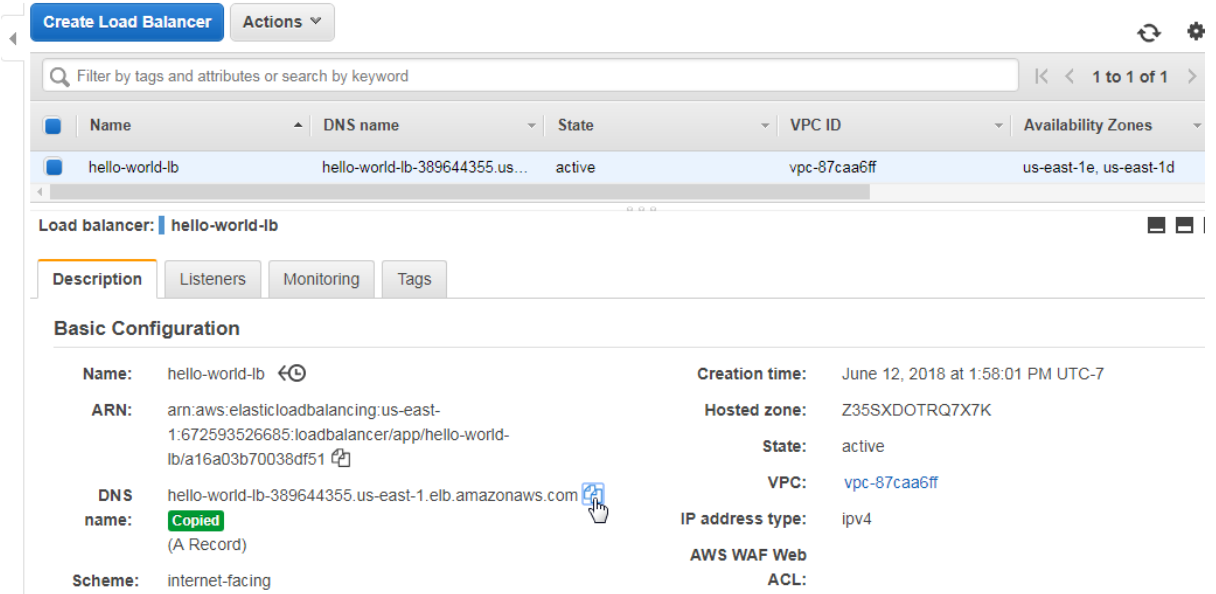

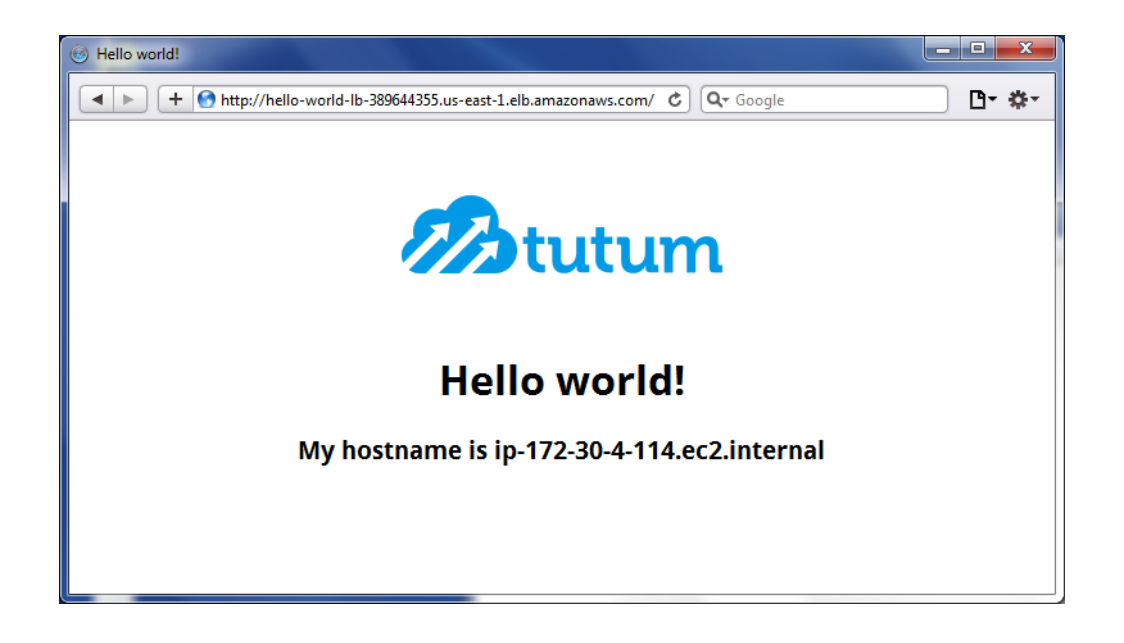

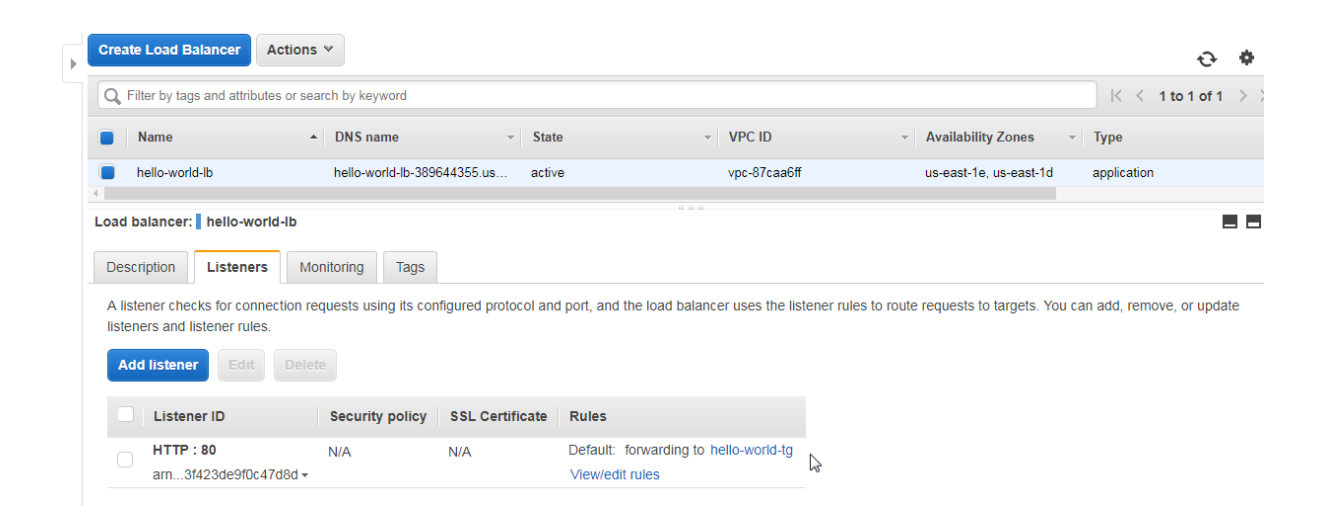

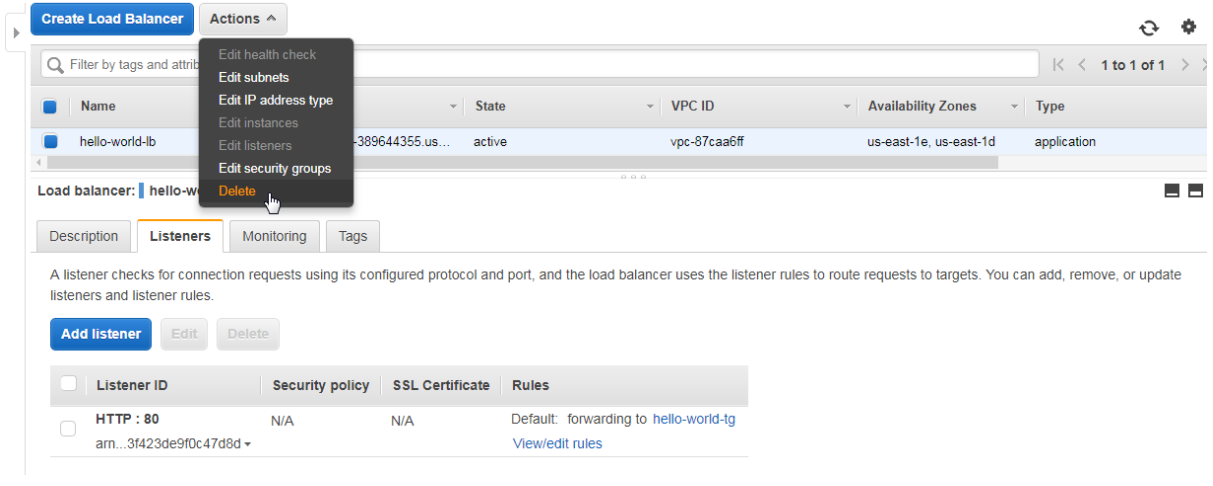

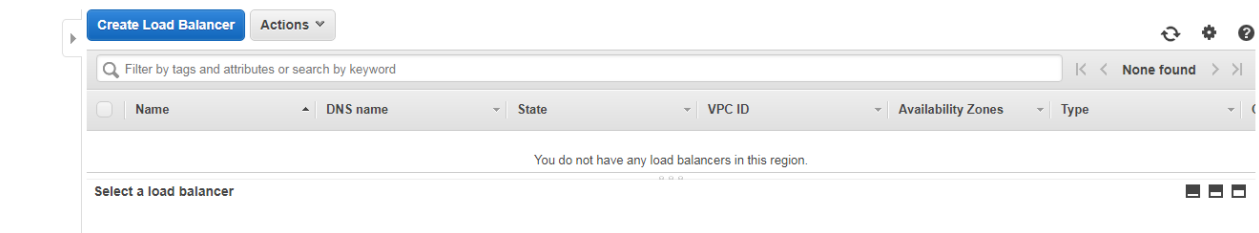

# **Chapter 7: Using Amazon ECS CLI**

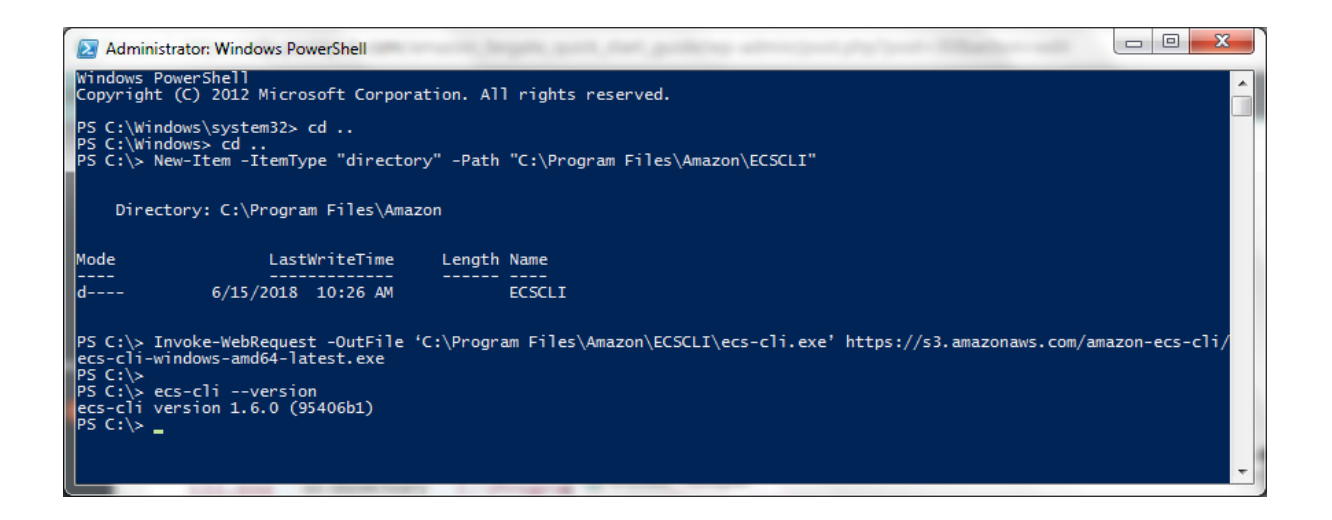

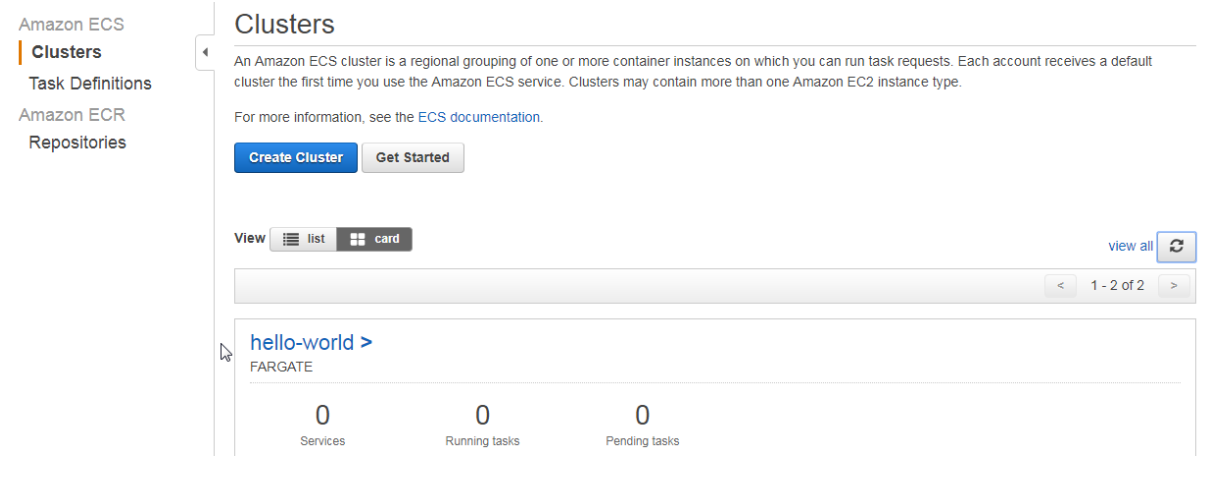

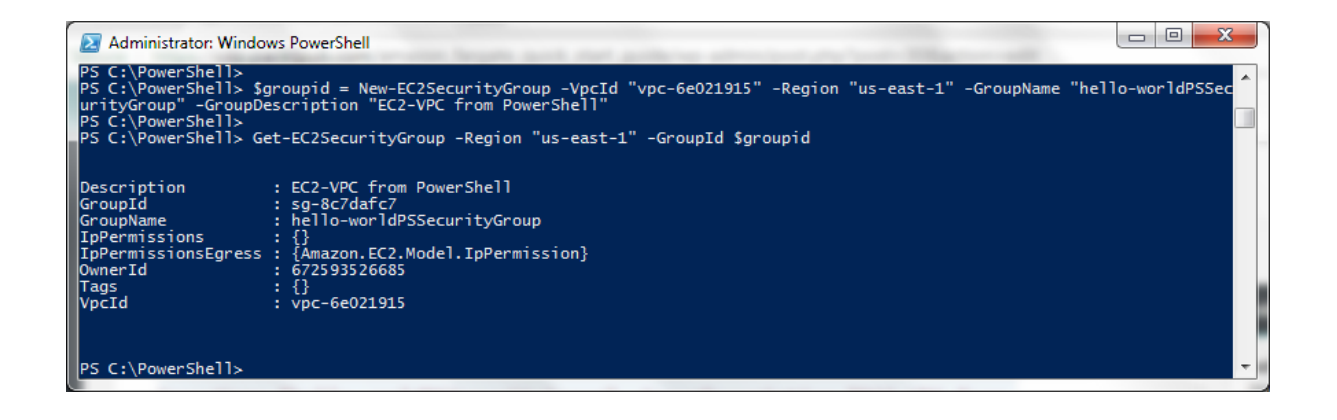

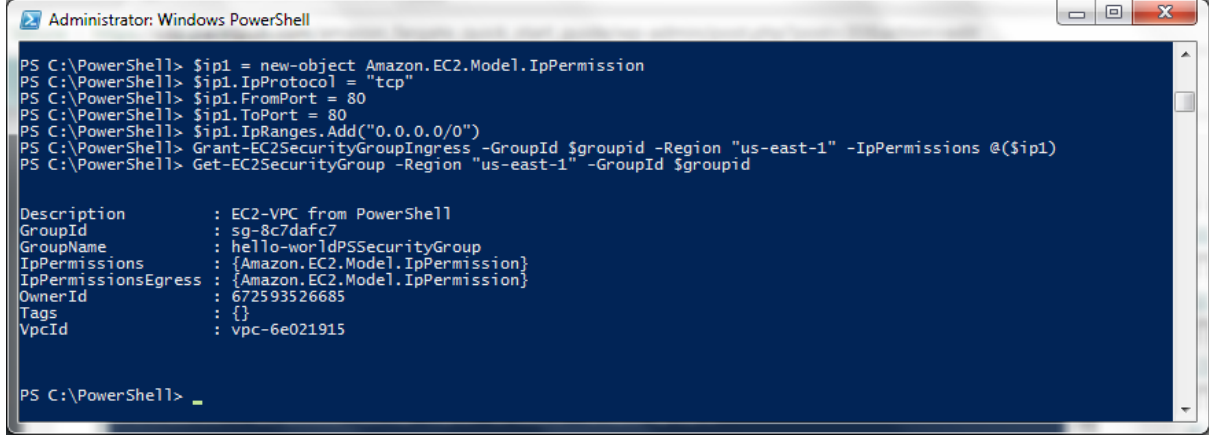

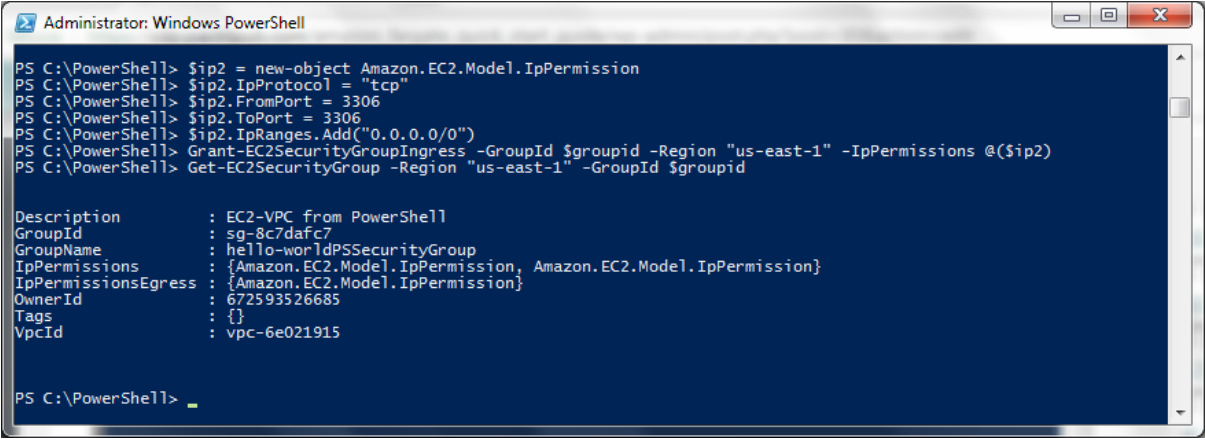

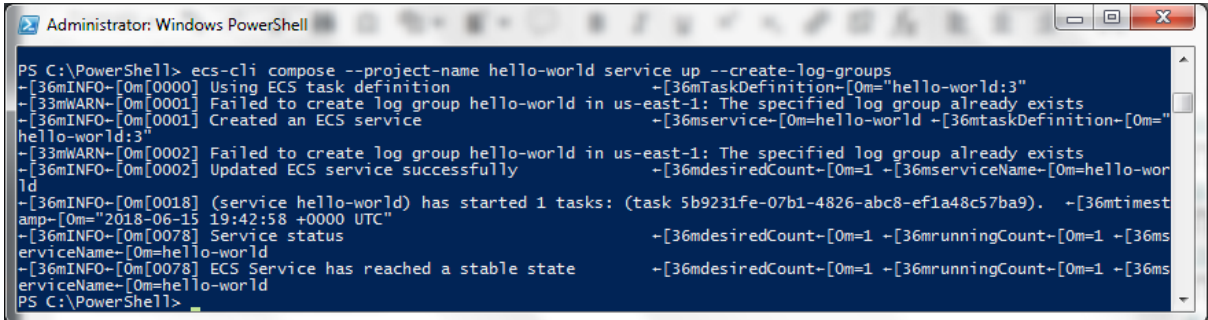

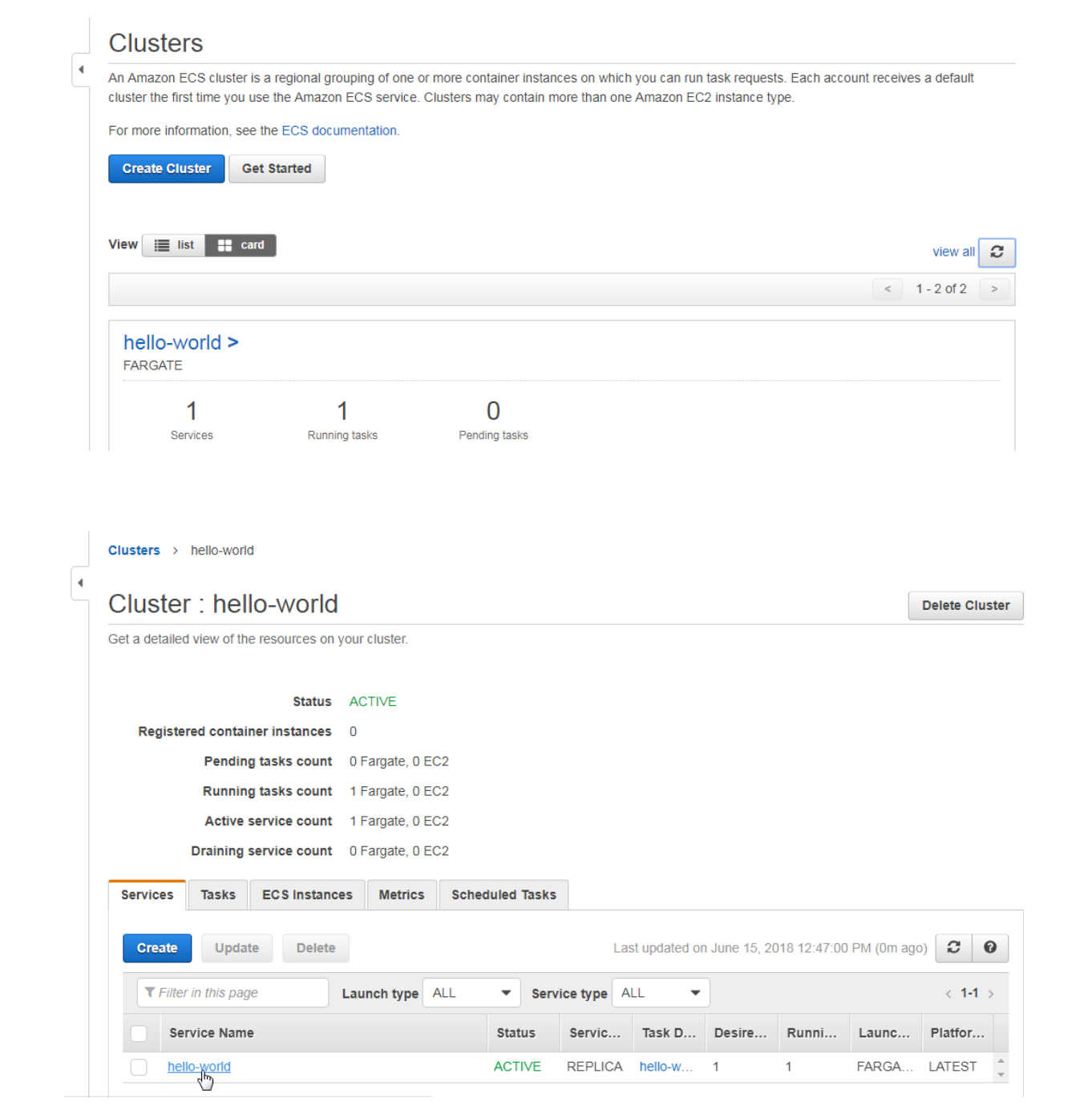

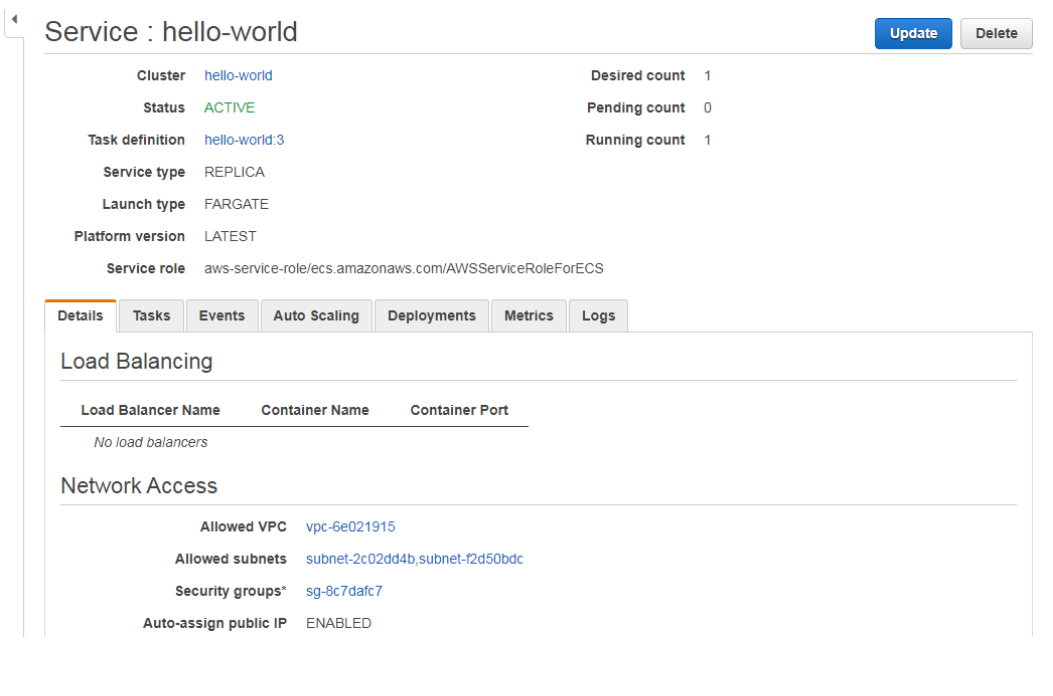

```
Clusters > hello-world > Service: hello-world<br>
Service : hello-world
```
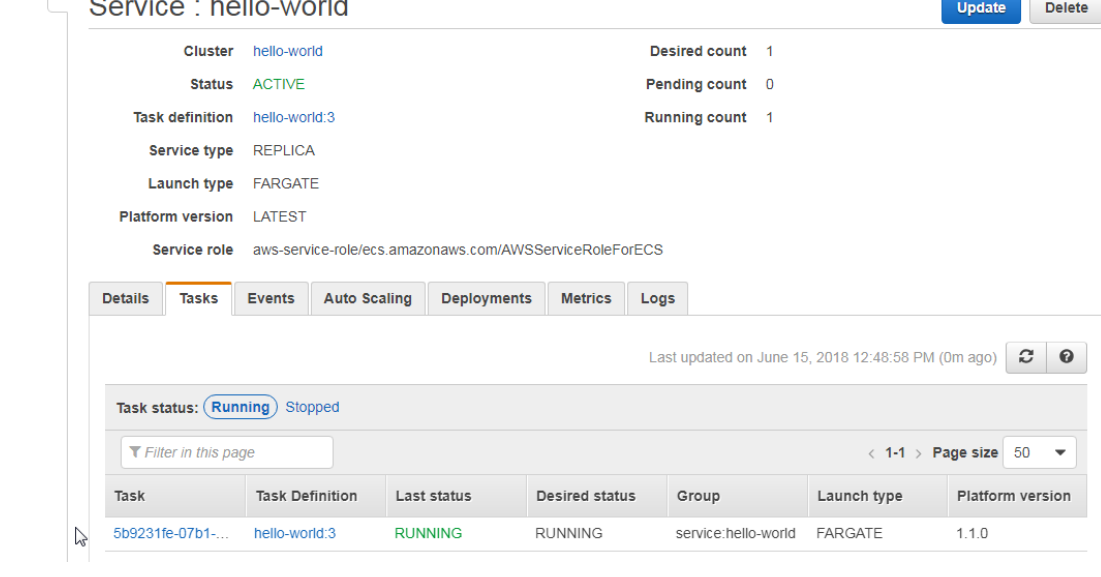

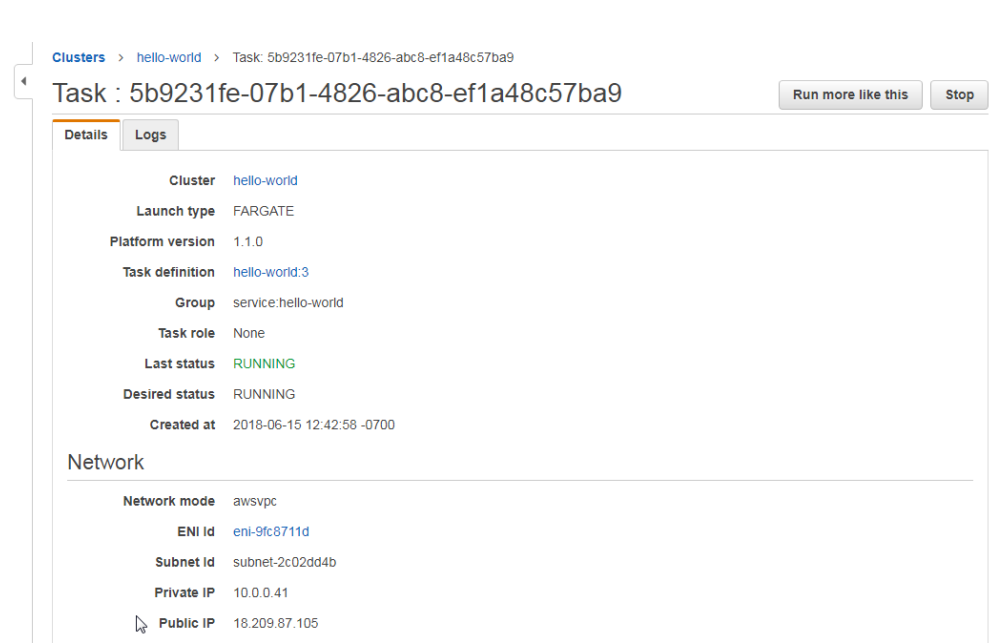

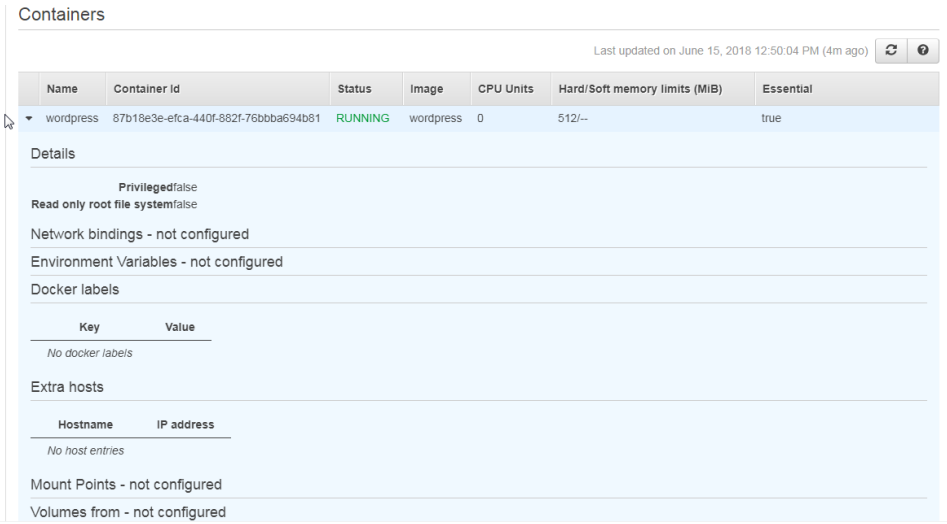

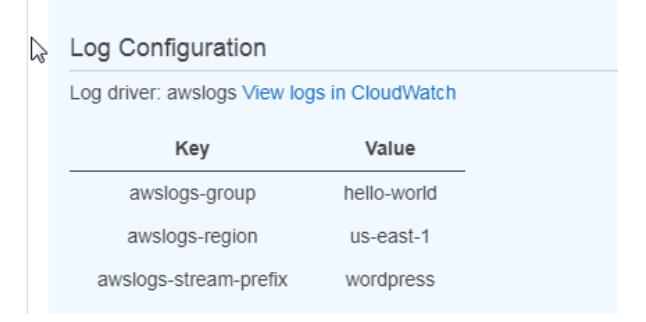

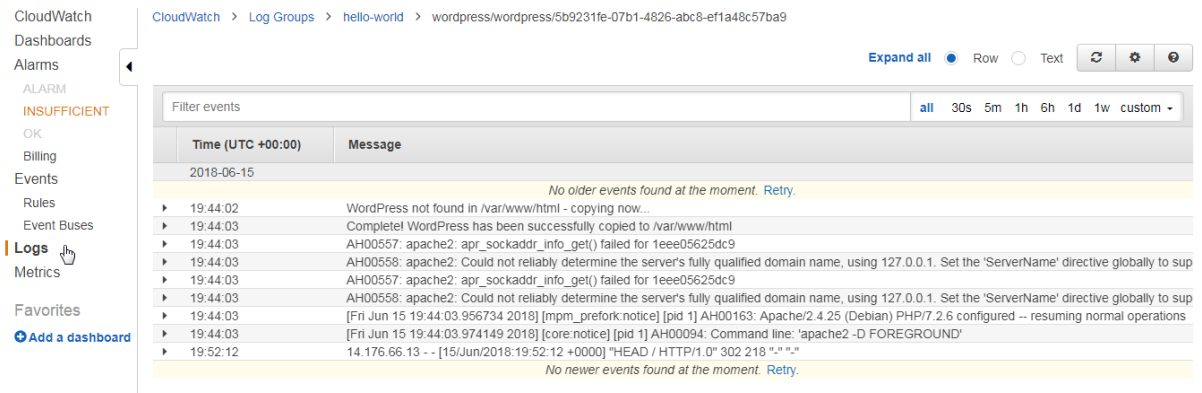

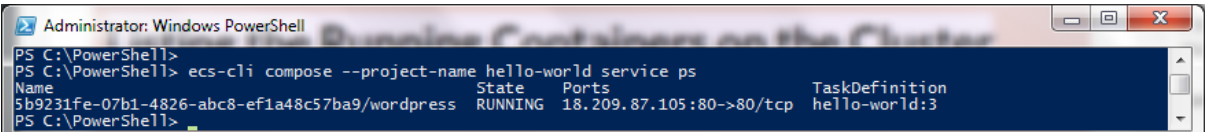

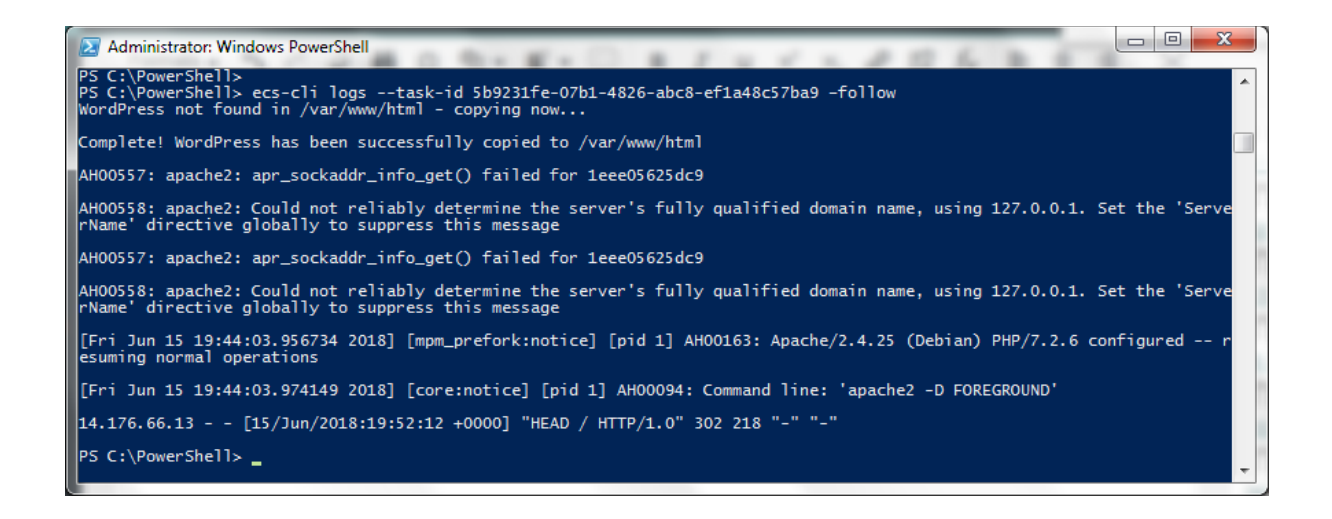

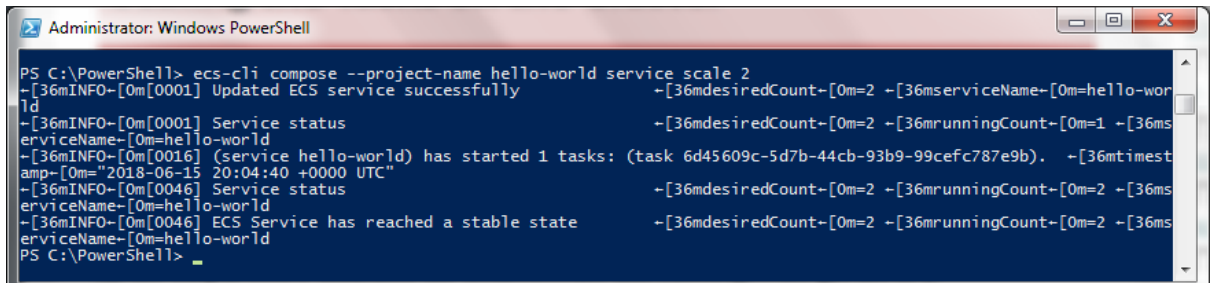

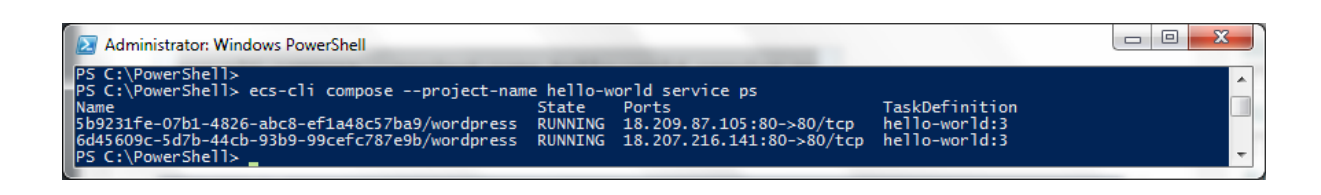

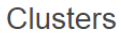

 $\overline{a}$ 

An Amazon ECS cluster is a regional grouping of one or more container instances on which you can run task requests. Each account receives a default cluster the first<br>time you use the Amazon ECS service. Clusters may contai

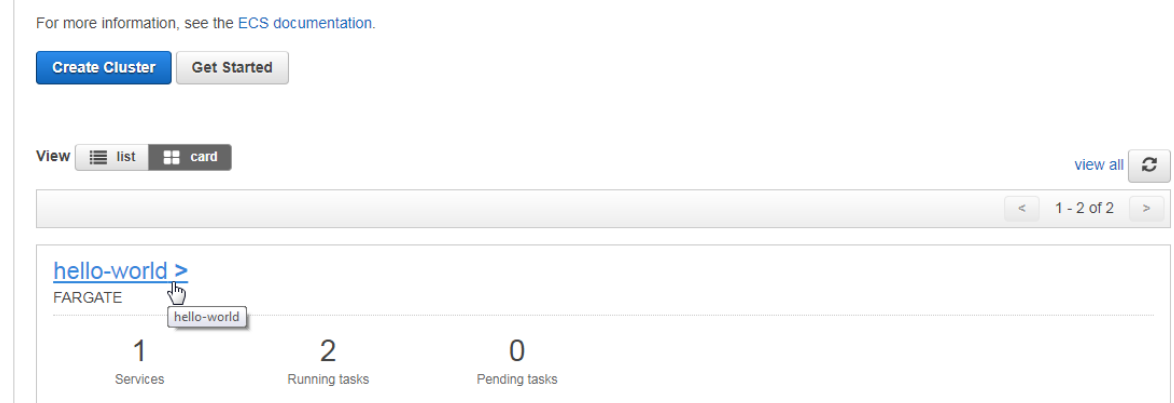

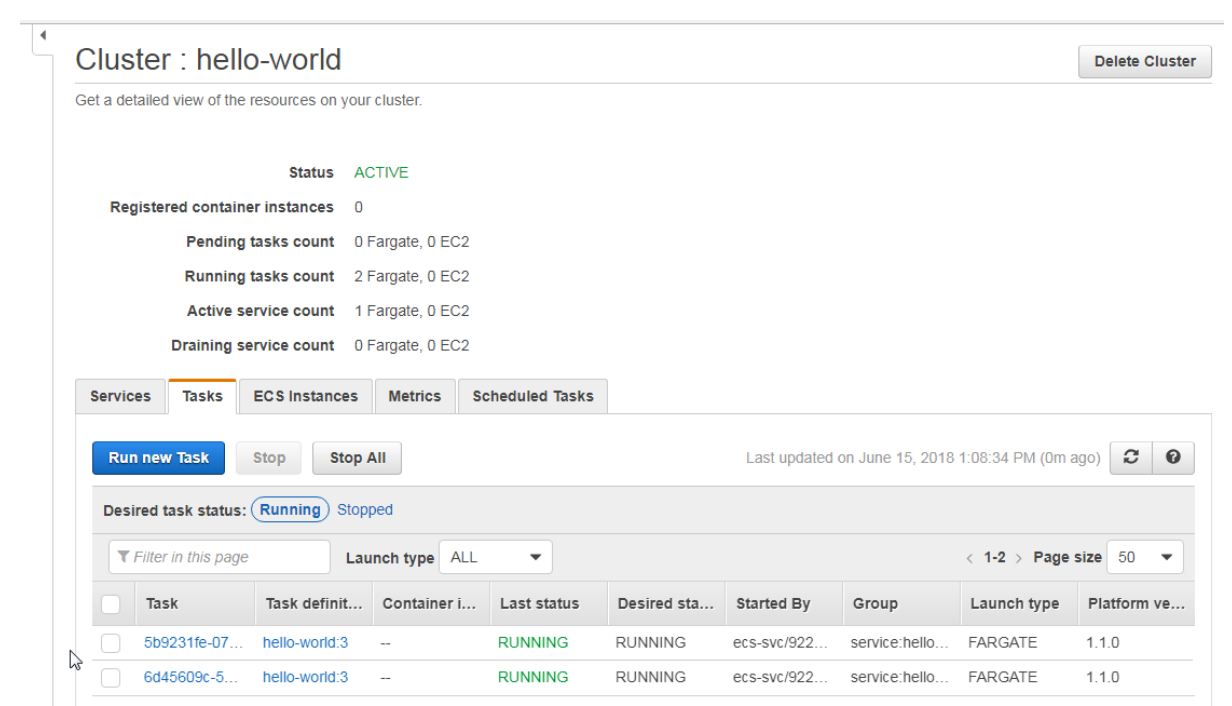

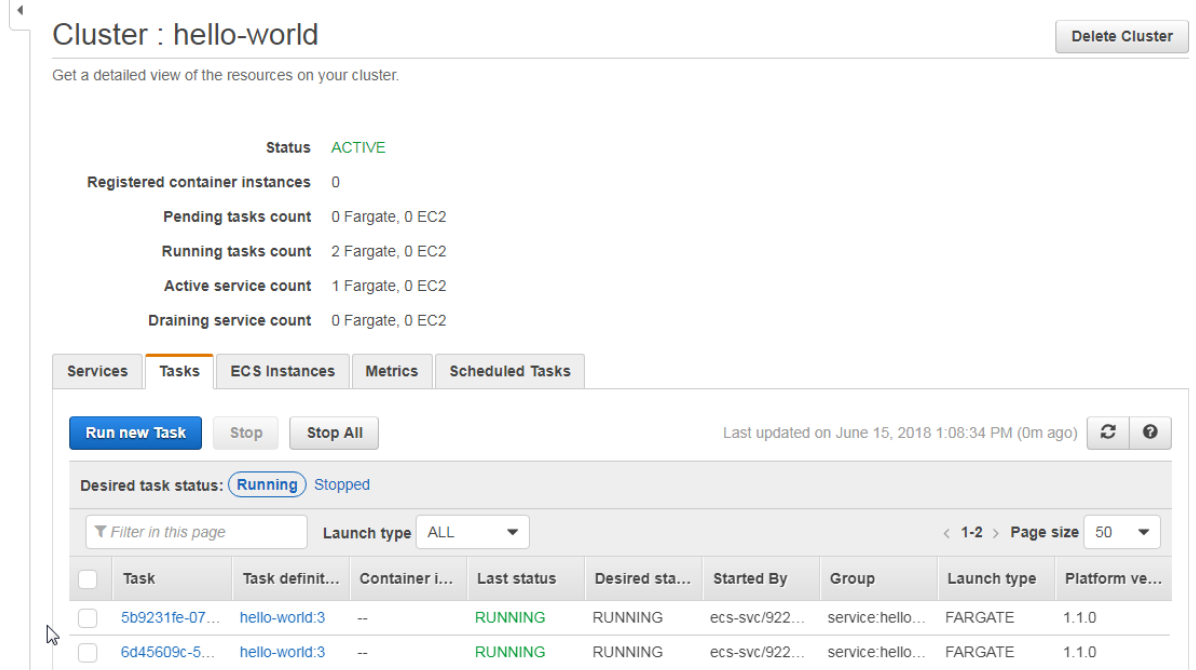

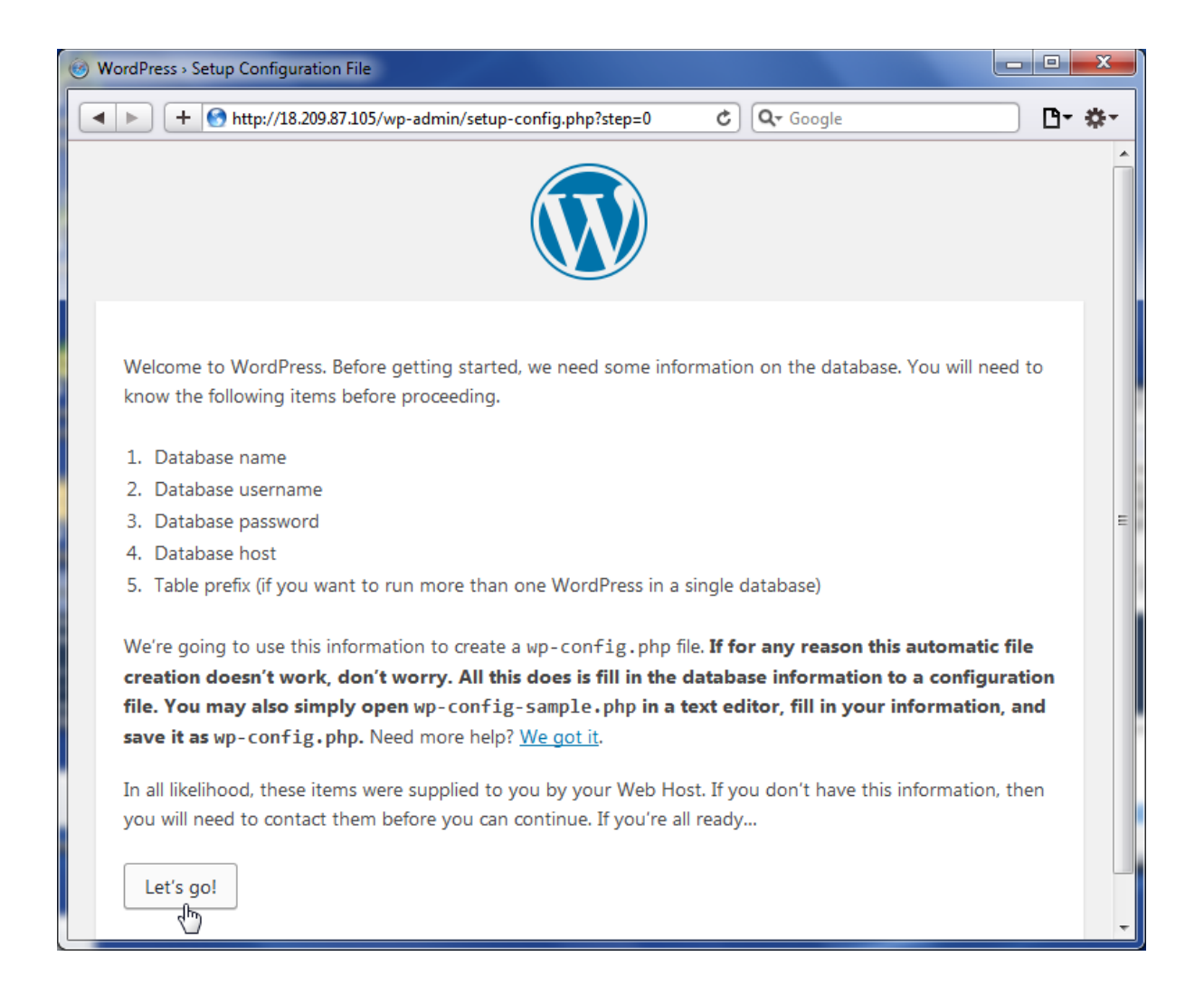

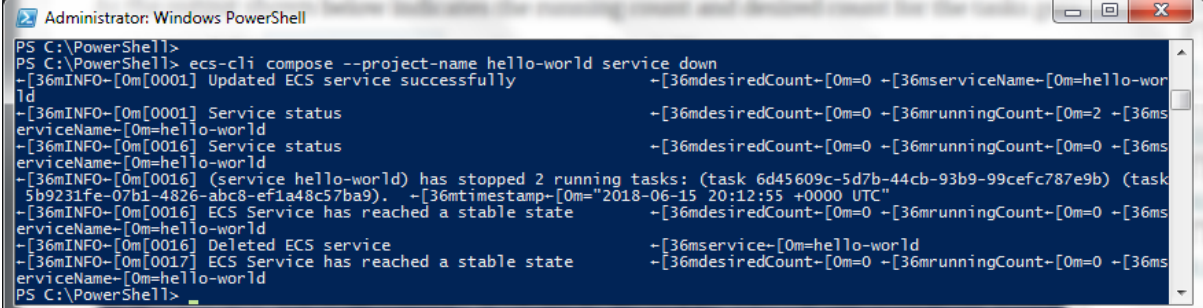

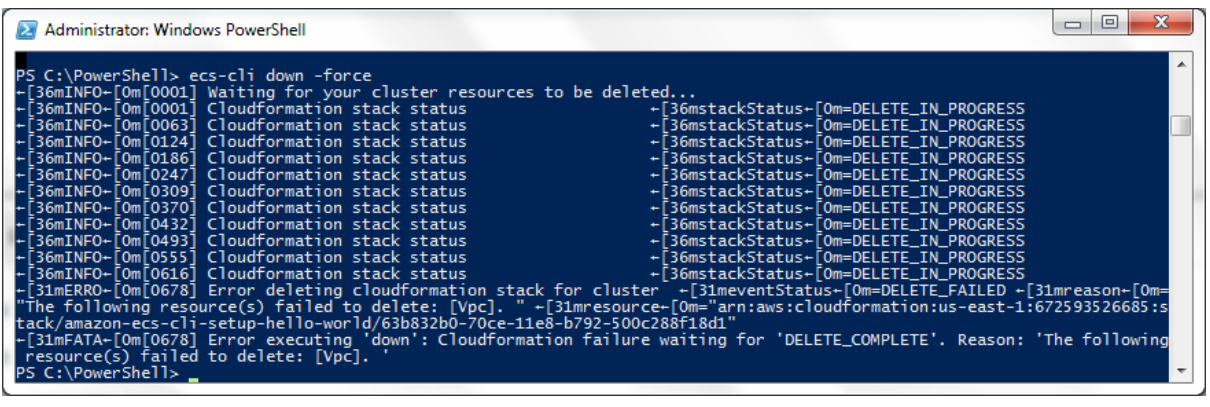

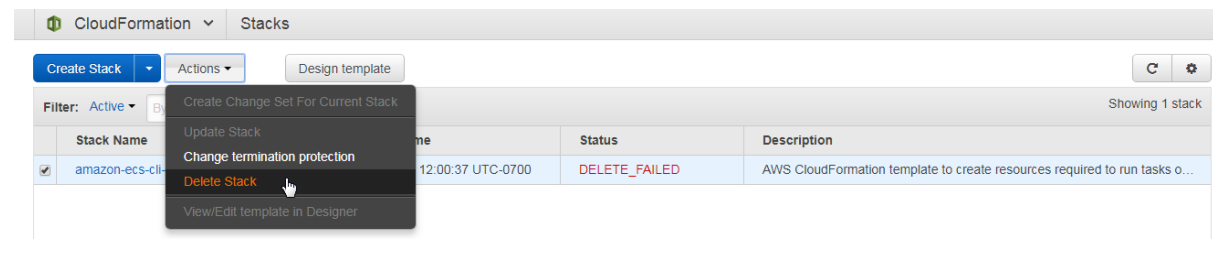

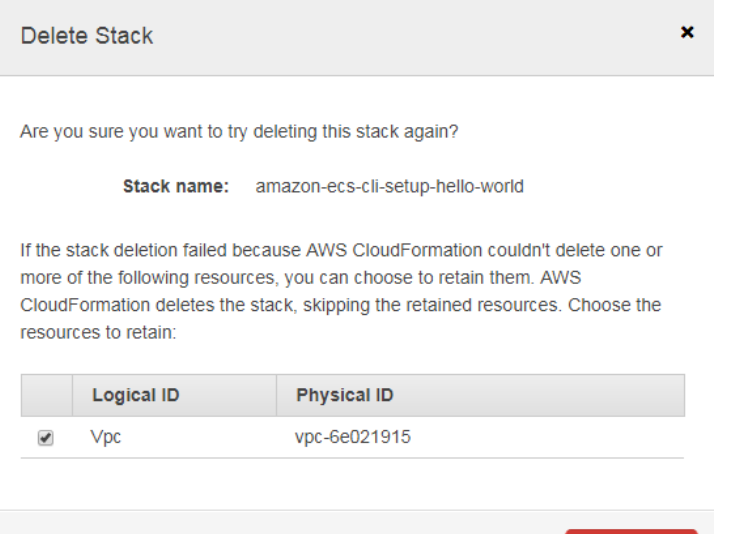

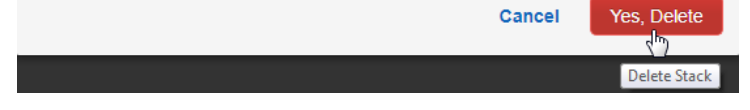

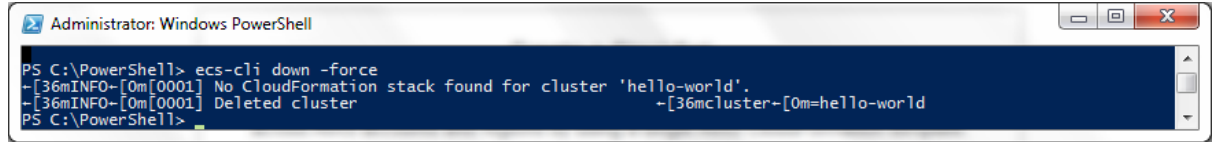